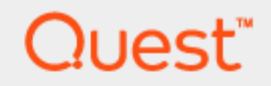

SharePlex<sup>™</sup> 9.0.2

# Preinstallation Checklist

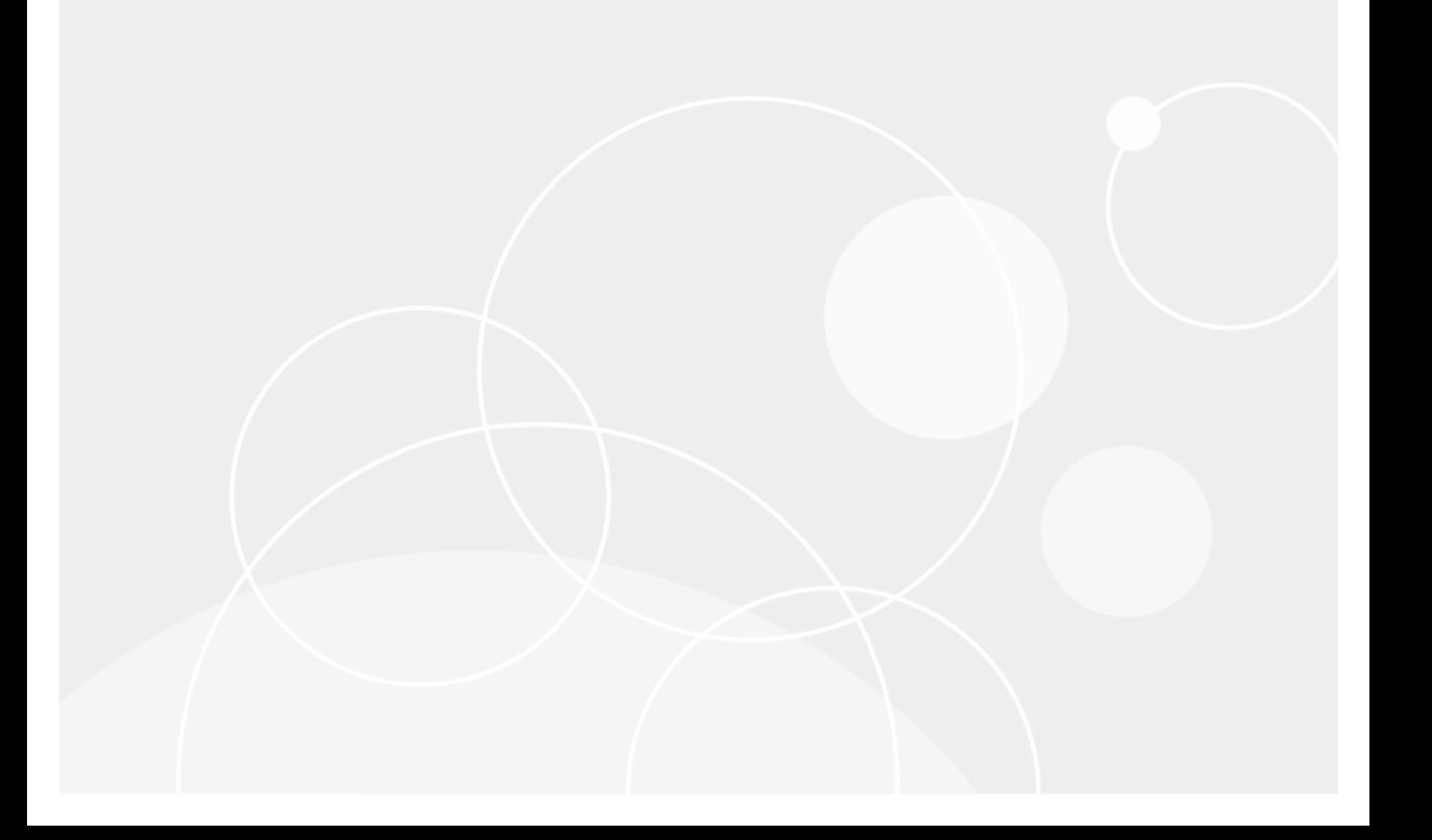

#### © 2017 Quest Software Inc. ALL RIGHTS RESERVED.

This guide contains proprietary information protected by copyright. The software described in this guide is furnished under a software license or nondisclosure agreement. This software may be used or copied only in accordance with the terms of the applicable agreement. No part of this guide may be reproduced or transmitted in any form or by any means, electronic or mechanical, including photocopying and recording for any purpose other than the purchaser's personal use without the written permission of Quest Software Inc.

The information in this document is provided in connection with Quest Software products. No license, express or implied, by estoppel or otherwise, to any intellectual property right is granted by this document or in connection with the sale of Quest Software products. EXCEPT AS SET FORTH IN THE TERMS AND CONDITIONS AS SPECIFIED IN THE LICENSE AGREEMENT FOR THIS PRODUCT, QUEST SOFTWARE ASSUMES NO LIABILITY WHATSOEVER AND DISCLAIMS ANY EXPRESS, IMPLIED OR STATUTORY WARRANTY RELATING TO ITS PRODUCTS INCLUDING, BUT NOT LIMITED TO, THE IMPLIED WARRANTY OF MERCHANTABILITY, FITNESS FOR A PARTICULAR PURPOSE, OR NON-INFRINGEMENT. IN NO EVENT SHALL QUEST SOFTWARE BE LIABLE FOR ANY DIRECT, INDIRECT, CONSEQUENTIAL, PUNITIVE, SPECIAL OR INCIDENTAL DAMAGES (INCLUDING, WITHOUT LIMITATION, DAMAGES FOR LOSS OF PROFITS, BUSINESS INTERRUPTION OR LOSS OF INFORMATION) ARISING OUT OF THE USE OR INABILITY TO USE THIS DOCUMENT, EVEN IF QUEST SOFTWARE HAS BEEN ADVISED OF THE POSSIBILITY OF SUCH DAMAGES. Quest Software makes no representations or warranties with respect to the accuracy or completeness of the contents of this document and reserves the right to make changes to specifications and product descriptions at any time without notice. Quest Software does not make any commitment to update the information contained in this document.

If you have any questions regarding your potential use of this material, contact:

Quest Software Inc.

Attn: LEGAL Dept

4 Polaris Way

Aliso Viejo, CA 92656

Refer to our Web site ([https://www.quest.com](https://www.quest.com/)) for regional and international office information.

#### Patents

Quest Software is proud of our advanced technology. Patents and pending patents may apply to this product. For the most current information about applicable patents for this product, please visit our website at <https://www.quest.com/legal>.

#### **Trademarks**

Quest, the Quest logo, and Join the Innovation are trademarks and registered trademarks of Quest Software Inc. For a complete list of Quest marks, visit <https://www.quest.com/legal/trademark-information.aspx>. All other trademarks and registered trademarks are property of their respective owners.

SharePlex Preinstallation Checklist Updated - 12/7/2017 Version - 9.0.2

## **Contents**

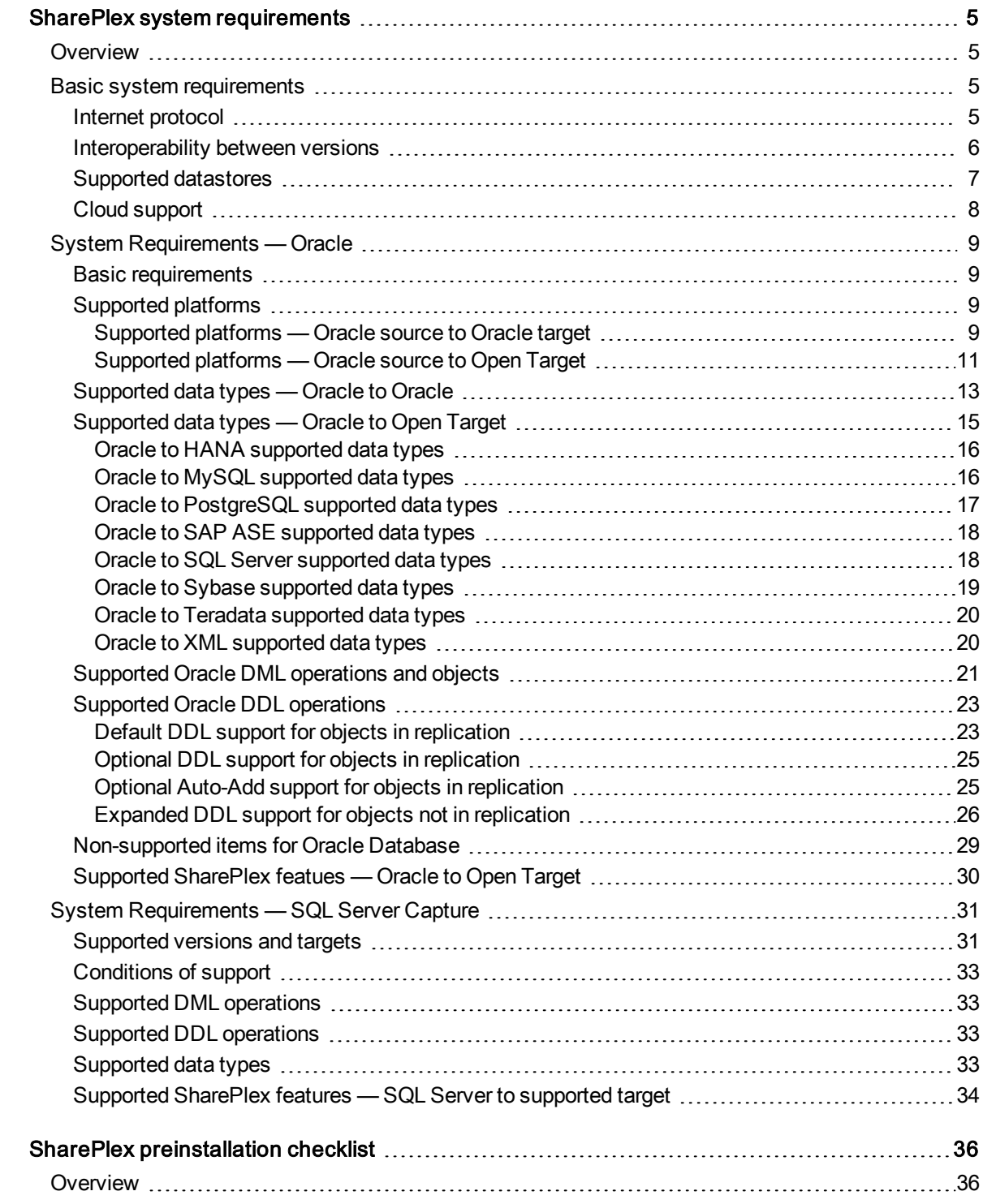

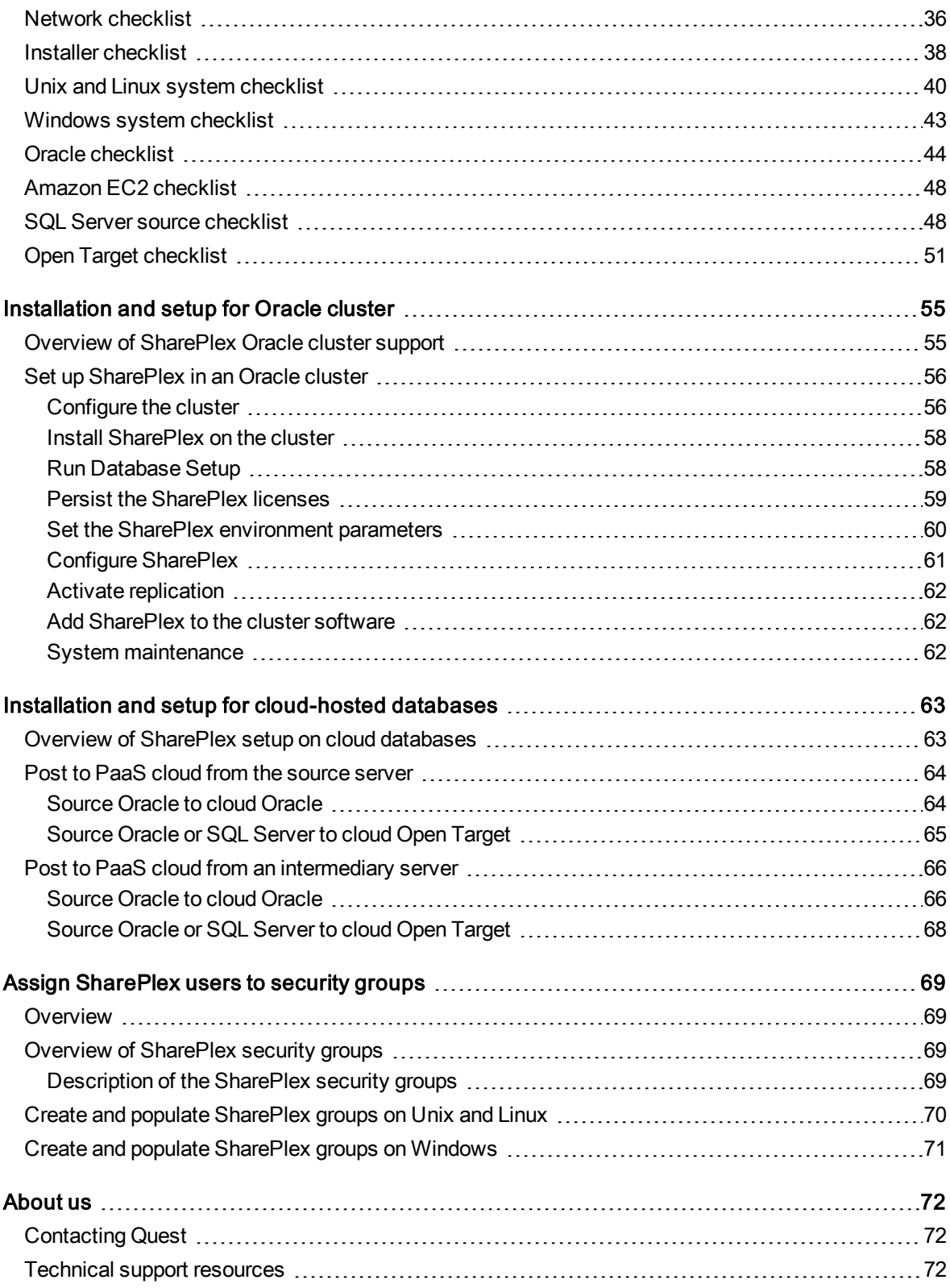

# 1

# <span id="page-4-0"></span>SharePlex system requirements

#### **Contents**

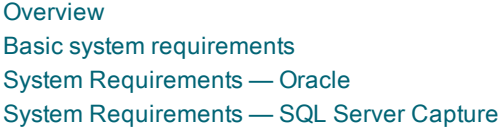

## <span id="page-4-1"></span>**Overview**

This chapter contains the following:

- SharePlex-supported platforms and database types and versions
- SharePlex-supported data types, database objects, and database operations
- <span id="page-4-2"></span>• Supported SharePlex features, per database type

# Basic system requirements

Before installing SharePlex, ensure that your system meets the minimum hardware and software requirements.

- SharePlex processes are all 64-bit and can exceed 4 GB.
- Per process memory of greater than or equal to 256 MB is required.
- See the Preinstallation Checklist in the SharePlex Installation Guide for additional system and/or database requirements.

## <span id="page-4-3"></span>Internet protocol

SharePlex supports both IPv4 and IPv6 internet protocol. The following table shows the platforms for which SharePlex was tested with IPv6.

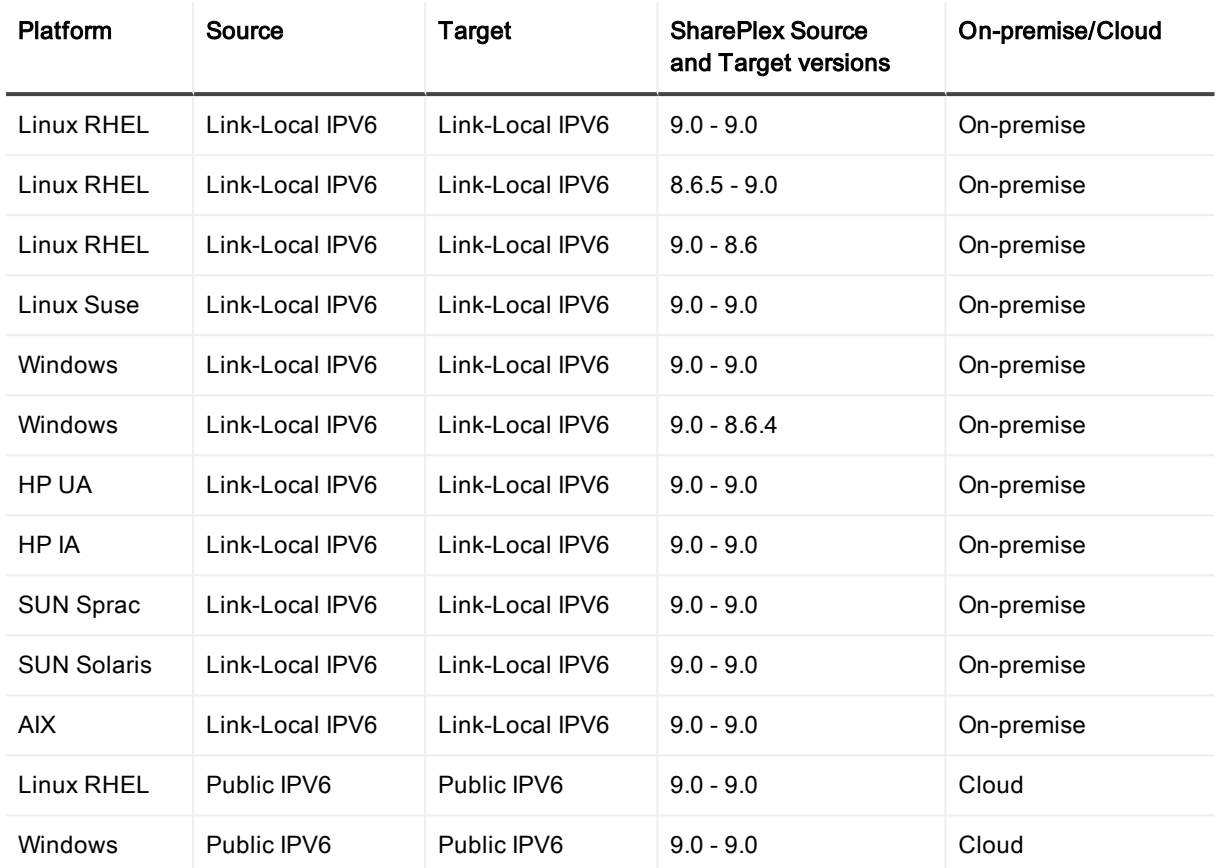

## <span id="page-5-0"></span>Interoperability between versions

Refer to the following guidelines if the system where you are installing the current version of SharePlex is in a configuration where one or more other systems will continue to use an older version. An example would be where you are installing or upgrading SharePlex on a target, but the source will continue to use SharePlex 8.5 or earlier.

#### Versions with full interoperability

The following SharePlex versions are fully interoperable, including the Compare/Repair feature:

8.0.x

8.5.x

8.6.x

9.0.x

To support replication from a higher to a lower version, set the SP\_SYS\_TARGET\_COMPATIBILITY parameter on the source system to the lower SharePlex version. If Capture is running, restart it.

IMPORTANT: Downgrading from a higher to a lower version of SharePlex is not supported.

NOTES:

- The older version of the SP\_SYS\_TARGET\_COMPATIBILITY parameter, SP\_OCT\_TARGET\_ COMPATIBILITY, has been deprecated in version 9.0. If your source SharePlex is currently replicating to a lower SharePlex version on the target and you have SP\_OCT\_TARGET\_COMPATIBILITY set to the

lower version, SharePlex will continue to use that value after you upgrade to version 9.0.

• If you upgrade the target to the current release at a future time, issue a reset for SP\_OCT\_TARGET\_ COMPATIBILITY on the source system to remove it from the SharePlex environment. Going forward, SharePlex will use the setting of the new SP\_SYS\_TARGET\_COMPATIBILITY parameter, which defaults to the current version.

#### To reset SP\_OCT\_TARGET\_COMPATIBILITY

- 1. Stop Capture. sp\_ctrl>stop capture
- 2. In sp\_ctrl on the source system, issue the following command: sp\_ctrl> reset param SP\_OCT\_TARGET\_COMPATIBILITY
- 3. Restart Capture.

sp\_ctrl> start capture

### <span id="page-6-0"></span>Supported datastores

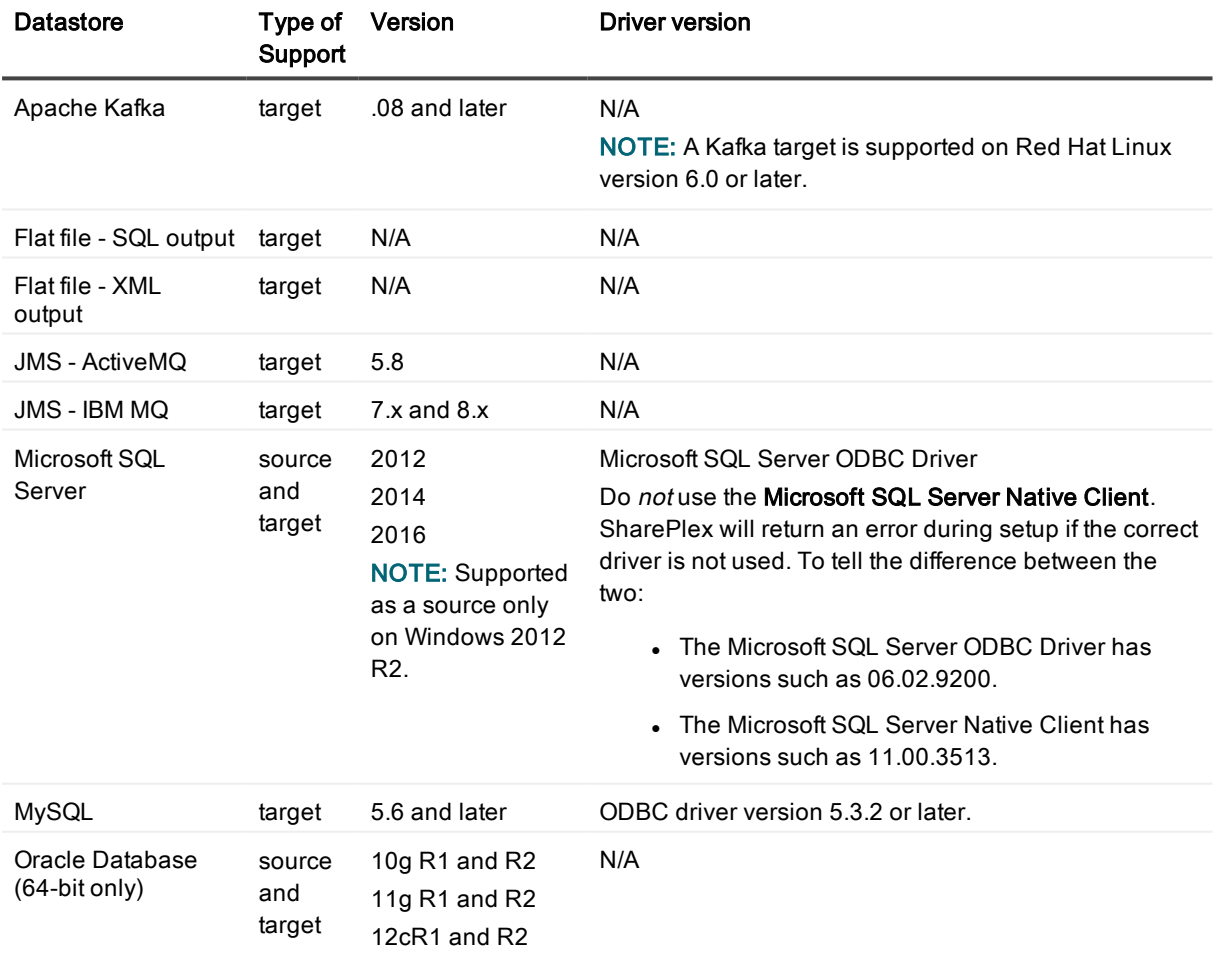

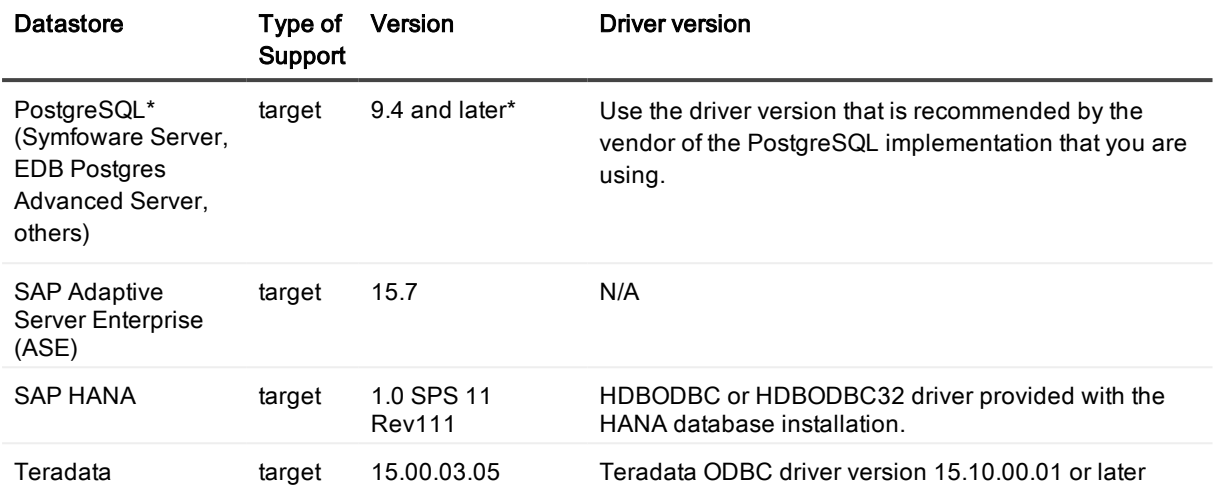

<span id="page-7-0"></span>\* SharePlex supports all implementations of the PostgreSQL open source object-relational database system.

## Cloud support

The following shows the configurations that SharePlex supports when either the source or target, or both, are cloud-based databases.

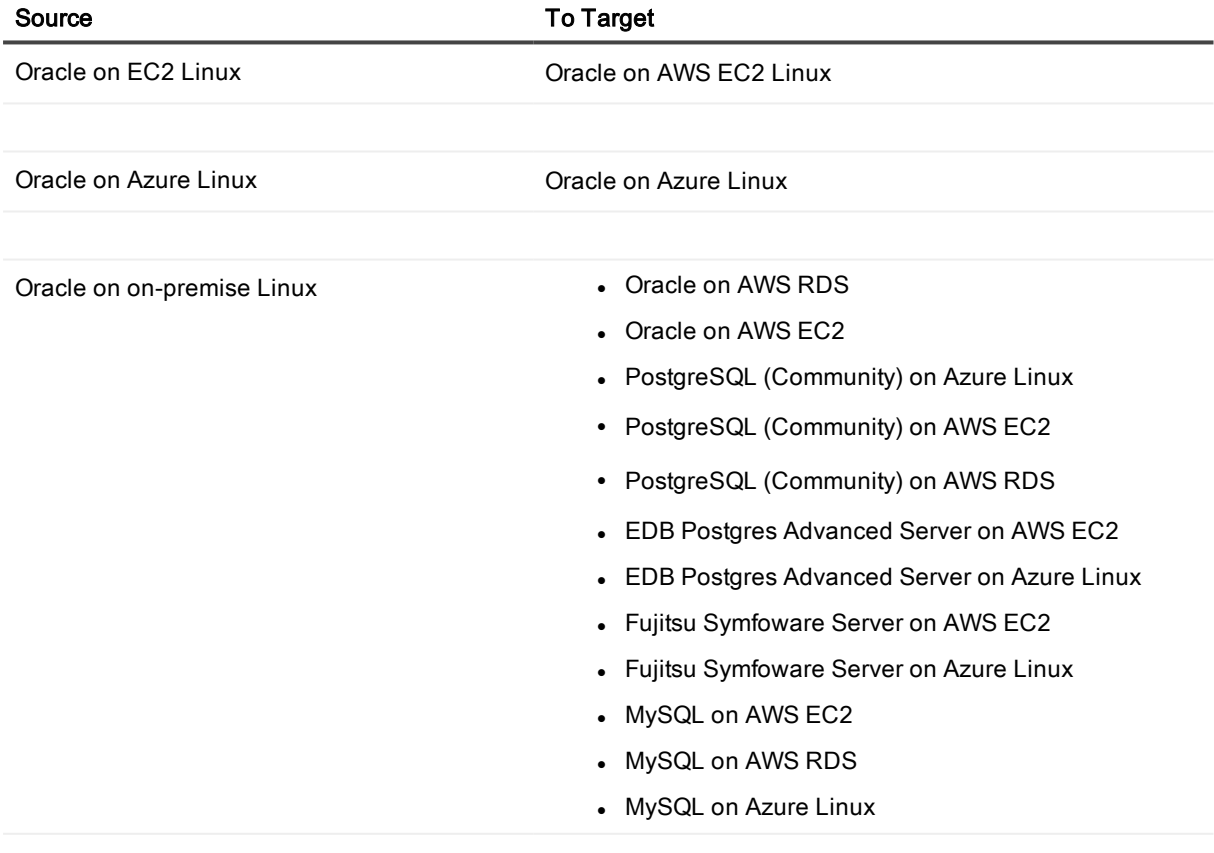

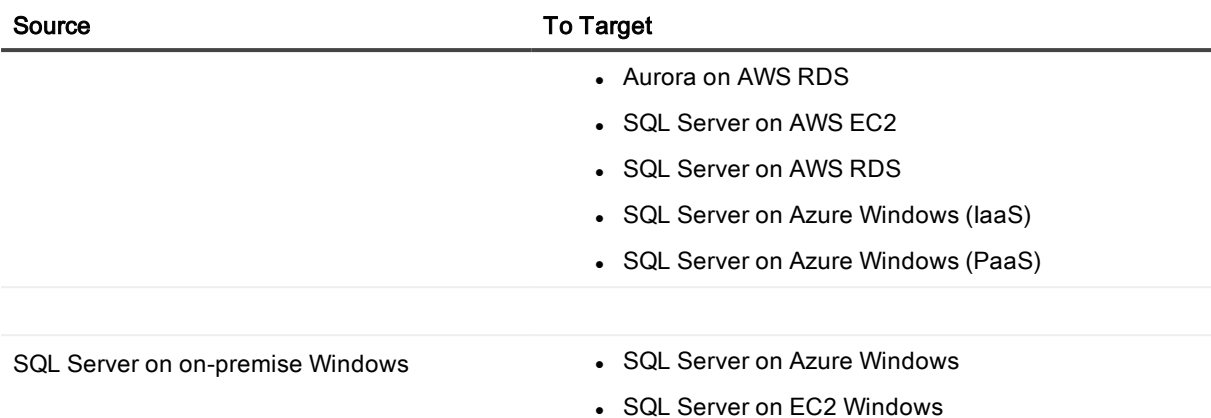

# <span id="page-8-0"></span>System Requirements — Oracle

This section contains information about SharePlex support for capture from an Oracle source database and replication to supported targets.

## <span id="page-8-1"></span>Basic requirements

- SQL\*Plus must be installed for any source or target Oracle Database.
- <sup>l</sup> (Linux and Unix) Quest recommends setting the hard-limit of the system file descriptors to a minimum of 1024 or higher, as the system permits.
- A source Oracle database must have at least the minimum level of supplemental logging enabled. Some datatype or operational support may require PK/UK supplemental logging to be enabled.

## <span id="page-8-2"></span>Supported platforms

This section shows the SharePlex support for replication from source Oracle database-platform combinations to target database-platform combinations, both Oracle and Open Target. NOTES:

- Unless specified, Oracle, RAC, and ASM are supported for the same version.
- SharePlex supports only 64-bit Oracle Database.

### <span id="page-8-3"></span>Supported platforms — Oracle source to Oracle target

IMPORTANT: See also Cloud [support](#page-7-0) on page 8 for cloud-hosted targets.

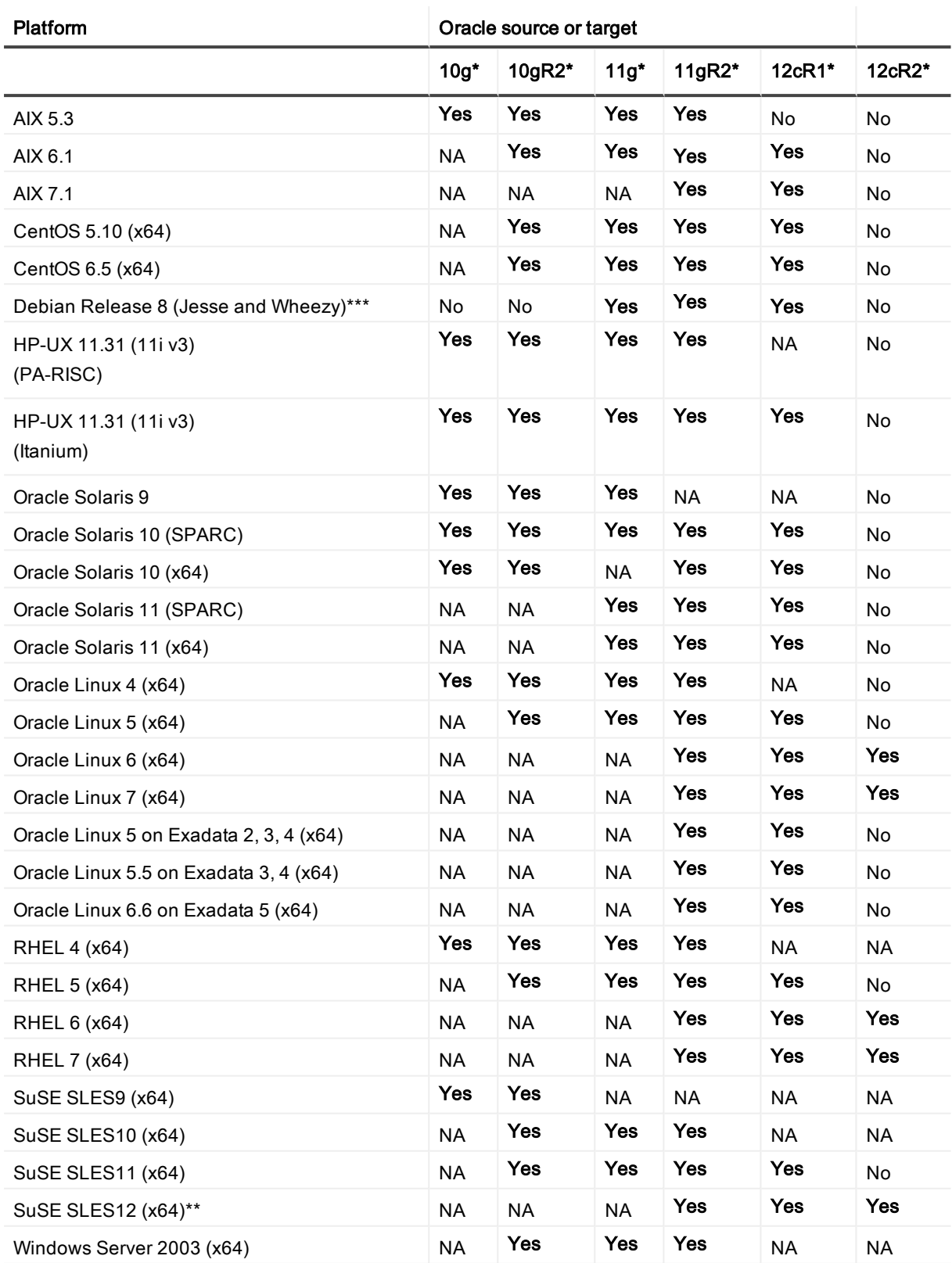

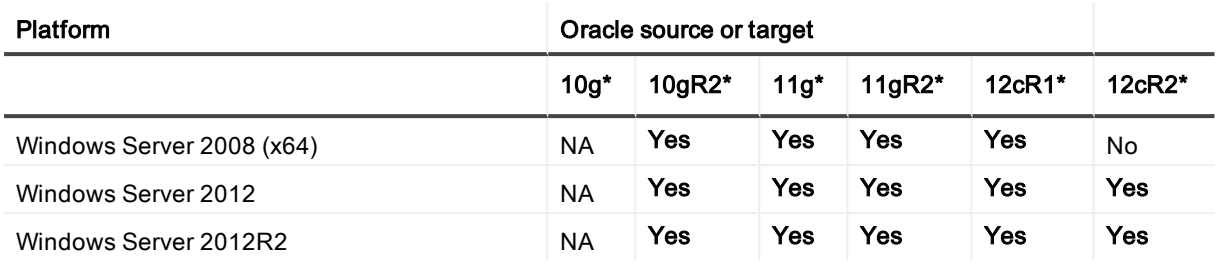

NA: Not applicable: not supported by the database type or version.

X: Not yet tested.

\* SharePlex only supports 64-bit Oracle Database. Linux running Oracle 11g must be running on Oracle 11.1.0.6.0+ or you must apply the one-off provided for Oracle Bug 6598432.

\*\* At the time of this writing, Oracle's published documentation did not indicate support of SuSE SLES12. Basic testing of SharePlex has been done on SuSE SLES12. Quest will provide best effort support but cannot resolve specific Oracle issues on this platform until Oracle adds official support.

<span id="page-10-0"></span>\*\*\* Oracle does not officially support Debian Linux.

### Supported platforms — Oracle source to Open Target

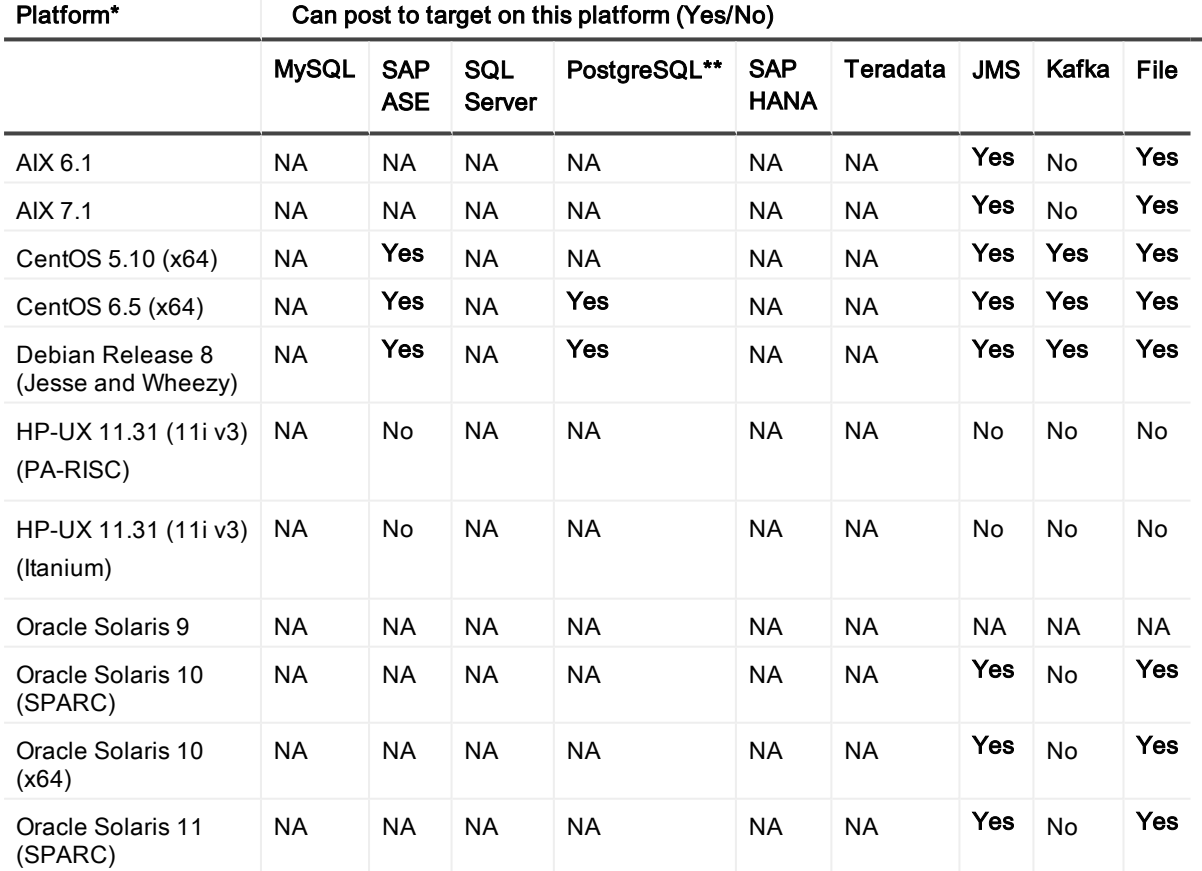

IMPORTANT: See also Cloud [support](#page-7-0) on page 8 for cloud-hosted targets.

|                                            | <u>oan pool to targot on time piatromi (1 oor 1 to j</u> |                          |                      |              |                    |                     |            |       |            |
|--------------------------------------------|----------------------------------------------------------|--------------------------|----------------------|--------------|--------------------|---------------------|------------|-------|------------|
|                                            | <b>MySQL</b>                                             | <b>SAP</b><br><b>ASE</b> | <b>SQL</b><br>Server | PostgreSQL** | <b>SAP</b><br>HANA | Teradata            | <b>JMS</b> | Kafka | File       |
| Oracle Solaris 11<br>(x64)                 | <b>NA</b>                                                | <b>NA</b>                | NA                   | <b>NA</b>    | <b>NA</b>          | <b>NA</b>           | Yes        | No    | Yes        |
| Oracle Linux 4 (x64)                       | No                                                       | <b>NA</b>                | <b>NA</b>            | No           | <b>NA</b>          | <b>NA</b>           | <b>Yes</b> | Yes   | <b>Yes</b> |
| Oracle Linux 5 (x64)                       | No                                                       | NA.                      | <b>NA</b>            | No           | <b>NA</b>          | <b>NA</b>           | Yes        | Yes   | Yes        |
| Oracle Linux 6 (x64)                       | No                                                       | NA                       | ΝA                   | No           | <b>NA</b>          | <b>NA</b>           | <b>Yes</b> | Yes   | <b>Yes</b> |
| Oracle Linux 7 (x64)                       | No                                                       | <b>NA</b>                | ΝA                   | NA           | <b>NA</b>          | <b>NA</b>           | Yes        | Yes   | Yes        |
| Oracle Linux 5 on<br>Exadata 2, 3, 4 (x64) | No                                                       | NA                       | ΝA                   | No           | <b>NA</b>          | <b>NA</b>           | <b>Yes</b> | Yes   | <b>Yes</b> |
| Oracle Linux 5.5 on<br>Exadata 3, 4 (x64)  | No                                                       | NA                       | <b>NA</b>            | No           | <b>NA</b>          | <b>NA</b>           | Yes        | Yes   | Yes        |
| Oracle Linux 6.6 on<br>Exadata 5 (x64)     | No                                                       | <b>NA</b>                | <b>NA</b>            | No           | <b>NA</b>          | <b>NA</b>           | Yes        | Yes   | Yes        |
| RHEL 4 (x64)                               | Yes                                                      | <b>Yes</b>               | <b>NA</b>            | <b>NA</b>    | <b>NA</b>          | <b>NA</b>           | <b>Yes</b> | Yes   | <b>Yes</b> |
| RHEL 5 (x64)                               | Yes                                                      | <b>Yes</b>               | <b>NA</b>            | <b>NA</b>    | <b>NA</b>          | <b>NA</b>           | <b>Yes</b> | Yes   | <b>Yes</b> |
| RHEL 6 (x64)                               | Yes                                                      | <b>Yes</b>               | <b>NA</b>            | Yes          | <b>NA</b>          | <b>NA</b>           | Yes        | Yes   | <b>Yes</b> |
| RHEL 7 (x64)                               | Yes                                                      | <b>Yes</b>               | <b>NA</b>            | Yes          | <b>NA</b>          | <b>NA</b>           | <b>Yes</b> | Yes   | <b>Yes</b> |
| SuSE SLES9 (x64)                           | Yes                                                      | <b>Yes</b>               | <b>NA</b>            | <b>NA</b>    | Yes                | <b>NA</b>           | <b>NA</b>  | Yes   | <b>NA</b>  |
| SuSE SLES10 (x64)                          | Yes                                                      | Yes                      | NA                   | <b>NA</b>    | Yes                | Yes<br>(SP3)        | <b>Yes</b> | Yes   | Yes        |
| SuSE SLES11 (x64)                          | Yes                                                      | <b>Yes</b>               | <b>NA</b>            | Yes          | Yes                | <b>Yes</b><br>(SP1) | <b>Yes</b> | Yes   | Yes        |
| SuSE SLES12<br>$(x64)$ **                  | <b>Yes</b>                                               | <b>Yes</b>               | <b>NA</b>            | <b>NA</b>    | Yes                | <b>NA</b>           | <b>Yes</b> | Yes   | Yes        |
| Windows 2003 (x64)                         | <b>NA</b>                                                | <b>NA</b>                | Yes                  | <b>NA</b>    | <b>NA</b>          | <b>NA</b>           | Yes        | No    | Yes        |
| Windows 2008 (x64)                         | ΝA                                                       | <b>NA</b>                | Yes                  | No           | <b>NA</b>          | <b>NA</b>           | <b>Yes</b> | No    | <b>Yes</b> |
| <b>Windows Server</b><br>2012              | <b>NA</b>                                                | <b>NA</b>                | <b>Yes</b>           | <b>No</b>    | <b>NA</b>          | <b>NA</b>           | Yes        | No    | Yes        |
| Windows Server<br>2012R2                   | <b>NA</b>                                                | <b>NA</b>                | Yes                  | <b>No</b>    | <b>NA</b>          | <b>NA</b>           | Yes        | No    | Yes        |

Platform\* Can post to target on this platform (Yes/No)

\* If a platform is not supported by a target type, it is not supported by SharePlex for that target type. For example, only R2 of Windows 2008 is supported by EDB Postgres Advanced Server, and therefore only by SharePlex. \*\* SharePlex supports all implementations of the PostgreSQL open source object-relational database system.For more information, see Basic system [requirements](#page-4-2) on page 5.

## <span id="page-12-0"></span>Supported data types — Oracle to Oracle

SharePlex supports the following Oracle data types for replication to Oracle targets. See the [Conditions](#page-13-0) of [suppport](#page-13-0) on page 14 for additional information.

- ANYDATA<sup>1</sup>
- $-B-FILE$
- BINARY DOUBLE
- **· BINARY FLOAT**
- $\cdot$  BLOB  $2$
- $\cdot$  CHAR
- $\cdot$  CLOB<sup>2</sup>
- DATE
- INTERVAL
- <sup>l</sup> LONG RAW
- $\cdot$  LONG 2
- NCHAR
- $\cdot$  NCLOB 3
- NUMBER
- $\cdot$  NVARCHAR26
- $RAW6$
- ROWID
- SDO\_GEOMETRY
- TIMESTAMP
- **TIMESTAMP WITH LOCAL TIME ZONE**
- **TIMESTAMP WITH TIME ZONE**
- UDT (User Defined Type)
- VARCHAR
- $\cdot$  VARCHAR26
- VARRAY collectors 4
- $\cdot$  XMLTYPE  $5$

#### <span id="page-13-0"></span>1. Conditions of support - ANYDATA

- Replication of ANYDATA is supported, except when it contains a UDT or the storage is defined as SecureFile LOB with compression. SecureFile LOB without compression is supported. Only the following datatypes within ANYDATA are supported by SharePlex:
	- $\bullet$  CHAR
	- $\bullet$  DATE
	- $\bullet$  NIIMBER
	- <sup>l</sup> RAW
	- VARCHAR
	- VARCHAR2
	- $\bullet$  TIMESTAMP
- A datatype within an ANYDATA type must be in-row (inside the column data). Oracle encapsulates the ANYDATA type as an in-row securefile LOB. If the encapsulated data is longer than the length allowed for an in-row LOB, that data appears as out-of-row LOB data. SharePlex assumes that the encapsulated data always appears as in-row LOB.

#### 2. Conditions of support - LONG and LOB (BLOB, CLOB)

- Any table that contains a LOB or LONG should have a primary key or unique key defined on it. If a table does not have a key, SharePlex builds its own key from all of the columns except LONGs or LOBs. If a LOB or LONG is the only difference between two rows that otherwise satisfy the Post WHERE clause, SharePlex cannot guarantee that the correct row will be updated.
- Replication of SecureFile LOBs (compressed high or medium, or uncompressed) is supported as follows:
	- Not supported if the storage specification includes encryption, and/or deduplication.
	- Logging must be enabled.
	- Replication to non-Oracle databases is supported except if the storage specification includes any level of compression, encryption, and/or deduplication. Logging must be enabled.

#### 3. Conditions of support - NCLOB

NCLOBs are not supported by Compare/Repair if the source and target have different character sets.

#### 4. Conditions of support - VARRAYS

Only the following data types in a VARRAY are supported by SharePlex when replicating to XML output:

- **.** BINARY\_FLOAT
- VARCHAR2
- **.** BINARY\_DOUBLE
- NUMBER
- TIMESTAMP (This is converted to a DATE data type without microseconds in XML output)
- <sup>l</sup> DATE
- UDT (only if it contains one of the data types in this list)

#### 5. Conditions of support - XMLTYPE

SharePlex supports the replication of XMLTYPE stored as CLOB and BINARY. SharePlex does not support XMLTYPE stored as OBJECT RELATIONAL. Additionally, the following applies:

- XMLTYPE stored as BINARY is not supported when storage is defined as SecureFile LOB with compression. SecureFile LOB without compression is supported.
- Binary XMLTypes are not supported by Compare/Repair when source and target character sets are different and require character set conversion.
- Compare/Repair does not support comparison of XMLTYPE when source and target have different storage clauses. Compare/Repair only supports compare/repair when source and target are both stored as BINARY or both are stored as CLOB.

#### 6. Conditions of support - 12c Extended datatypes

With the introduction of Extended Data Types, Oracle 12c provides the option to increase the maximum sizes of the following data types:

- VARCHAR2 up to 32767 bytes
- NVARCHAR2 up to 32767 bytes
- $\cdot$  RAW up to 32767 bytes

SharePlex does not support the 12c Extended Data Type sizes. SharePlex supports the affected data types, but only up to the former 4000-byte limit for VARCHAR2 and NVARCHAR2 and up to the former 2000-byte limit for RAW — regardless of the character semantics used. Therefore, the total number of *characters* that are supported depends on the character set that is being used. For example, if your character set can reach 4 bytes per character (the limit is based on the potential, not actual, size of the data) then the maximum supported VARCHAR2 is 1000 characters.

#### 7. Conditions of support - general

- When replicating DML operations to an Open Target database, SharePlex queries the target database to determine the target column definition before posting the data.
- <sup>l</sup> If the precision or size of the target datatype is not large enough for the data being replicated, the data may be truncated or rounded by the database when applied.

### <span id="page-14-0"></span>Supported data types — Oracle to Open Target

This section shows the following:

- The Oracle data types that SharePlex replicates to each supported Open Target target.
- The default mapping of those Oracle data types to their corresponding data types in the given target, for the purpose of establishing column definitions for replicated ADD COLUMN operations.

#### NOTES ABOUT OPEN TARGET DATA TYPE SUPPORT:

- For replicated DML, SharePlex queries the target database to determine the appropriate data type to use.
- <sup>l</sup> If the precision or size of the target datatype is not large enough for the data being replicated, the data may be truncated or rounded by the database when applied.
- To view the DDL operations that SharePlex supports per database, see [Supported](#page-22-0) Oracle DDL [operations](#page-22-0) on page 23

### <span id="page-15-0"></span>Oracle to HANA supported data types

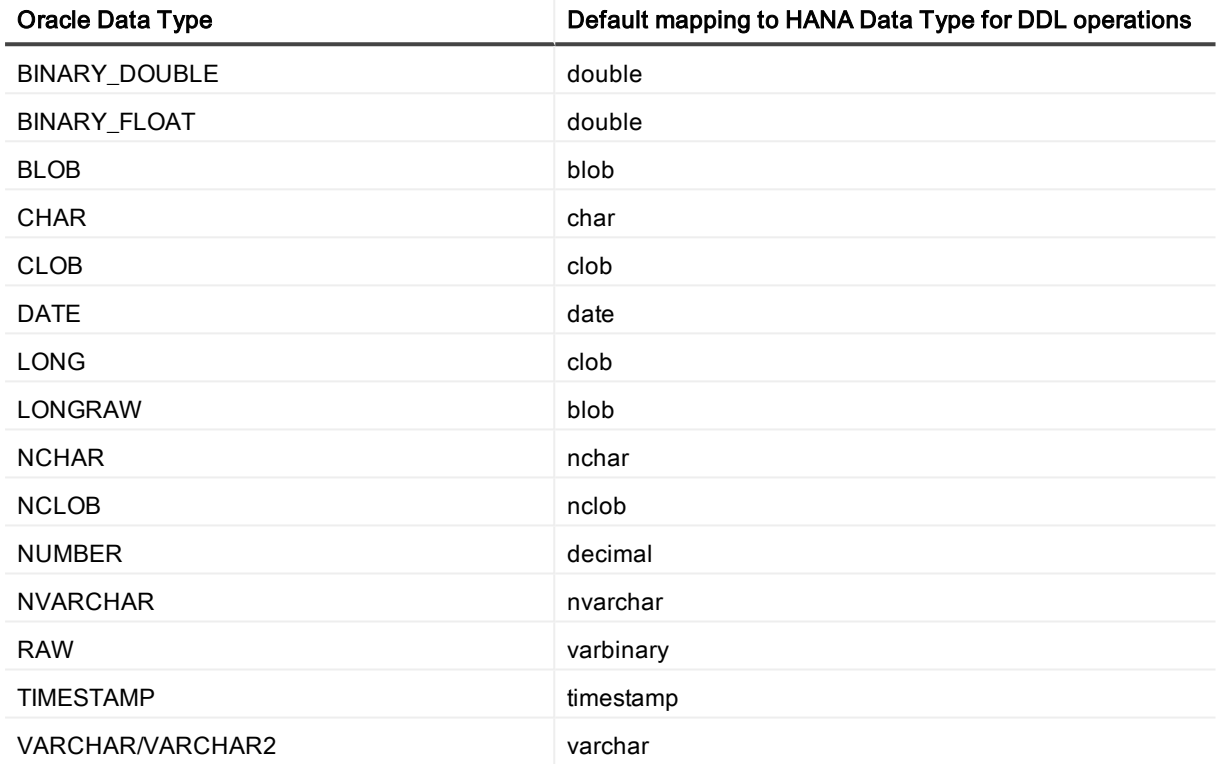

#### Conditions of support

- 1. If the precision or size of the target datatype is not large enough for the data being replicated, the data may be truncated or rounded by the database when applied.
- 2. See [Supported](#page-12-0) data types Oracle to Oracle on page 13 for additional conditions of support for Oracle source data types.

### <span id="page-15-1"></span>Oracle to MySQL supported data types

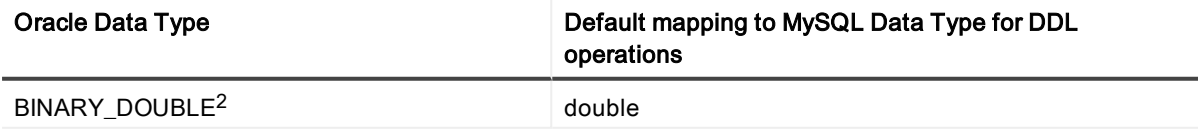

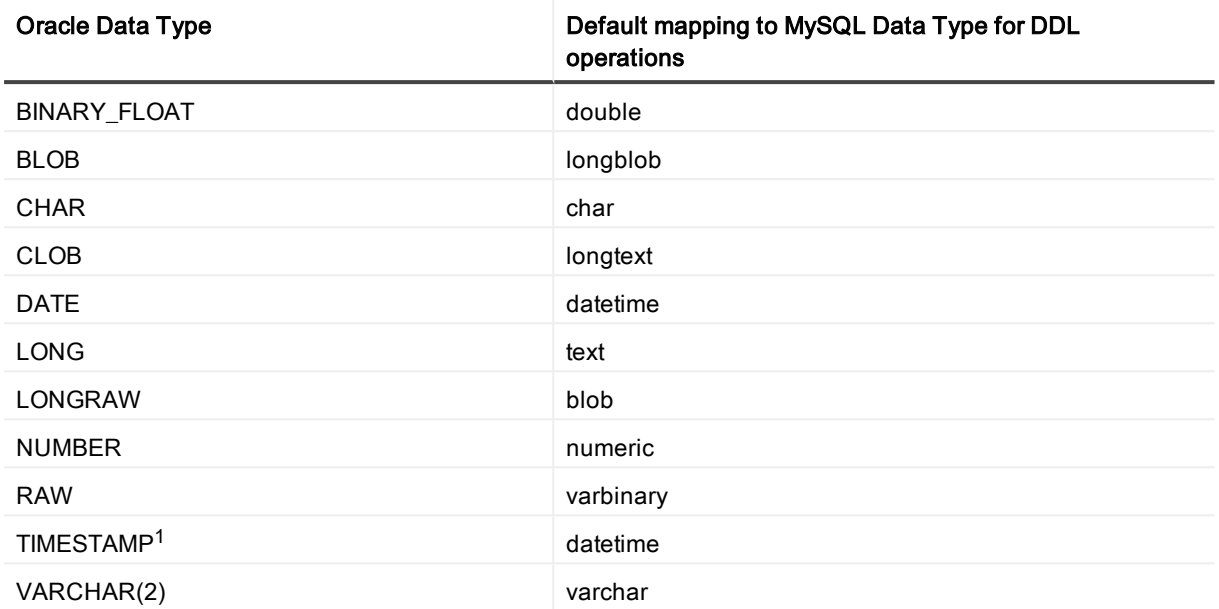

- 1. If the MySQL target database is earlier than version 5.6.4, the fractional seconds will be truncated. Earlier versions did not support fractional seconds.
- 2. Because Oracle and MySQL handle this data type differently, there may be a very small difference in precision between the value of the source and the value of the target row. You may see the difference when viewing the data from SQL\*Plus or other utility, but SharePlex will not report this difference as an out-of-sync condition.
- 3. See [Supported](#page-12-0) data types Oracle to Oracle on page 13 for additional conditions of support for Oracle source data types.

### <span id="page-16-0"></span>Oracle to PostgreSQL supported data types

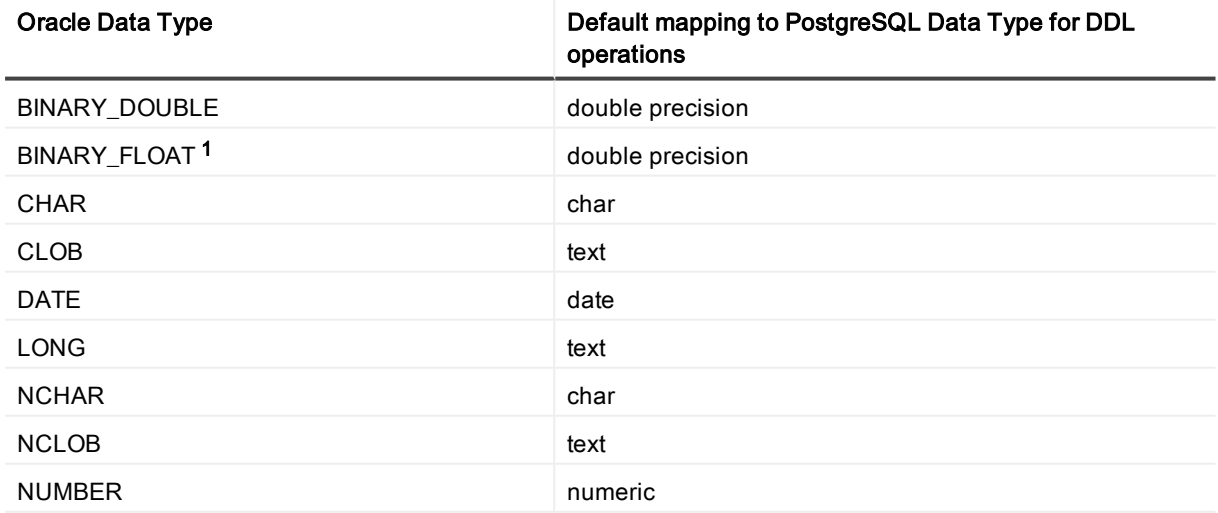

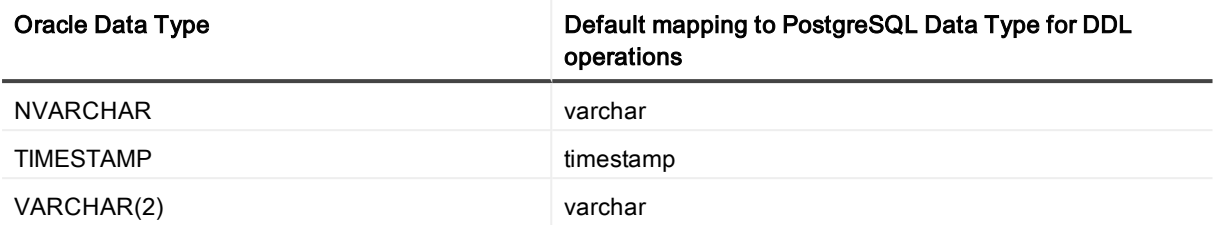

- 1. The Oracle BINARY\_FLOAT and PostgreSQL double precision data types have different precision. Make certain the source and target lengths are compatible. Numbers of 18801973500000000000 or larger can result in out-of-sync errors.
- 2. See [Supported](#page-12-0) data types Oracle to Oracle on page 13 for additional conditions of support for Oracle source data types.

### <span id="page-17-0"></span>Oracle to SAP ASE supported data types

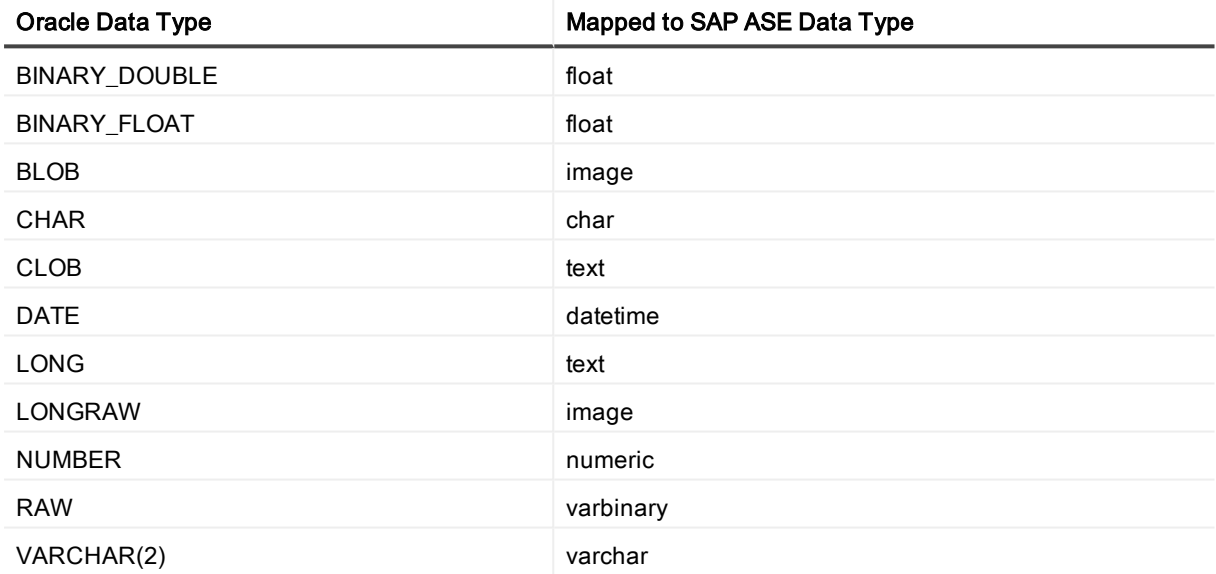

#### Conditions of support

See [Supported](#page-12-0) data types — Oracle to Oracle on page 13 for additional conditions of support for Oracle source data types.

### <span id="page-17-1"></span>Oracle to SQL Server supported data types

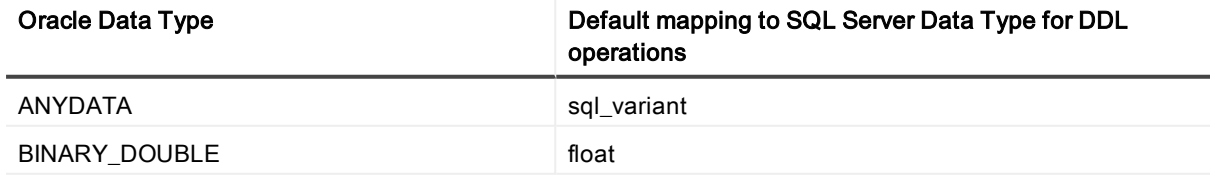

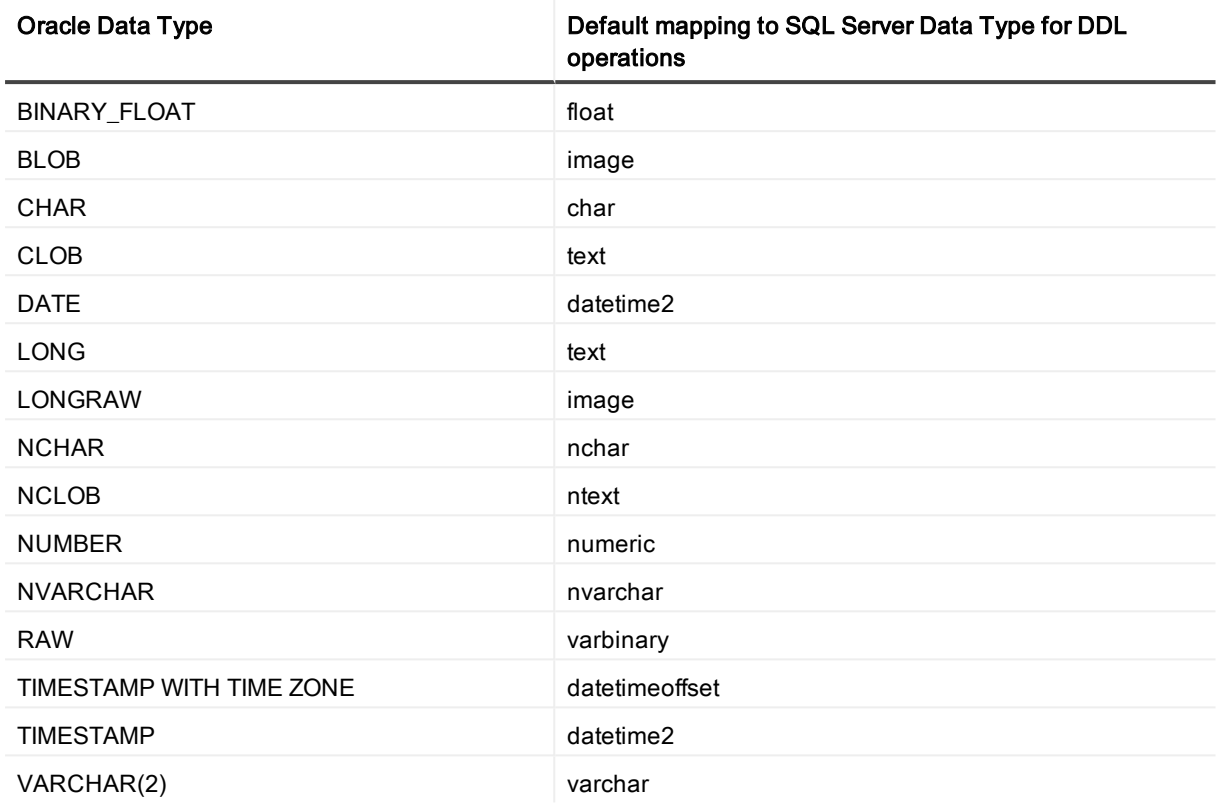

See [Supported](#page-12-0) data types — Oracle to Oracle on page 13 for additional conditions of support for Oracle source data types.

### <span id="page-18-0"></span>Oracle to Sybase supported data types

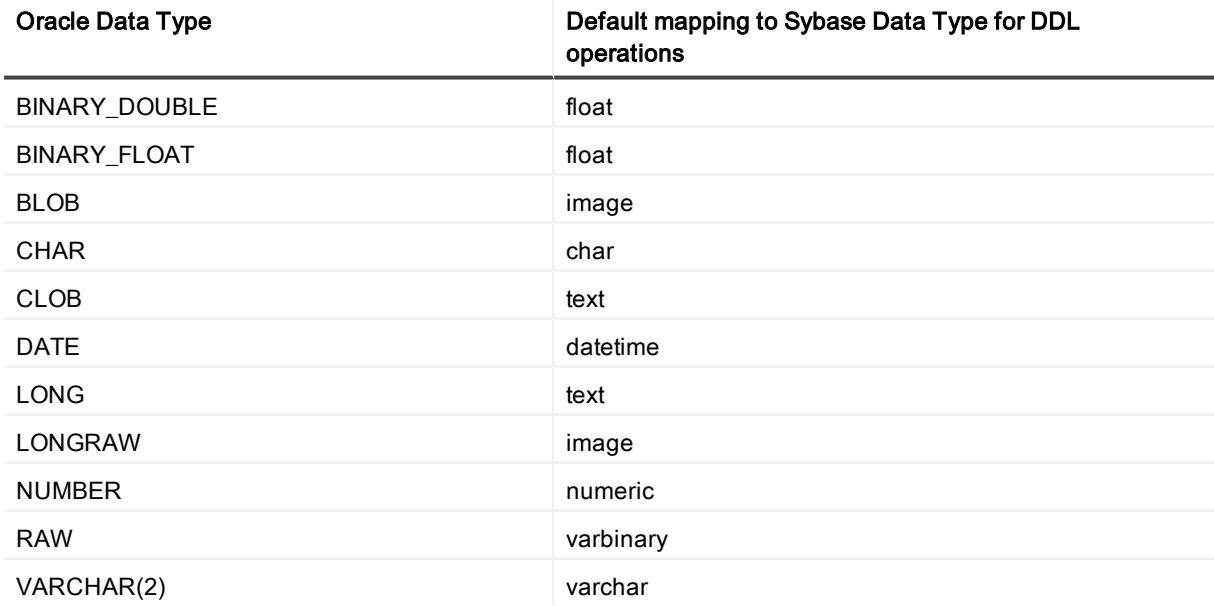

See [Supported](#page-12-0) data types — Oracle to Oracle on page 13 for additional conditions of support for Oracle source data types.

### <span id="page-19-0"></span>Oracle to Teradata supported data types

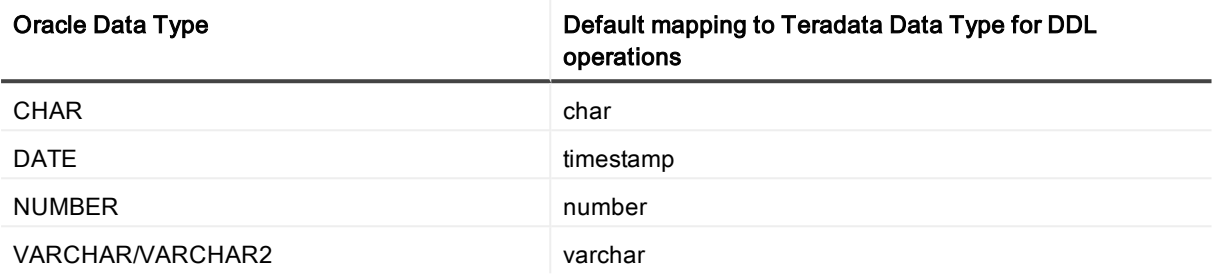

#### Conditions of support

See [Supported](#page-12-0) data types — Oracle to Oracle on page 13 for additional conditions of support for Oracle source data types.

### <span id="page-19-1"></span>Oracle to XML supported data types

This mapping applies to all targets that receive messages as XML:

- File in XML format
- $\cdot$  JMS
- Kafka

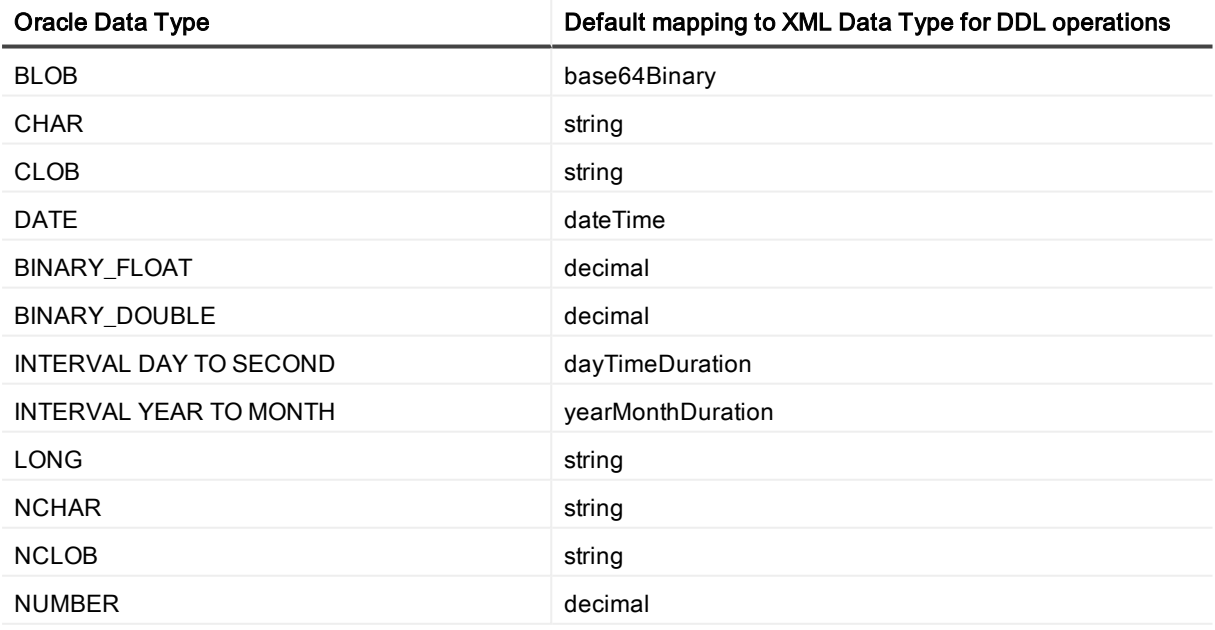

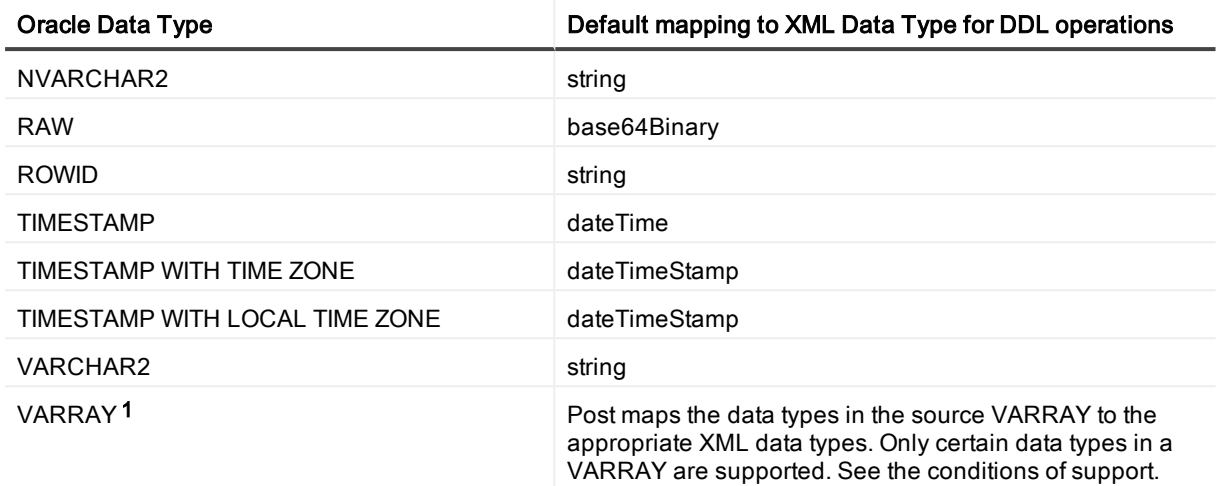

- 1. Only the following data types in a VARRAY are supported by SharePlex when replicating to XML output:
	- BINARY\_FLOAT
	- VARCHAR2
	- BINARY\_DOUBLE
	- NUMBER
	- TIMESTAMP (This is converted to a DATE data type without microseconds in XML output)
	- <sup>l</sup> DATE
	- UDT (only if it contains one of the data types in this list)
- 2. See [Supported](#page-12-0) data types Oracle to Oracle on page 13 for additional conditions of support for Oracle source data types.

## <span id="page-20-0"></span>Supported Oracle DML operations and objects

SharePlex supports DML replication from the following Oracle objects:

- Any table can be replicated to an Oracle or non-Oracle target if the target supports all of the column types that are being replicated. This includes:
	- index-organized tables
	- partitioned tables
	- views
	- materialized views.
- <sup>l</sup> Oracle sequences can be replicated from Oracle to Oracle. Replication of sequences is not supported to a non-Oracle target. IMPORTANT! To replicate sequences, the supplemental logging of primary and unique keys must be enabled at the database level, or you must enable supplemental logging for primary keys on the sys.seq\$ table.

• Replication to targets with a different character set is supported, with limitations. When posting to Open Target databases, XML files and JMS, SharePlex supports only UNICODE and US7ASCII on the target, but conversion can be performed by an Oracle client installed on the target system. For full details, see the Database section of the Preinstallation Checklist.

#### NOTES:

- SharePlex only replicates DML changes that are made to Oracle source objects that are listed in the configuration file.
- SharePlex replicates changes to those objects only when they appear in Oracle redo log files.

The following table summarizes SharePlex DML support.

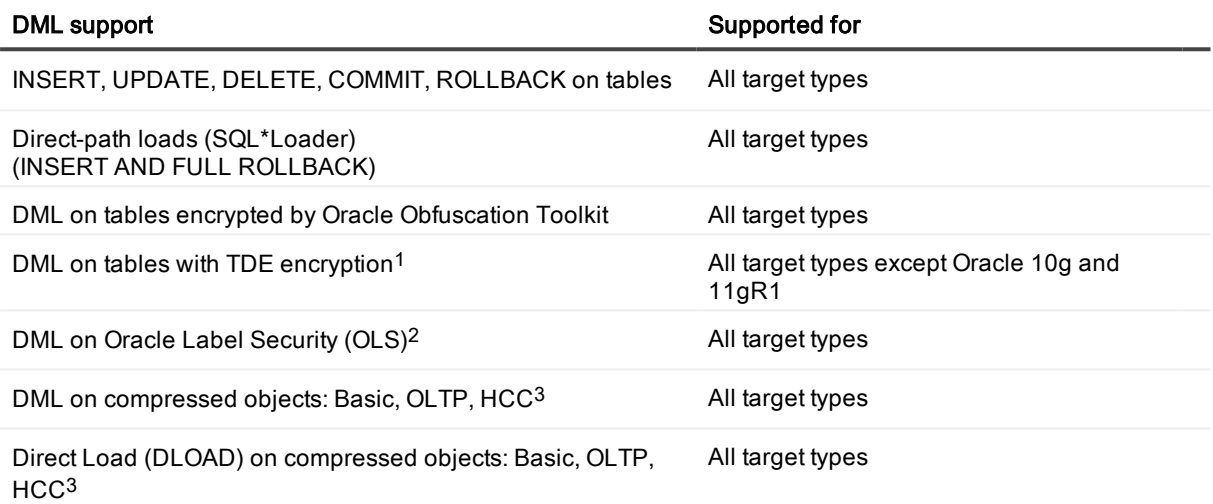

#### 1. Conditions of support - TDE

- SharePlex supports Tablespace Encryption and Column Encryption for Oracle 11g R2 and later versions, both source and target.
- . The SharePlex copy/append command does not support TDE.

#### 2. Conditions of support - OLS

By default, SharePlex cannot process rows that are protected by OLS because users granted DBA privileges (like SharePlex) do not have enough privileges to access those rows. However, if privilege is granted from the OLSSYS user, SharePlex can support OLS. SharePlex was tested under the following OLS configuration:

- The SharePlex user was granted full privilege to the objects in replication.
- Test tables with OLS security were created.
- <sup>l</sup> Data was replicated using INSERT/UPDATE/DELETE/ROLLBACK/TRUNCATE, and ALTER TABLE to add and drop columns.

NOTE: If the OLS policy data label column is defined as hidden, the data in that column cannot be replicated by SharePlex.

#### 3. Conditions of support - compression

Under certain conditions, Oracle does not provide enough information in the redo log for SharePlex to replicate a DML operation on a compressed object.

## <span id="page-22-0"></span>Supported Oracle DDL operations

SharePlex provides default and optional DDL support.

NOTES:

- SharePlex supports DDL on compressed objects only for Oracle 11gR2 and later source databases.
- ALTER TABLE to ADD COLUMN and ALTER TABLE to DROP COLUMN are supported on compressed source objects (Basic, OLTP, HCC) for all Oracle and Open Target targets.
- . All other DDL on compressed source objects is supported ONLY for Oracle 11g and later targets.
- Any object or operation not listed in one of the tables in this section is not supported for that feature.

### <span id="page-22-1"></span>Default DDL support for objects in replication

This section shows the default DDL support for objects that are included in the active replication configuration either explicitly or with a wildcard.

#### Oracle-to-Oracle default DDL support

The default Oracle-to-Oracle DDL configuration is controlled by the following parameter settings:

SP\_OCT\_REPLICATE\_DDL=3 and SP\_OCT\_AUTOADD\_ENABLE=1 and

SP\_OCT\_REPLICATE\_ALL\_DDL=0

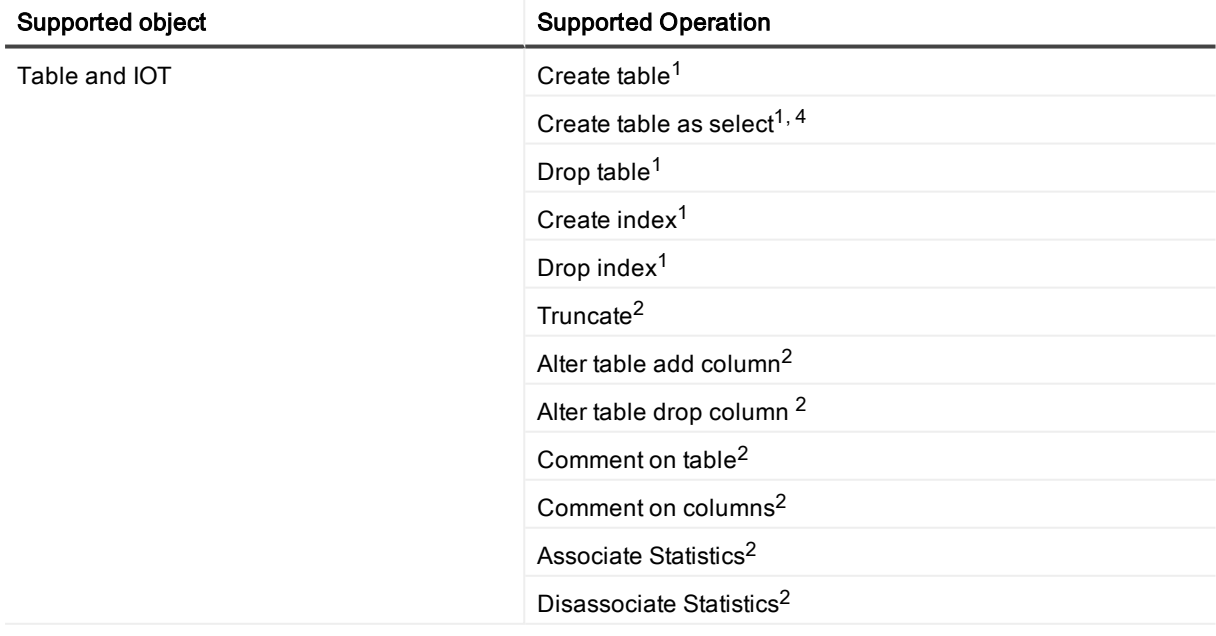

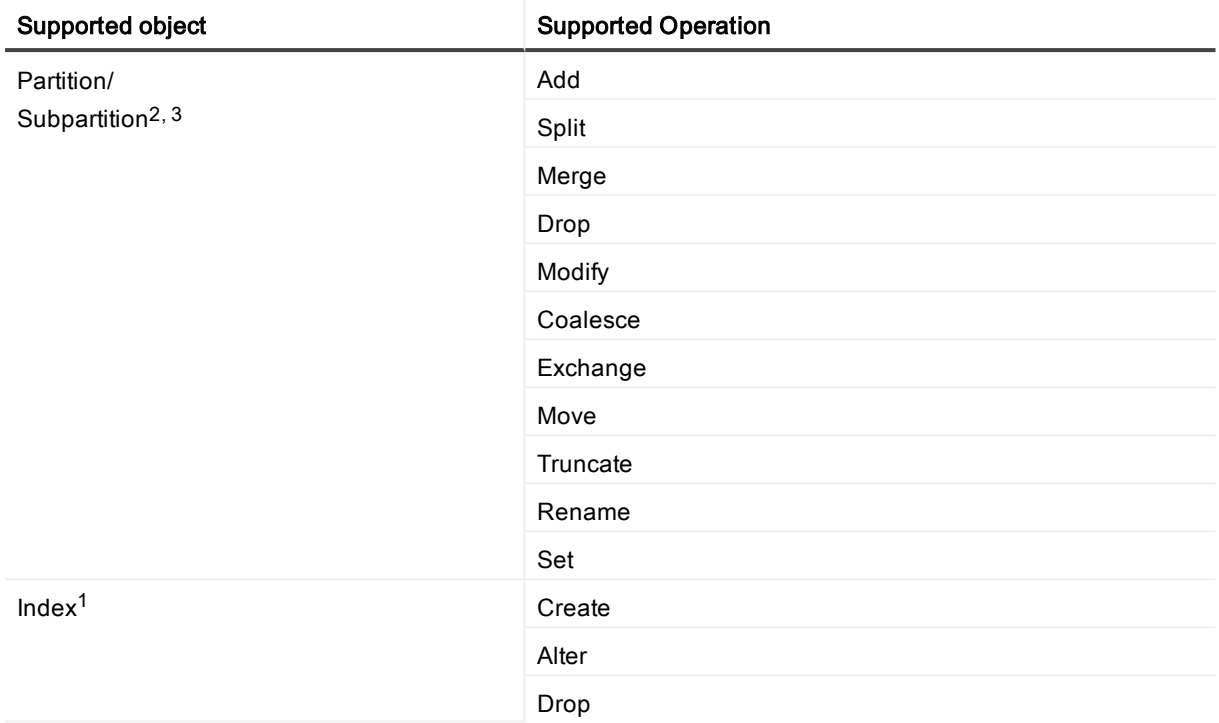

1. Enabled by default through SP\_OCT\_AUTOADD\_ENABLE=1. Auto-Add automatically adds an object to replication if the name satisfies a wildcard in the active replication configuration.

2. Enabled by default through SP\_OCT\_REPLICATE\_DDL=3. This is the default DDL support for objects that are listed in the active configuration.

3. The full default DDL support applies to user-named interval partitions/subpartitions. For system-named (system generated) interval partitions/subpartitions, SharePlex supports only ALTER TABLE to DROP and TRUNCATE the system-named partitions. If the database is earlier than Oracle 12.2, to enable support for DROP and TRUNCATE of system-named partitions, set the SP\_OCT\_TRUNC\_PARTITION\_BY\_ID parameter to 1, and ensure that both source and target are updated to SharePlex version 8.6.4 or later. This is not required for Oracle 12.2 or later and any setting is ignored.

NOTE: SharePlex does not support TRUNCATE of a system-generated sub-partition if the sub-partition is empty, and Post stops with error SP-OPO01002. To configure Post to ignore this error, set the SP\_OPO\_ CONT\_ON\_ERR parameter to 1 and add error number SP-OPO01002 to the top of the oramsglist file, before you restart Post.

4. For CREATE TABLE AS SELECT, SharePlex supports the following datatypes: LONG, DATE, RAW, LONG RAW, ROWID, LONG VARCHAR, CHAR, CLOB, BLOB, CFILE, BFILE, TIMESTAMP, INTERVAL YEAR TO MONTH, INTERVAL DAY TO SECOND and ANYDATA.

#### Oracle-to-Open Target default DDL support

This section shows the default DDL support for Oracle objects when replicated to an Open Target, when the objects are included in the active replication configuration either explicitly or with a wildcard.

SharePlex only supports replication of TRUNCATE TABLE and ALTER TABLE to ADD COLUMN or DROP COLUMN to an Open Target database, file, or message container. No other DDL is supported to Open Target.

The default Oracle to Open Target configuration is controlled by the following parameters:

SP\_OCT\_REPLICATE\_DDL=3 and SP\_OCT\_AUTOADD\_ENABLE=1 and SP\_OCT\_REPLICATE\_ALL\_DDL=0

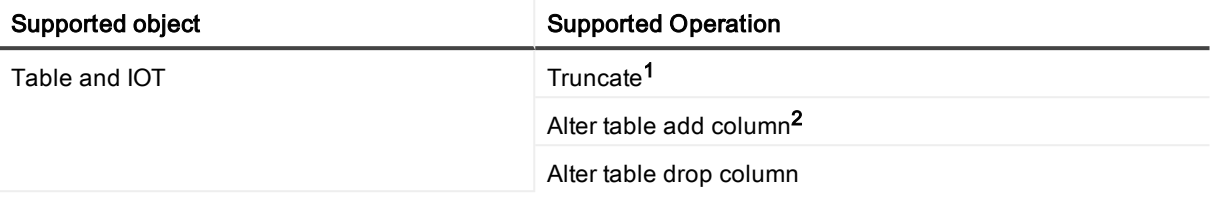

#### 1. Conditions of support - TRUNCATE TABLE

TRUNCATE TABLE is not supported from Oracle compressed objects to Open Target targets.

#### 2. Conditions of support - data type mappings

The default mappings of Oracle data types to their Open Target counterpart for replicated ALTER TABLE ADD COLUMN DDL is shown in [Supported](#page-12-0) data types — Oracle to Oracle on page 13. When SharePlex adds the column, it defines it with the default data type. This mapping applies to the entire configuration (not per table).

NOTE: These mappings are only used to establish column definitions for replicated ADD COLUMN operations. For replicated DML, SharePlex queries the target database to determine the appropriate data type to use.

- To view the default datatype mapping, use the target command with the show datatype option in sp\_ctrl.
- To modify a mapping, use the target command with the set datatype option. SharePlex does not validate the accuracy of a custom mapping and Quest cannot be held responsible for any inaccuracies resulting from custom mappings. For syntax, use the help command in sp\_ctrl or see the target command in the SharePlex Reference Guide.

### <span id="page-24-0"></span>Optional DDL support for objects in replication

#### Valid only for Oracle-to\_Oracle replication

You can enable the replication of the following DDL with parameter settings when it is issued on objects that are in the configuration file.

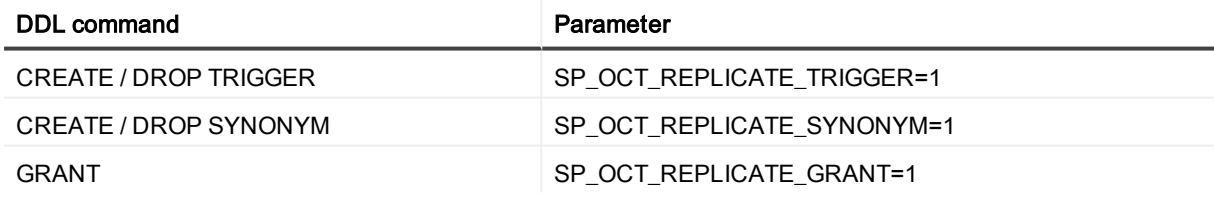

### <span id="page-24-1"></span>Optional Auto-Add support for objects in replication

#### Valid only for Oracle-to\_Oracle replication

Optional Auto-Add support enables newly created materialized views and sequences to be added to replication automatically if the name of the object satisfies a wildcard in the active configuration file. It is configured as follows:

#### Materialized Views:

SP\_OCT\_AUTOADD\_ENABLE=1 and

SP\_OCT\_AUTOADD\_MV=1 and SP\_SYS\_TARGET\_COMPATIBILITY=8.6.2 or higher

#### Sequences:

SP\_OCT\_AUTOADD\_ENABLE=1 and SP\_OCT\_AUTOADD\_SEQ=1 and SP\_SYS\_TARGET\_COMPATIBILITY=8.6.3 or higher

#### NOTES:

- Not supported for Open Target.
- For CREATE MATERIALIZED VIEW, SharePlex supports the following datatypes: LONG, DATE, RAW, LONG RAW, ROWID, LONG VARCHAR, CHAR, CLOB, BLOB, CFILE, BFILE, TIMESTAMP, INTERVAL YEAR TO MONTH, INTERVAL DAY TO SECOND and ANYDATA. SharePlex does not support ALTER MATERIALIZE VIEW.
- SharePlex does not replicate materialized views to materialized views. SharePlex converts a CREATE MATERIALIZED VIEW to a CREATE TABLE, applies the CREATE TABLE to the target, and then replicates the DML that populates the view.
- To replicate sequences, the supplemental logging of primary and unique keys must be enabled at the database level, or you must enable supplemental logging for primary keys on the sys.seq\$ table.

### <span id="page-25-0"></span>Expanded DDL support for objects not in replication

DDL support for objects not listed in the configuration file is valid only for Oracle-to-Oracle replication. SharePlex replicates the DDL statements, but does not replicate any data change operations made to the objects because they are not part of active replication. The expanded DDL configuration is controlled by the following parameter setting:

SP\_OCT\_REPLICATE\_ALL\_DDL=1

#### NOTES:

- Any object or operation not listed is not supported.
- Expanded DDL replication supports not only tables and sequences but also a wide range of other objects such as procedures, functions, users, and views, which are not part of replication. Some of these objects may have underlying objects that are in replication. In those cases, Expanded DDL replication applies to the underlying objects in replication, as well as to the object that is not in replication.

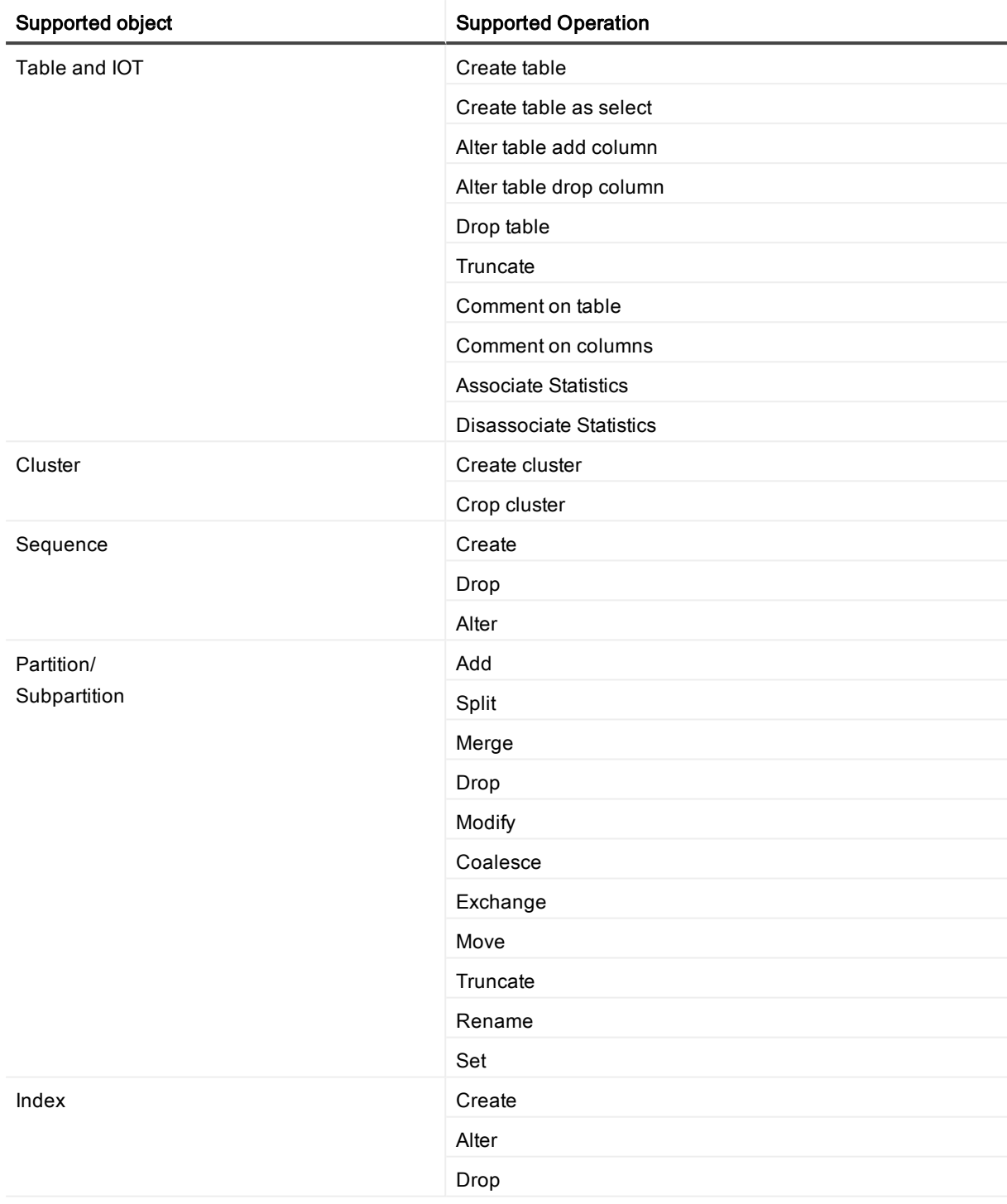

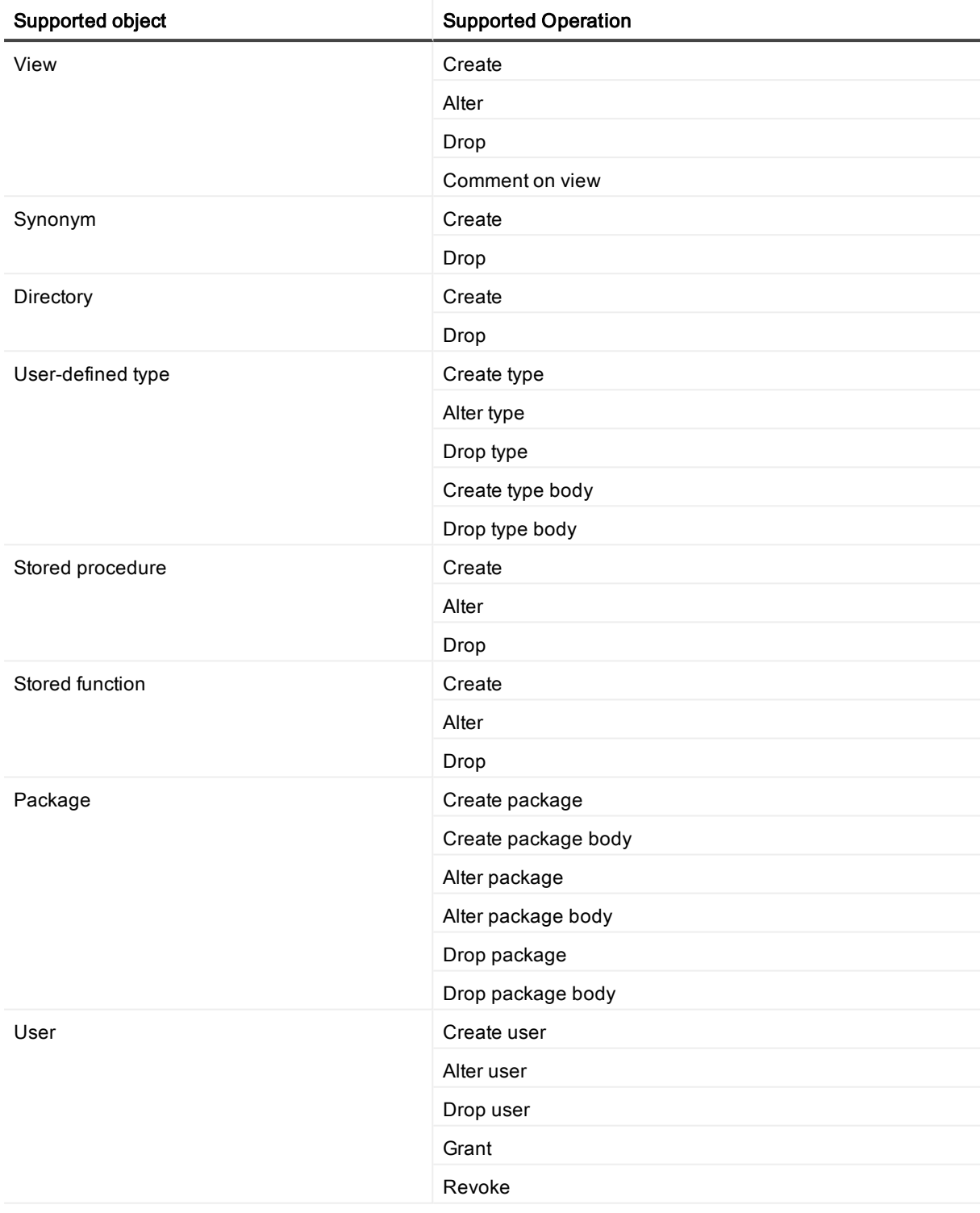

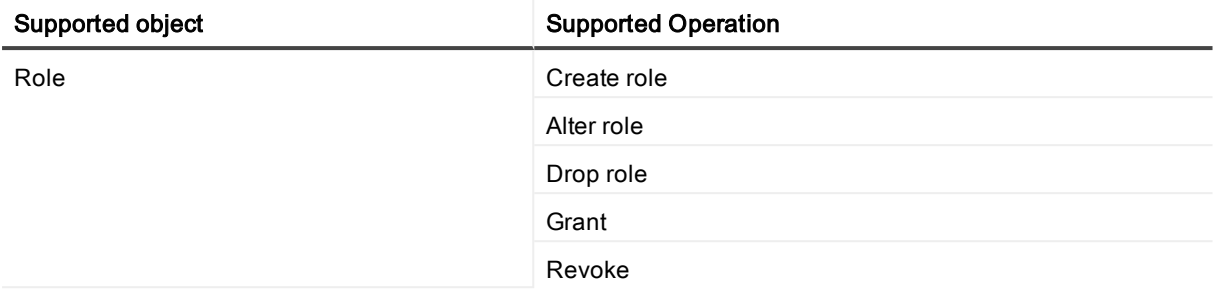

## <span id="page-28-0"></span>Non-supported items for Oracle Database

This is a list of commonly used Oracle components that SharePlex does not replicate. Since both Oracle and SharePlex continually change and improve, this list of exclusions cannot be considered complete. Unless explicitly stated that an item is supported, you should assume that SharePlex does not replicate it.

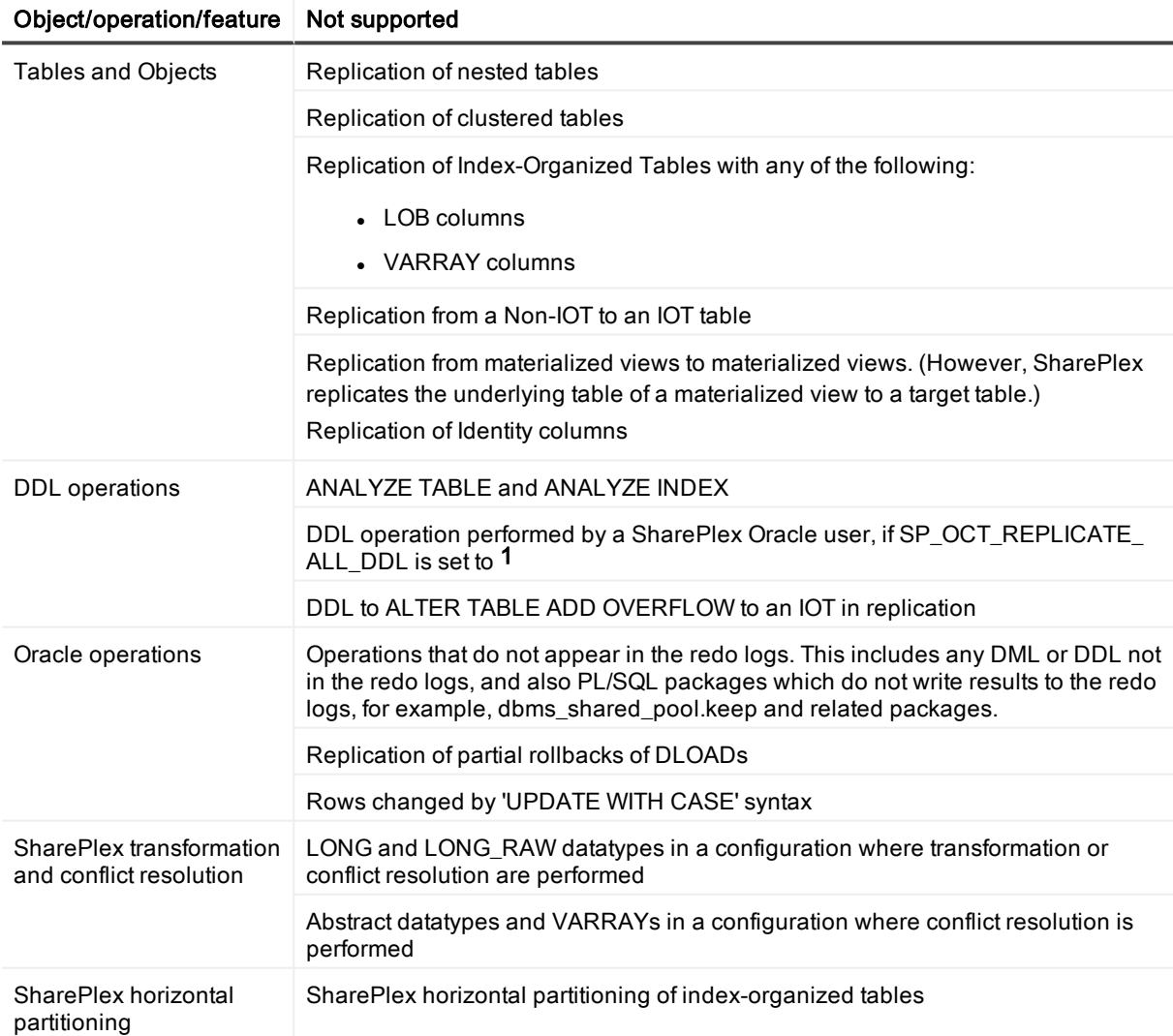

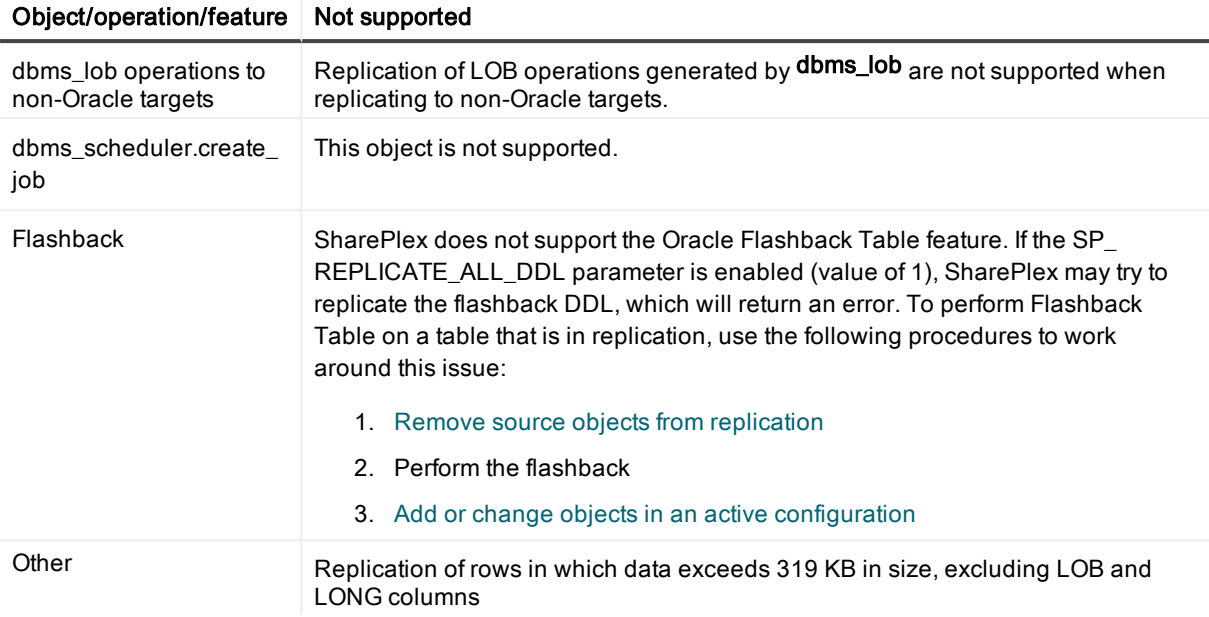

## <span id="page-29-0"></span>Supported SharePlex featues — Oracle to Open **Target**

The following table shows whether specific SharePlex features are supported for Open Target targets.

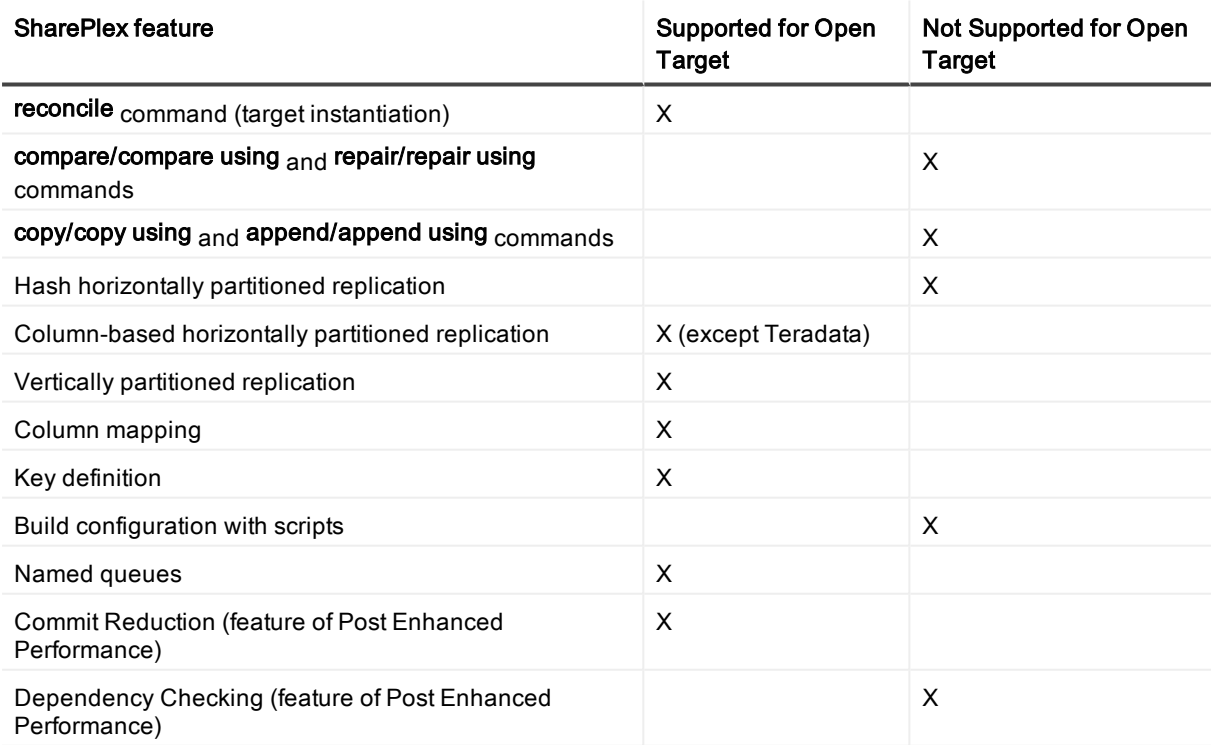

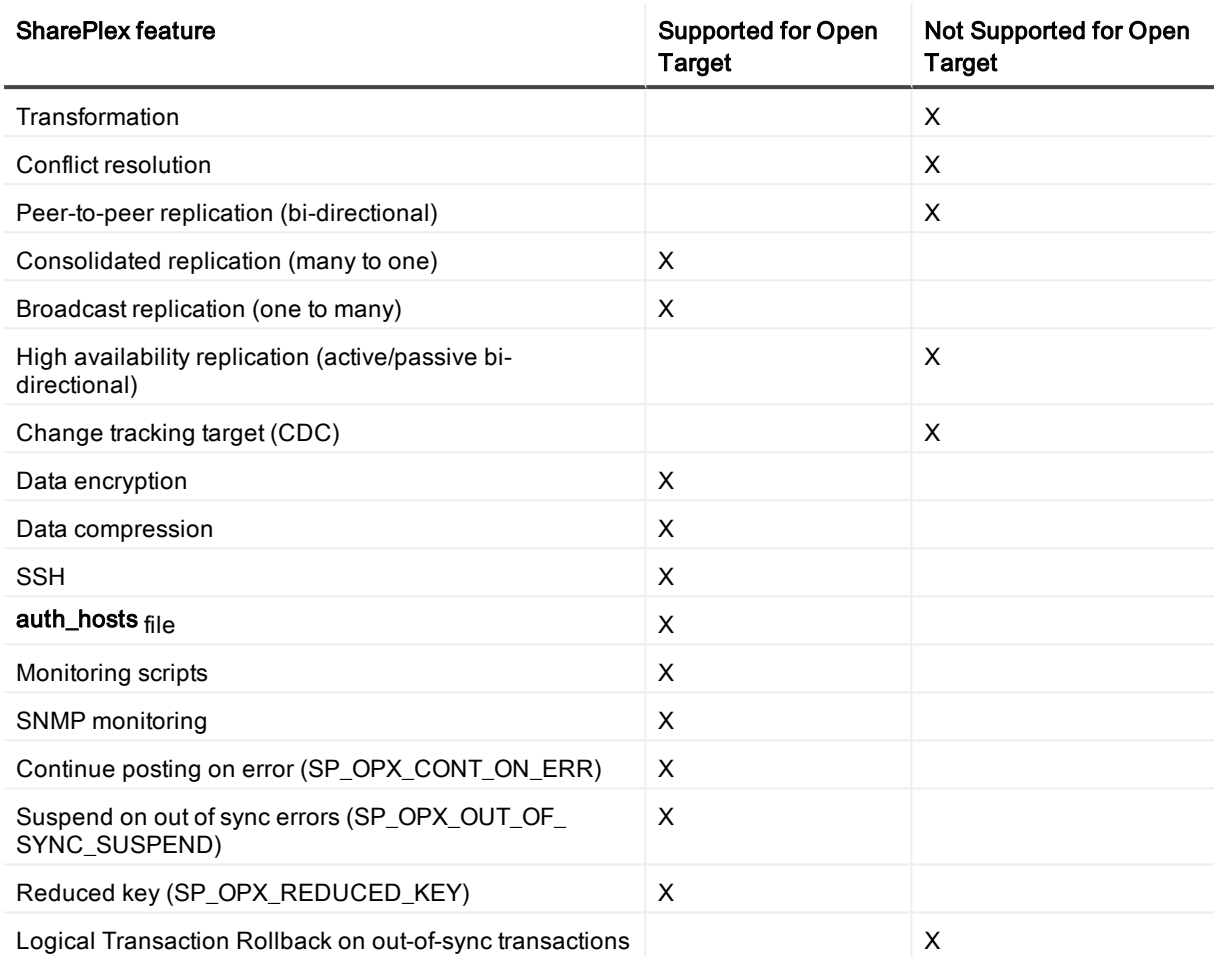

# <span id="page-30-0"></span>System Requirements — SQL Server **Capture**

This section contains information about SharePlex support for capture from a SQL Server source database and replication to supported targets.

SharePlex support for SQL Server as a target for Oracle data is documented in System [Requirements](#page-8-0) — [Oracle](#page-8-0) on page 9.

### <span id="page-30-1"></span>Supported versions and targets

SharePlex supports Capture for SQL Server versions 2012, 2014, and 2016 on Windows 2012 R2.

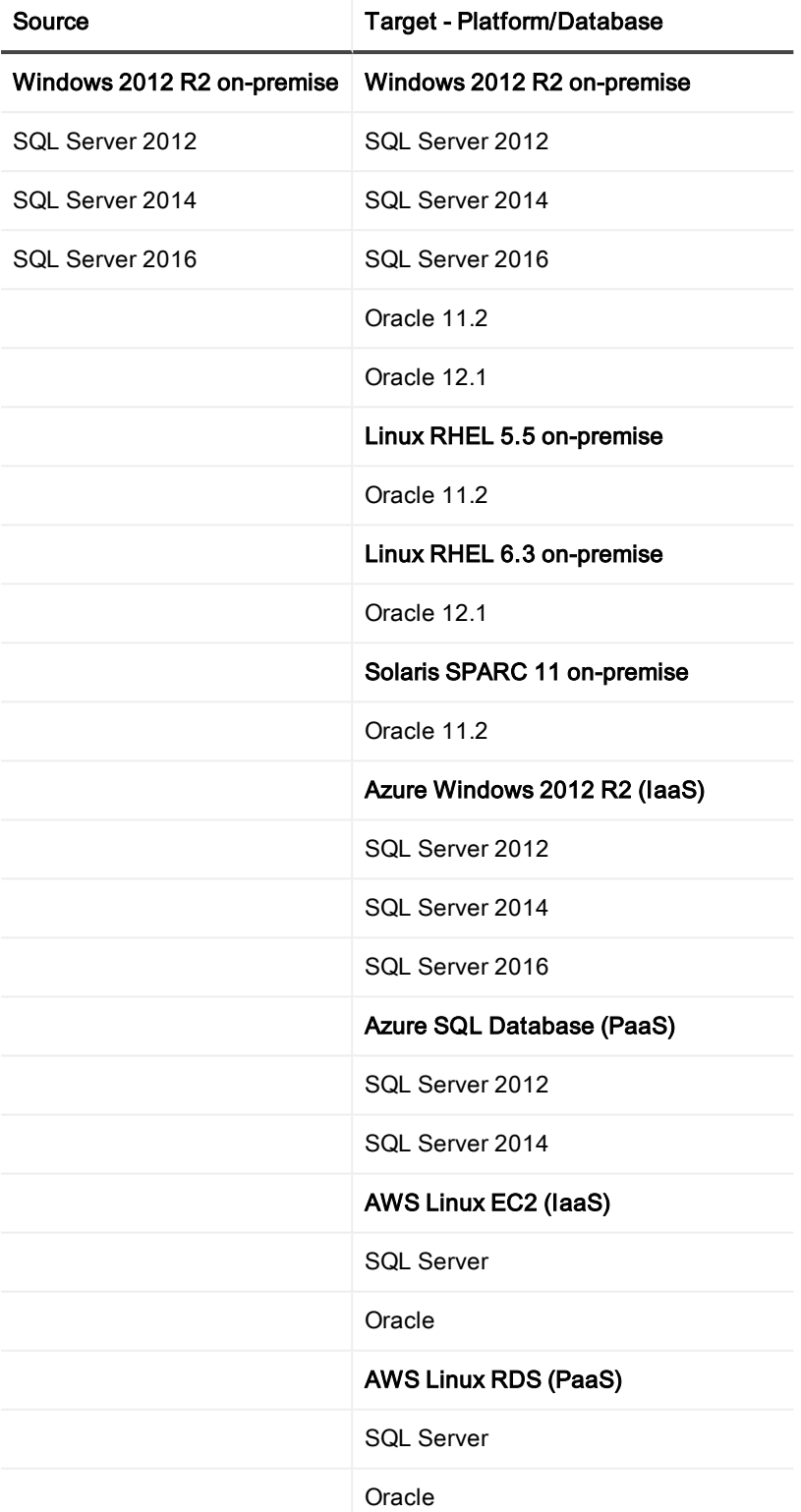

<span id="page-32-0"></span>This section shows the limitations of capturing from a SQL Server source.

- SQL Server native replication and SharePlex replication cannot be used at the same time for the same database.
- All SQL Server tables in the SharePlex replication configuration must be defined in the database with a primary key. A SharePlex key definition is not sufficient, nor can SharePlex use all columns as a key. You can use SharePlex filtering features in the configuration file to omit tables that do not have a primary key.
- A transaction must COMMIT to the SQL Server source before it can be captured by SharePlex.
- See the SharePlex Installation Guide for additional requirements and setup information.

## <span id="page-32-1"></span>Supported DML operations

SharePlex supports INSERT, UPDATE, and DELETE operations between SQL Server source tables and Oracle or SQL Server target tables.

Any SQL Server table can be replicated to an Oracle or SQL Server target if the target supports all of the column types that are being replicated.

#### NOTES:

SharePlex only replicates DML changes that are made to SQL Server source objects that are listed in the configuration file.

SharePlex requires SQL Server Replication to be installed on the source system. See the SharePlex Installation Guide for more information.

## <span id="page-32-2"></span>Supported DDL operations

<span id="page-32-3"></span>SharePlex does not support the replication of SQL Server DDL operations.

## Supported data types

SharePlex supports DML operations that contain the following SQL Server data types:

- $\bullet$  int
- numeric
- smallint
- $\bullet$  tinyint
- float
- real
- $\bullet$  date
- datetime
- $\bullet$  datetime2
- datetimeoffset
- smalldatetime
- $\cdot$  time
- $\cdot$  char
- $let$
- $\bullet$  varchar
- $\cdot$  nchar
- $\cdot$  ntext
- $\cdot$  nvarchar
- $\bullet$  binary
- varbinary
- $\cdot$  image
- identity

### <span id="page-33-0"></span>Supported SharePlex features — SQL Server to supported target

The following table shows whether or not SharePlex features are supported when SQL Server is the source.

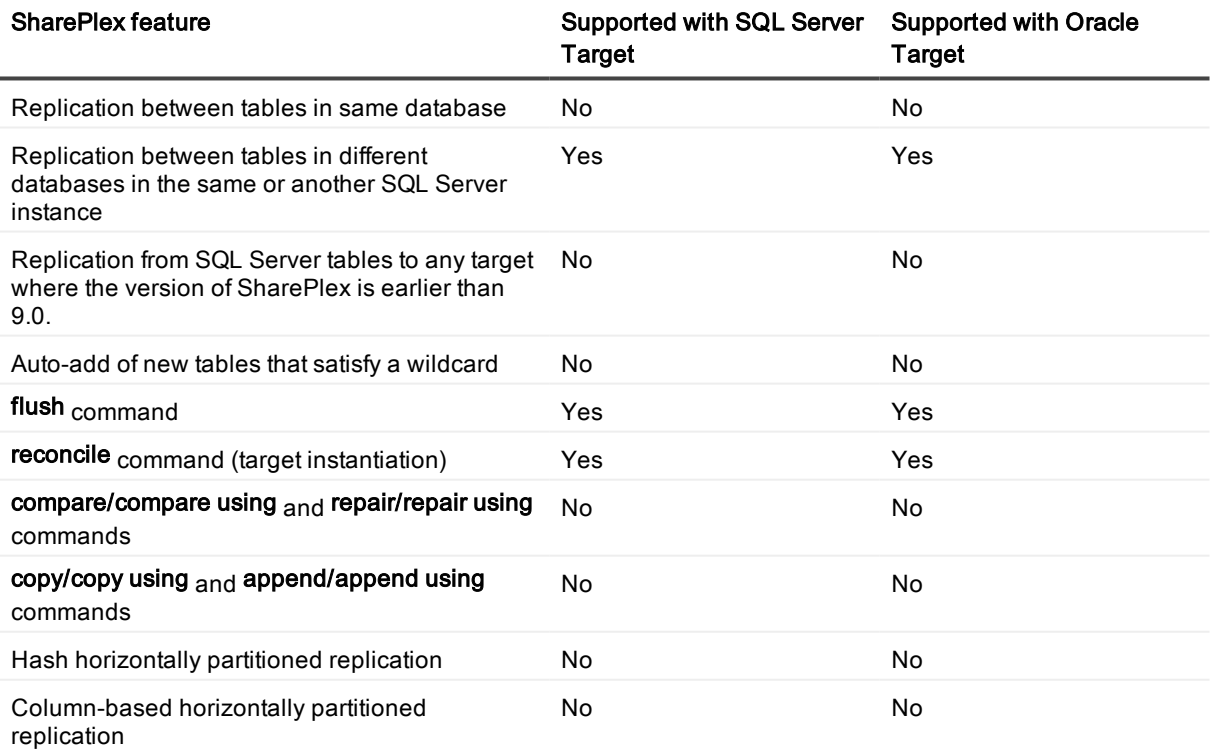

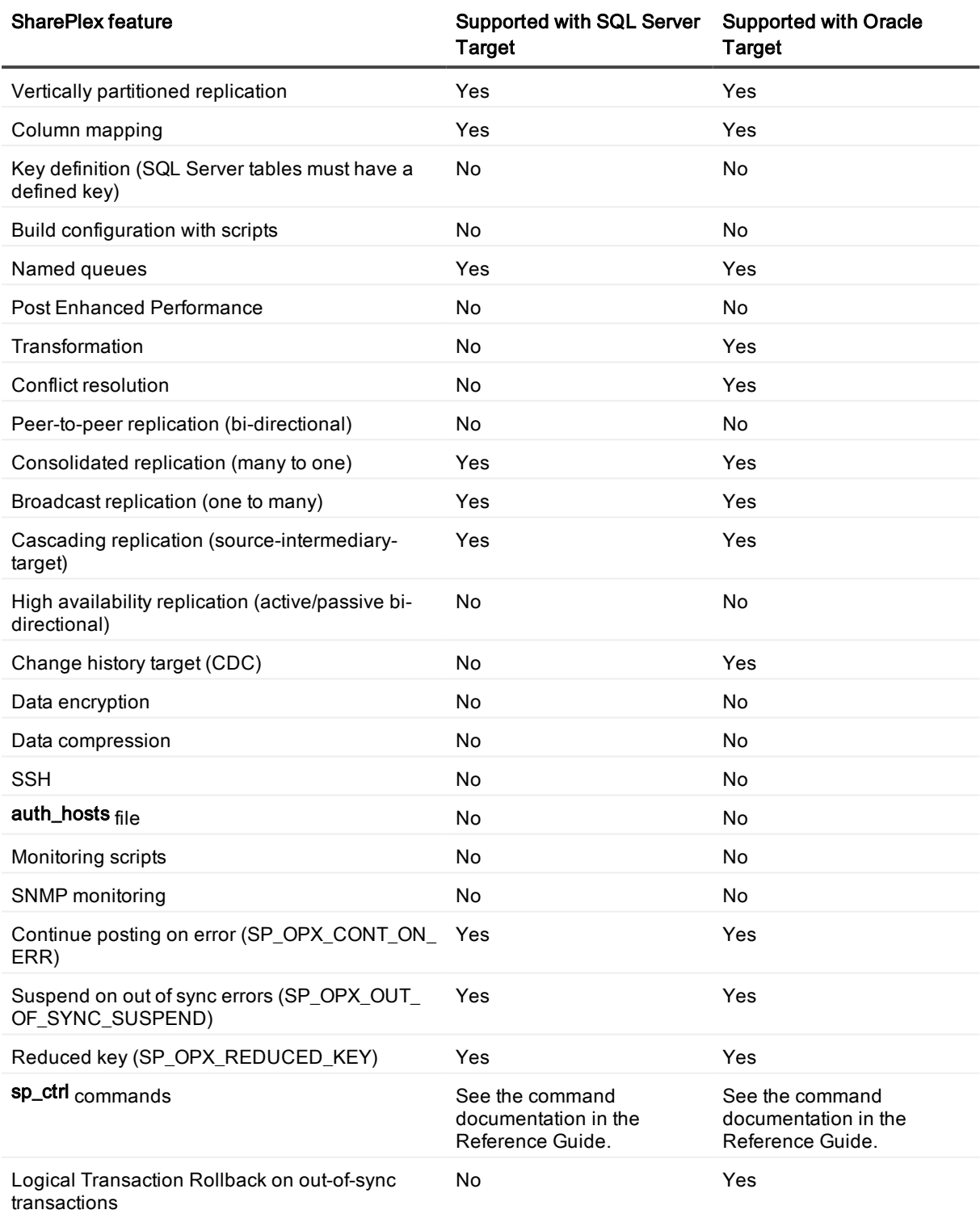

# <span id="page-35-0"></span>SharePlex preinstallation checklist

#### **Contents**

**[Overview](#page-35-1)** Network [checklist](#page-35-2) Installer [checklist](#page-37-0) Unix and Linux system [checklist](#page-39-0) [Windows](#page-42-0) system checklist Oracle [checklist](#page-43-0) Amazon EC2 [checklist](#page-47-0) SQL Server source [checklist](#page-47-1) Open Target [checklist](#page-50-0)

# <span id="page-35-1"></span>**Overview**

Review and satisfy all of the requirements in this checklist before installing SharePlex or before your SharePlex consultant arrives, if you have contracted with our Professional Services team.

<span id="page-35-2"></span>NOTE: The requirements in this checklist apply to all source and target systems where SharePlex will be installed unless otherwise noted.

# Network checklist

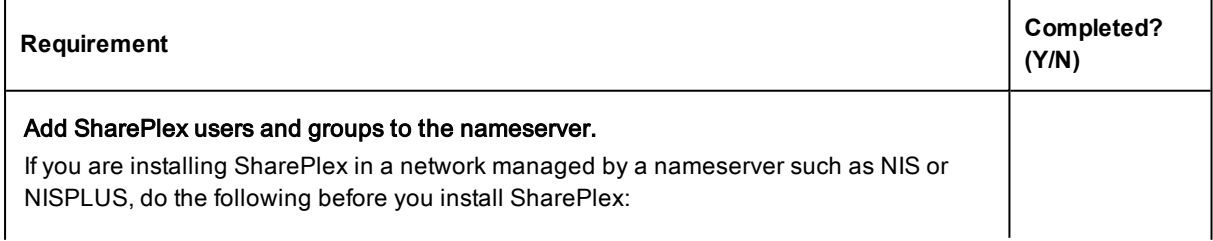
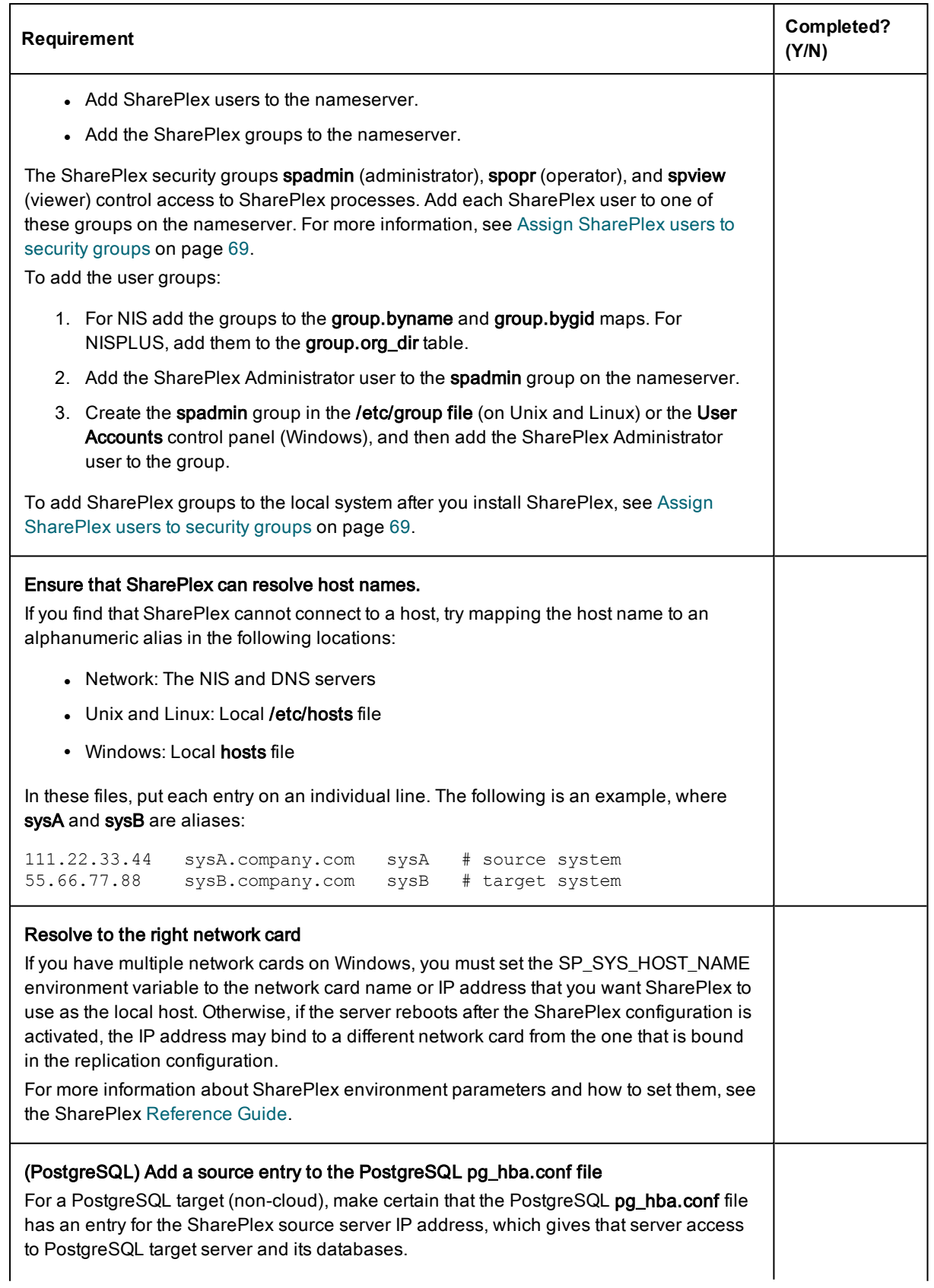

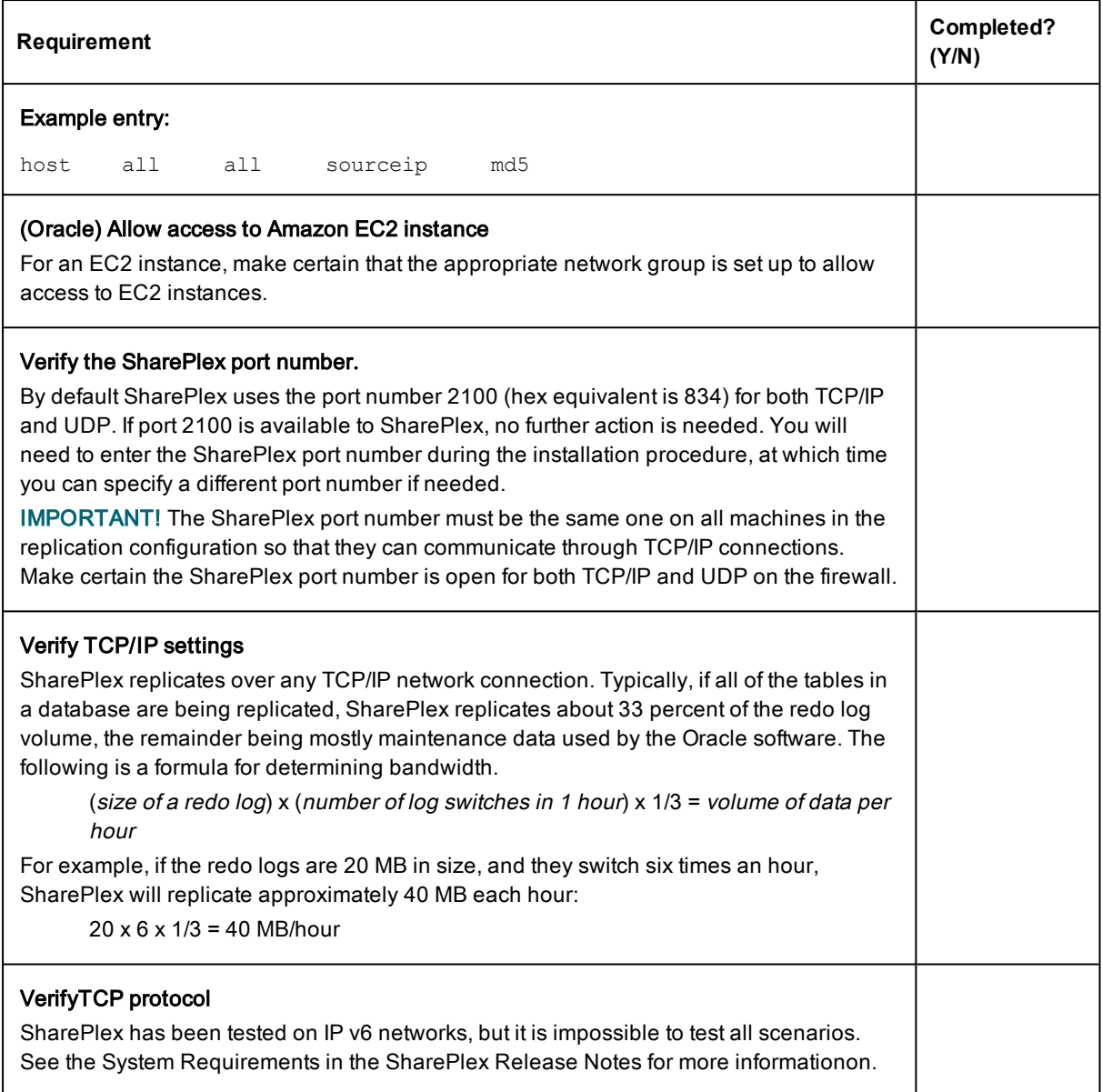

# Installer checklist

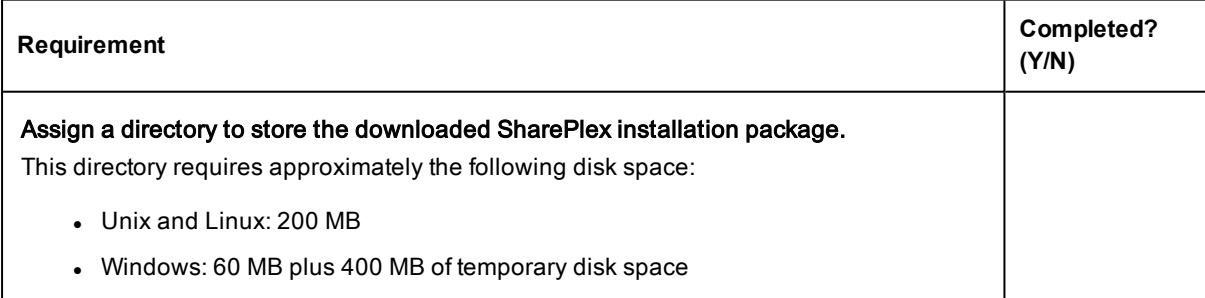

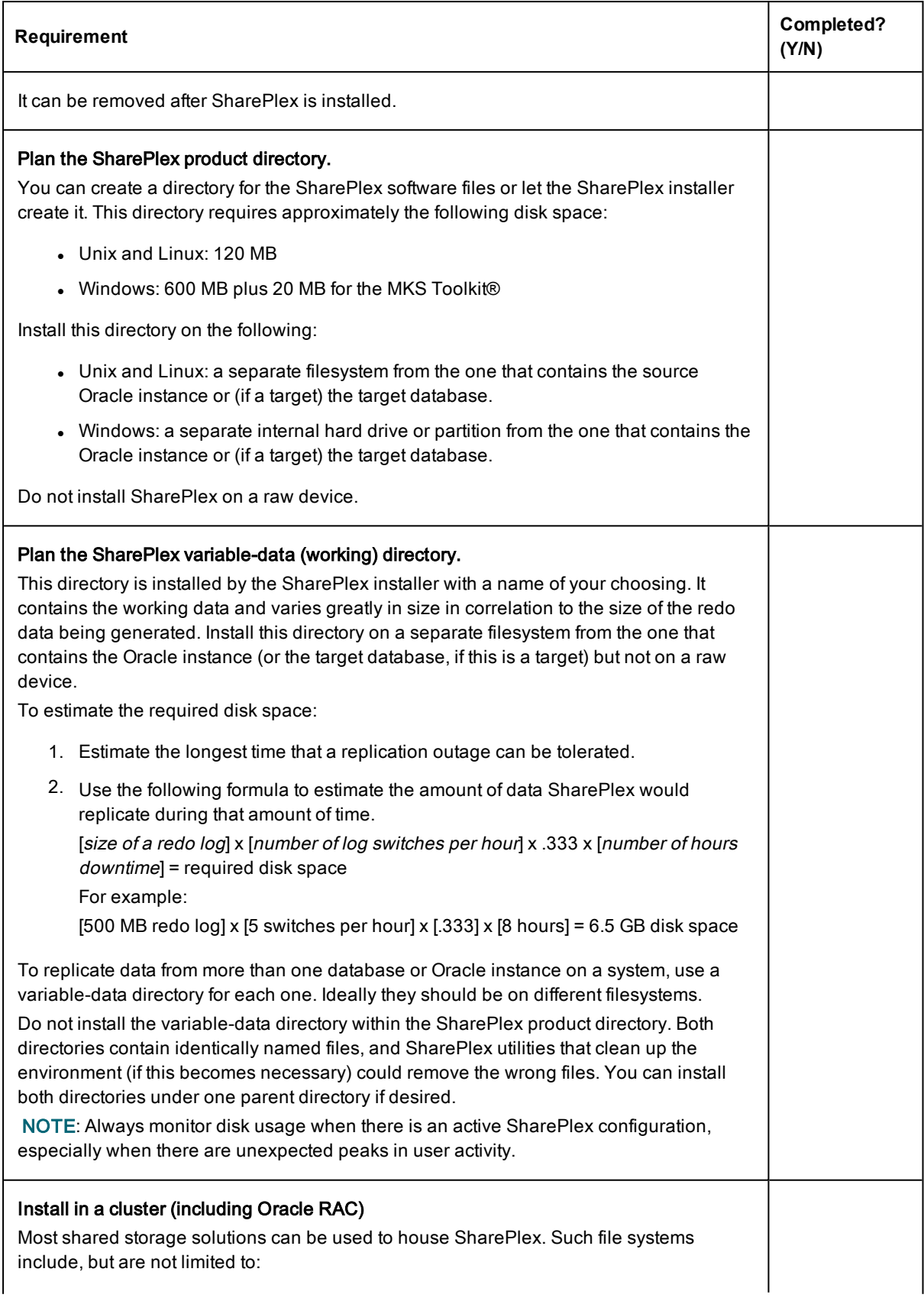

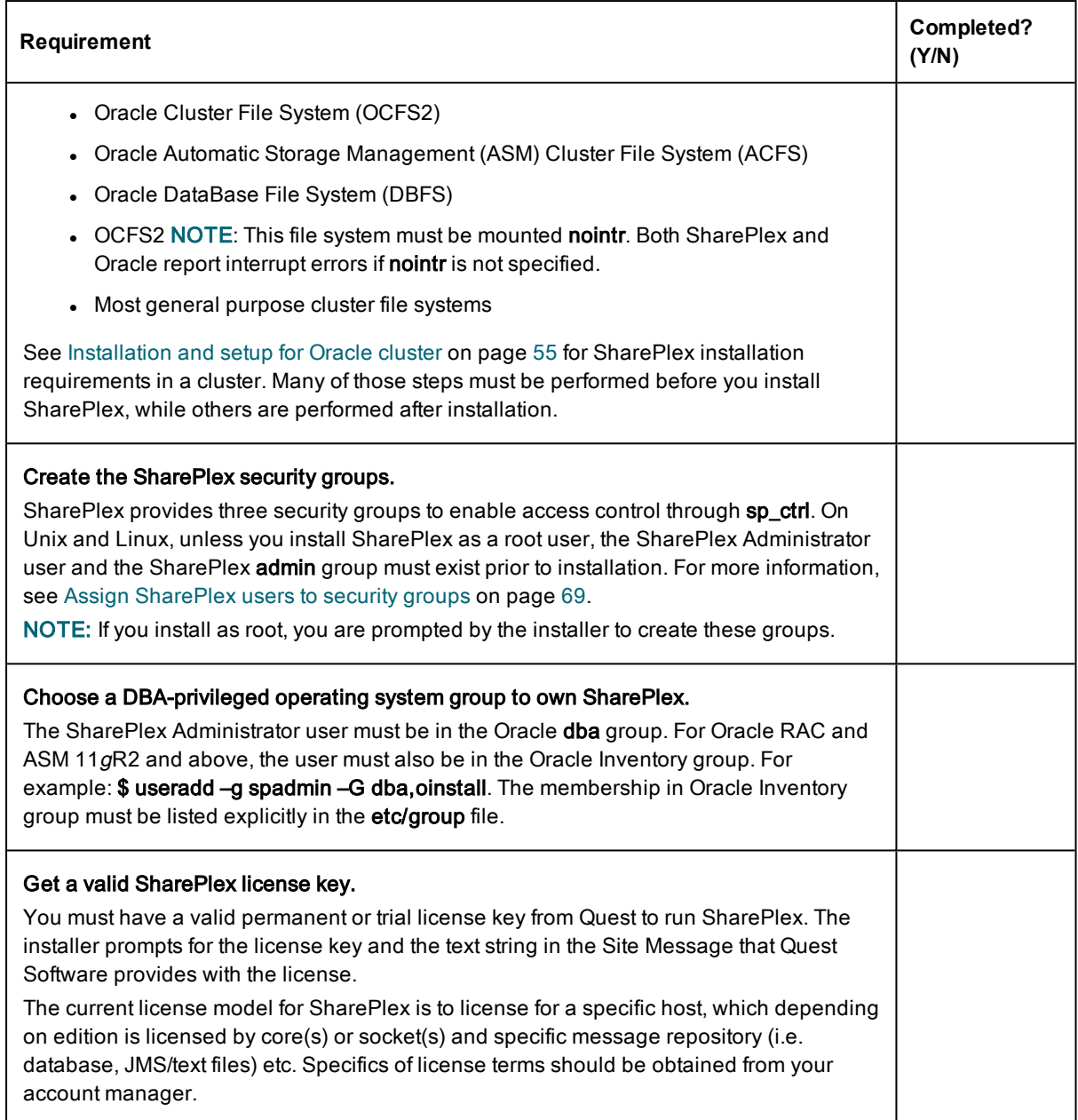

# Unix and Linux system checklist

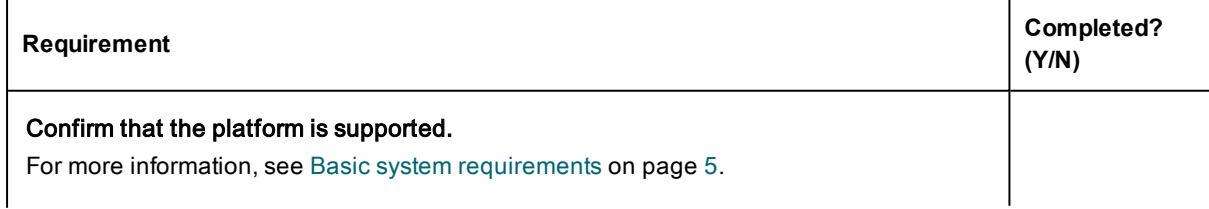

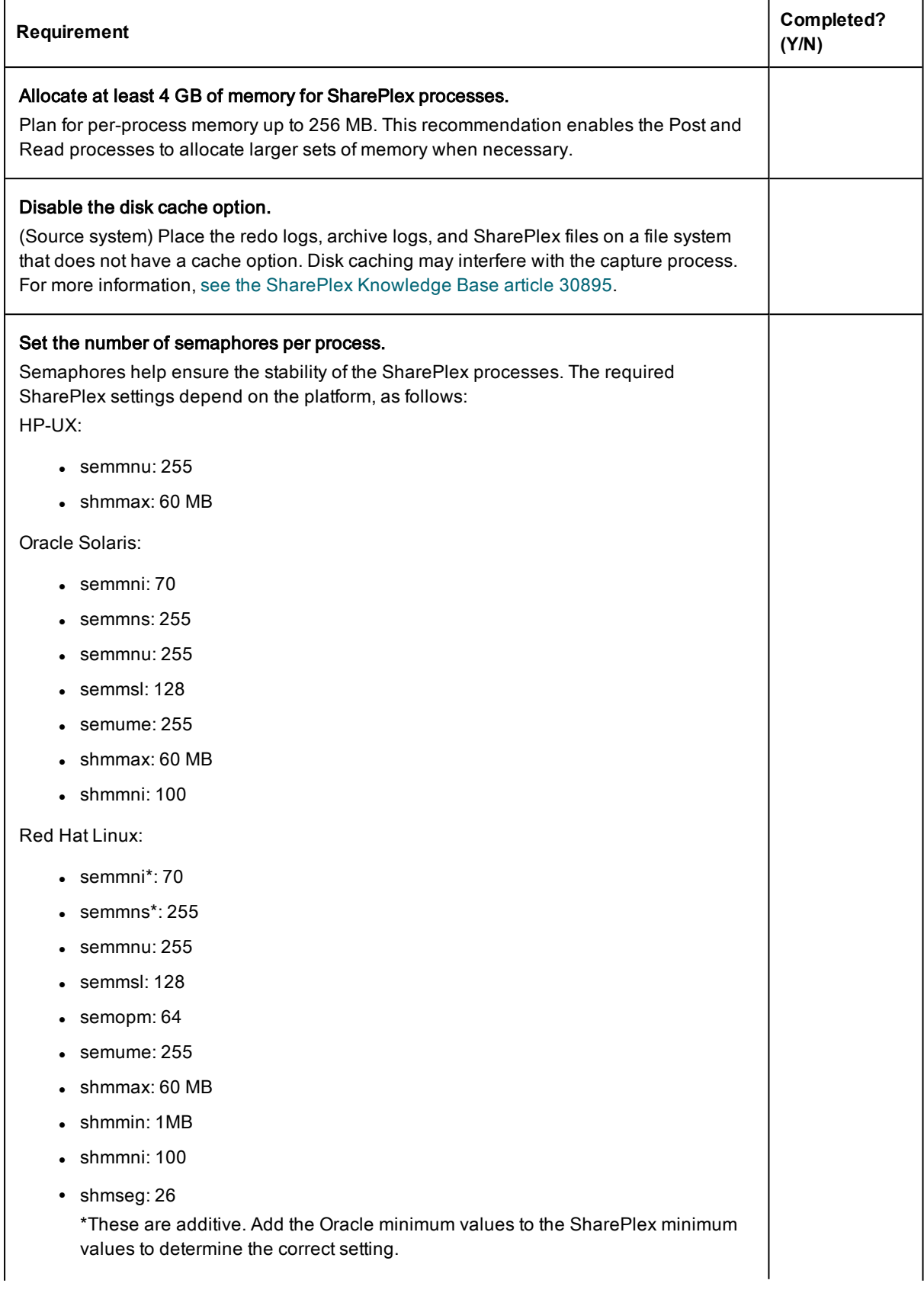

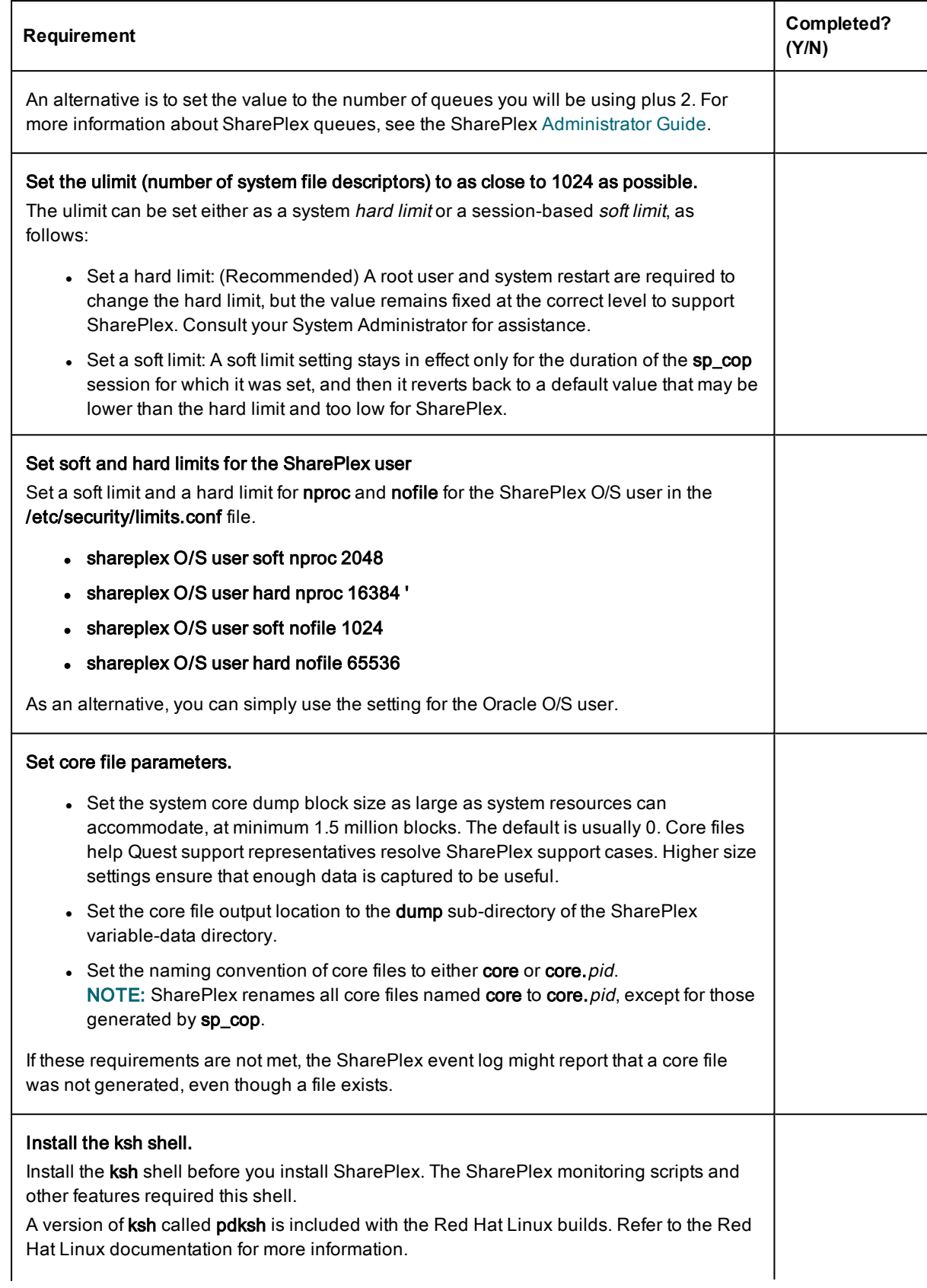

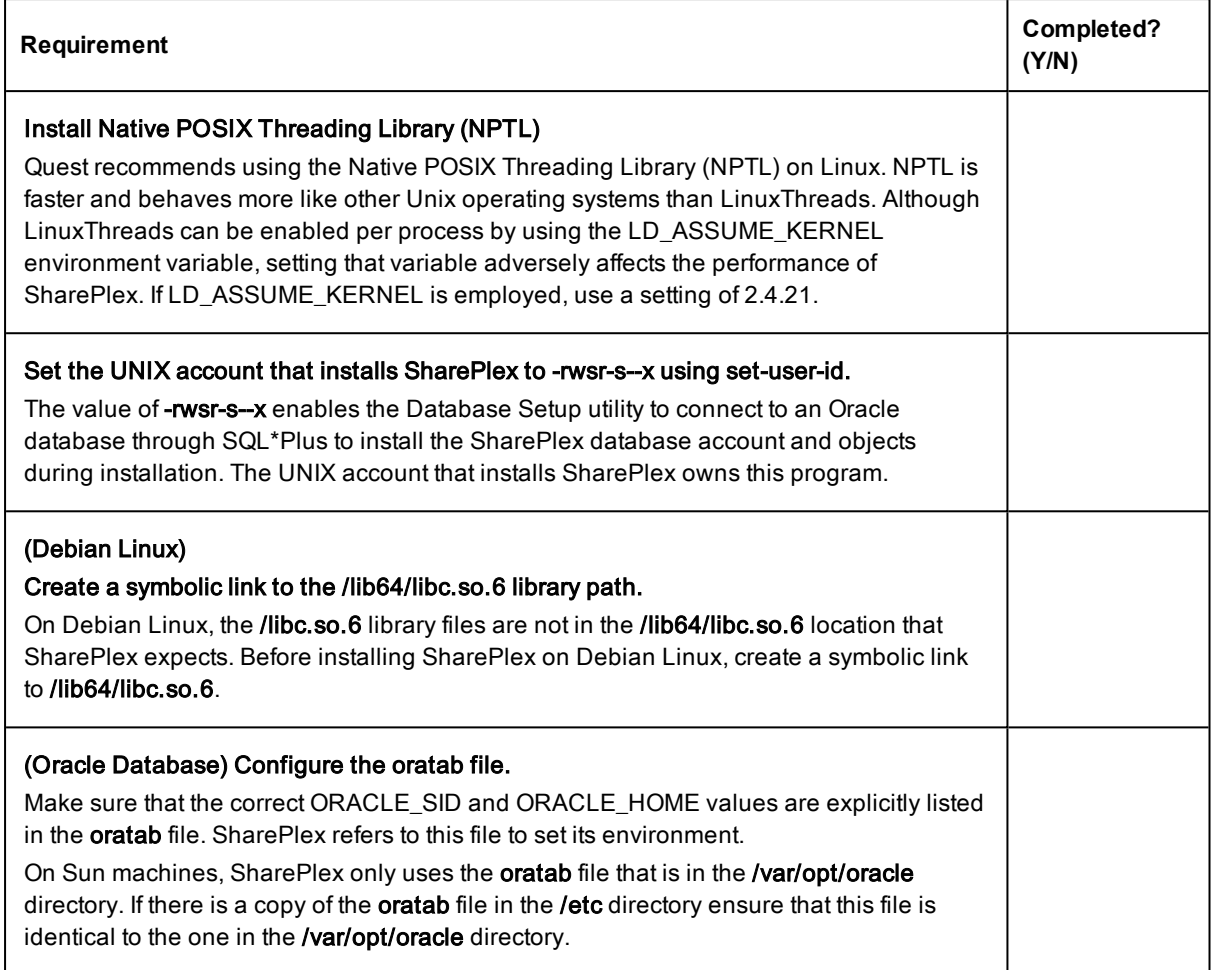

# Windows system checklist

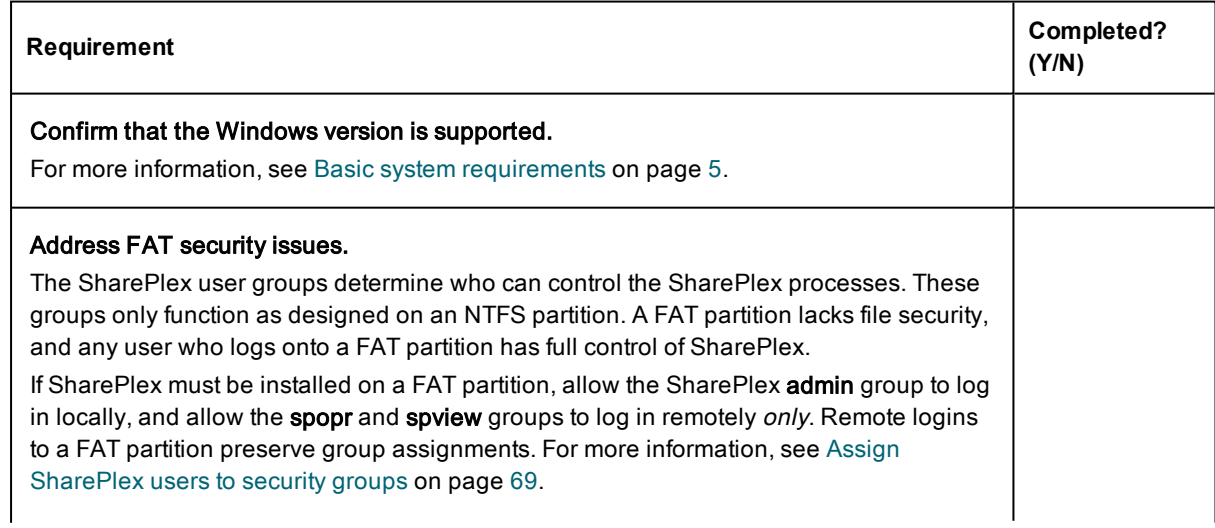

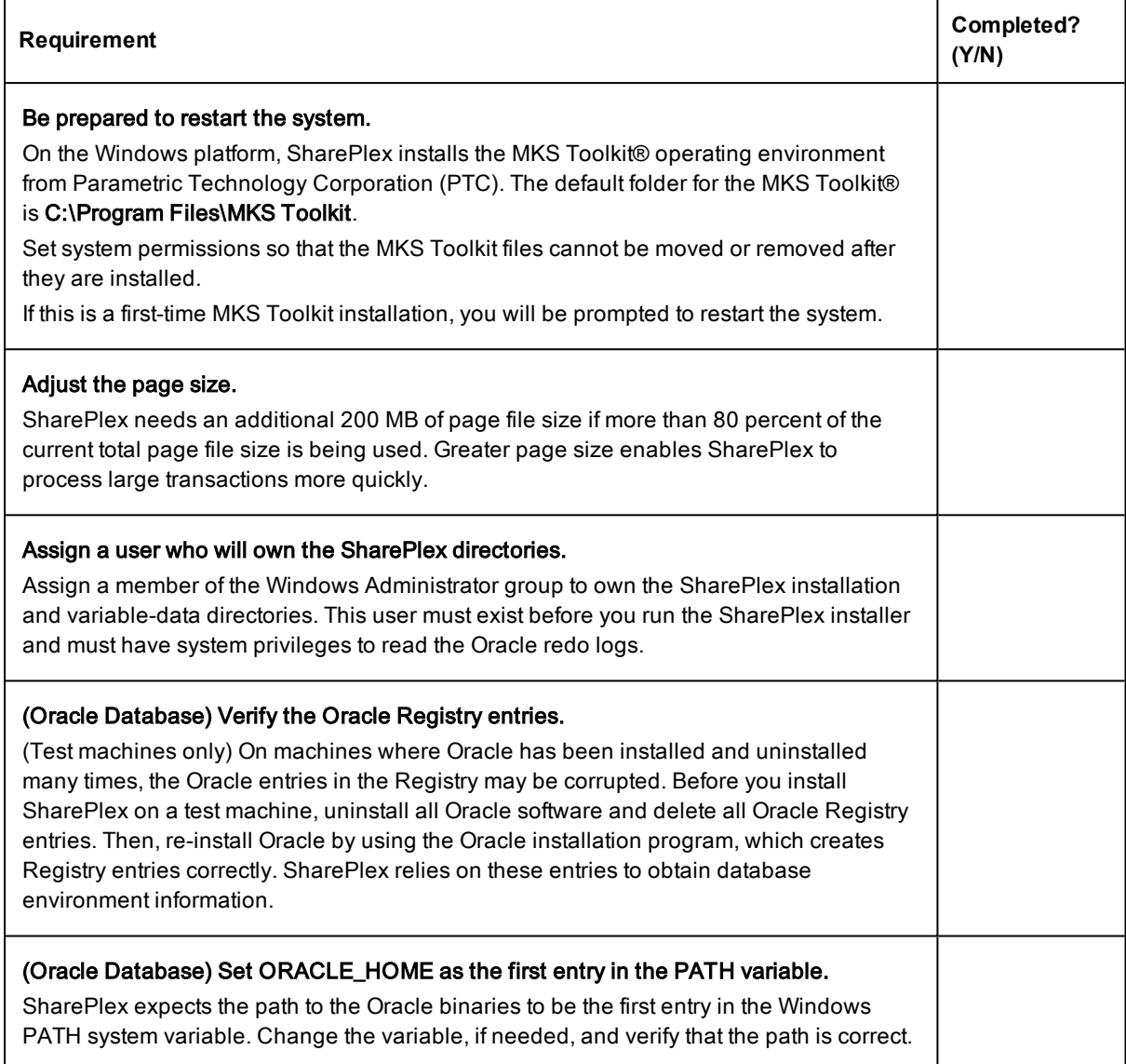

# Oracle checklist

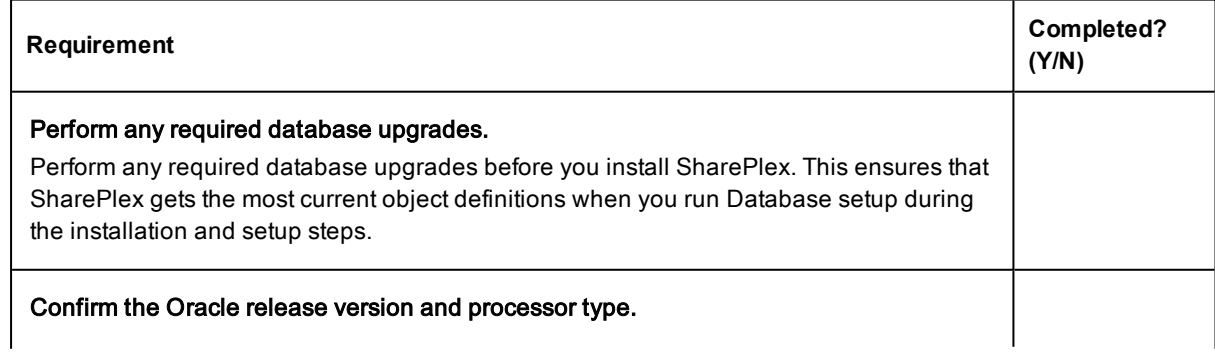

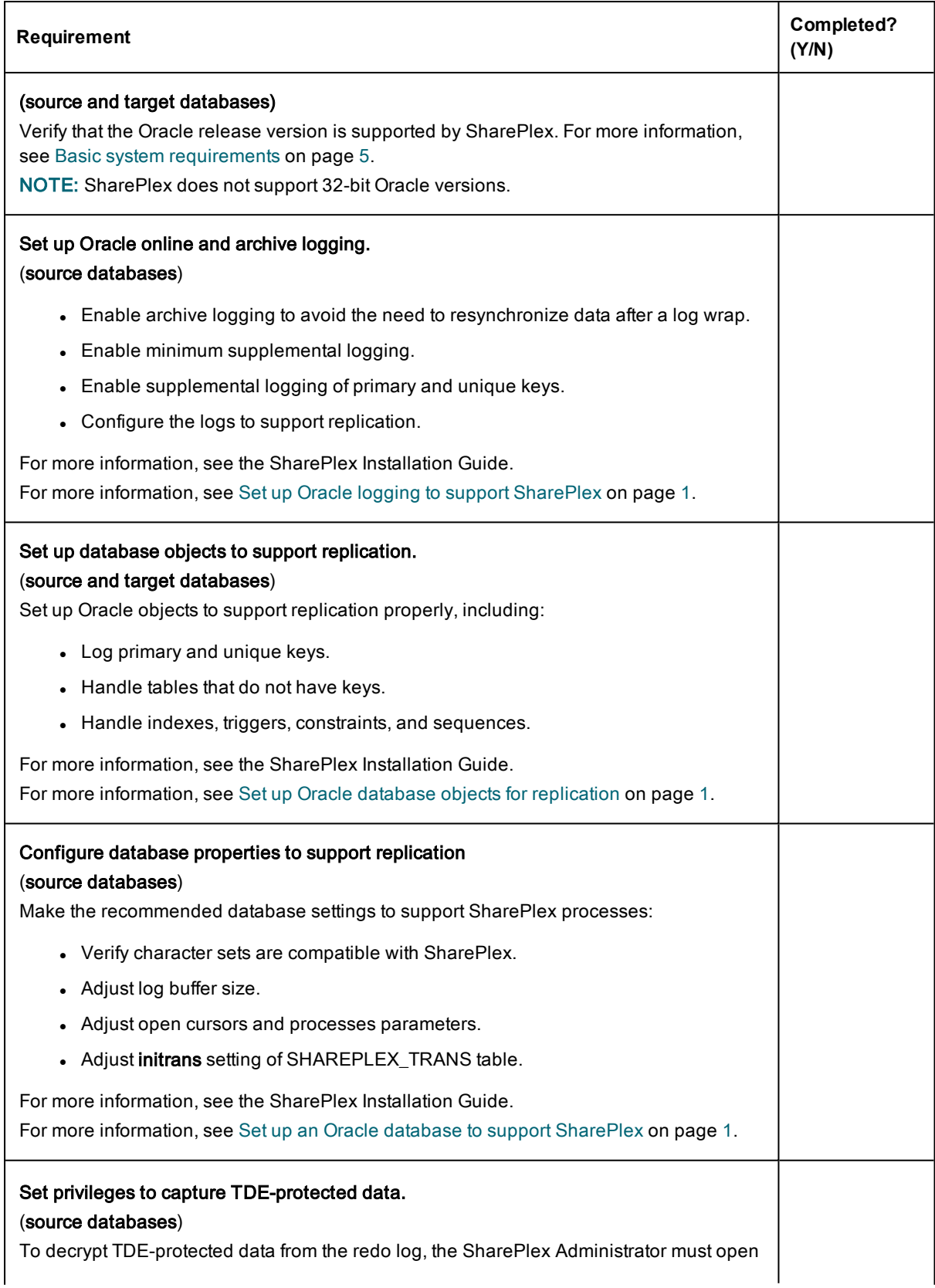

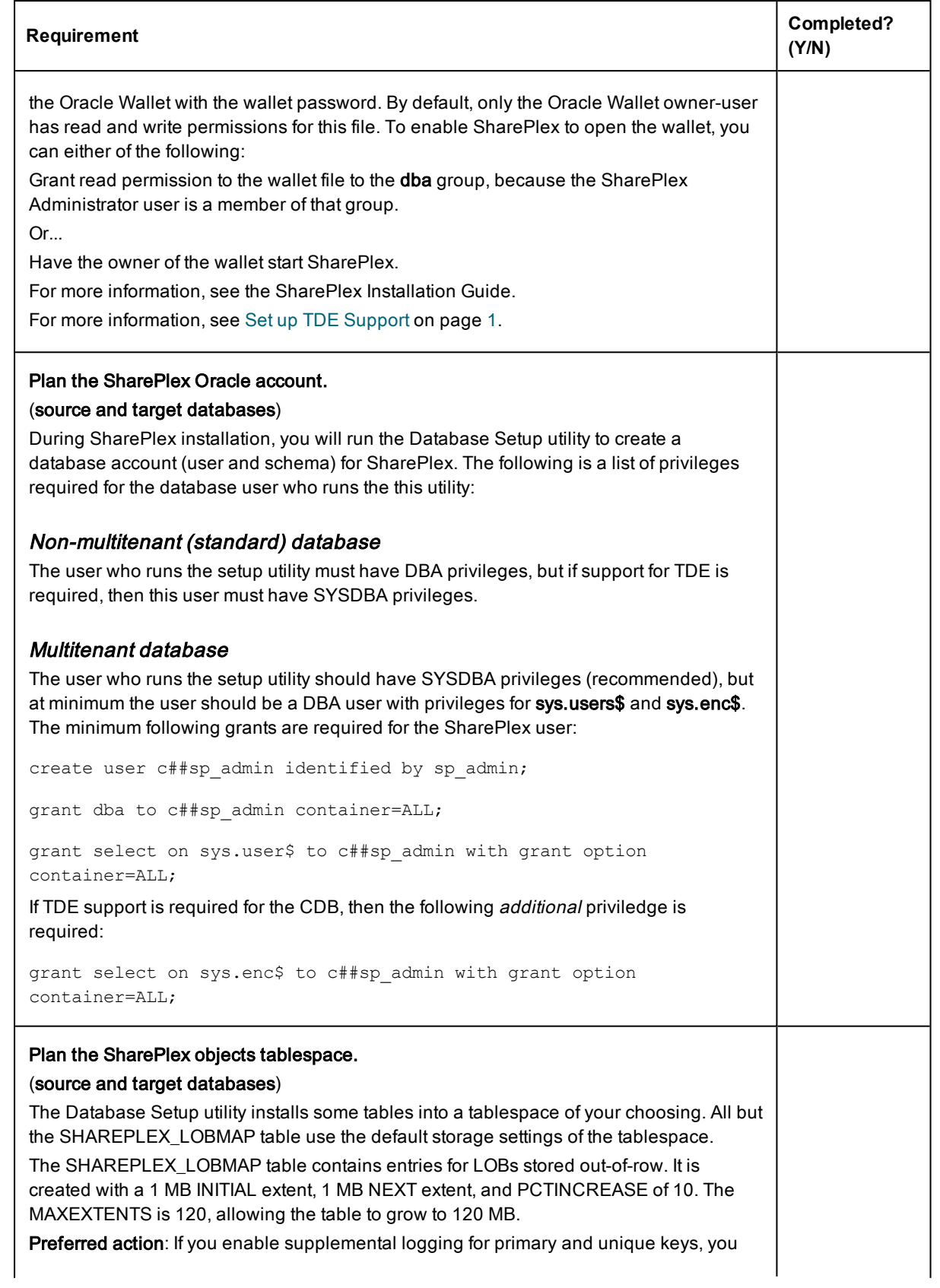

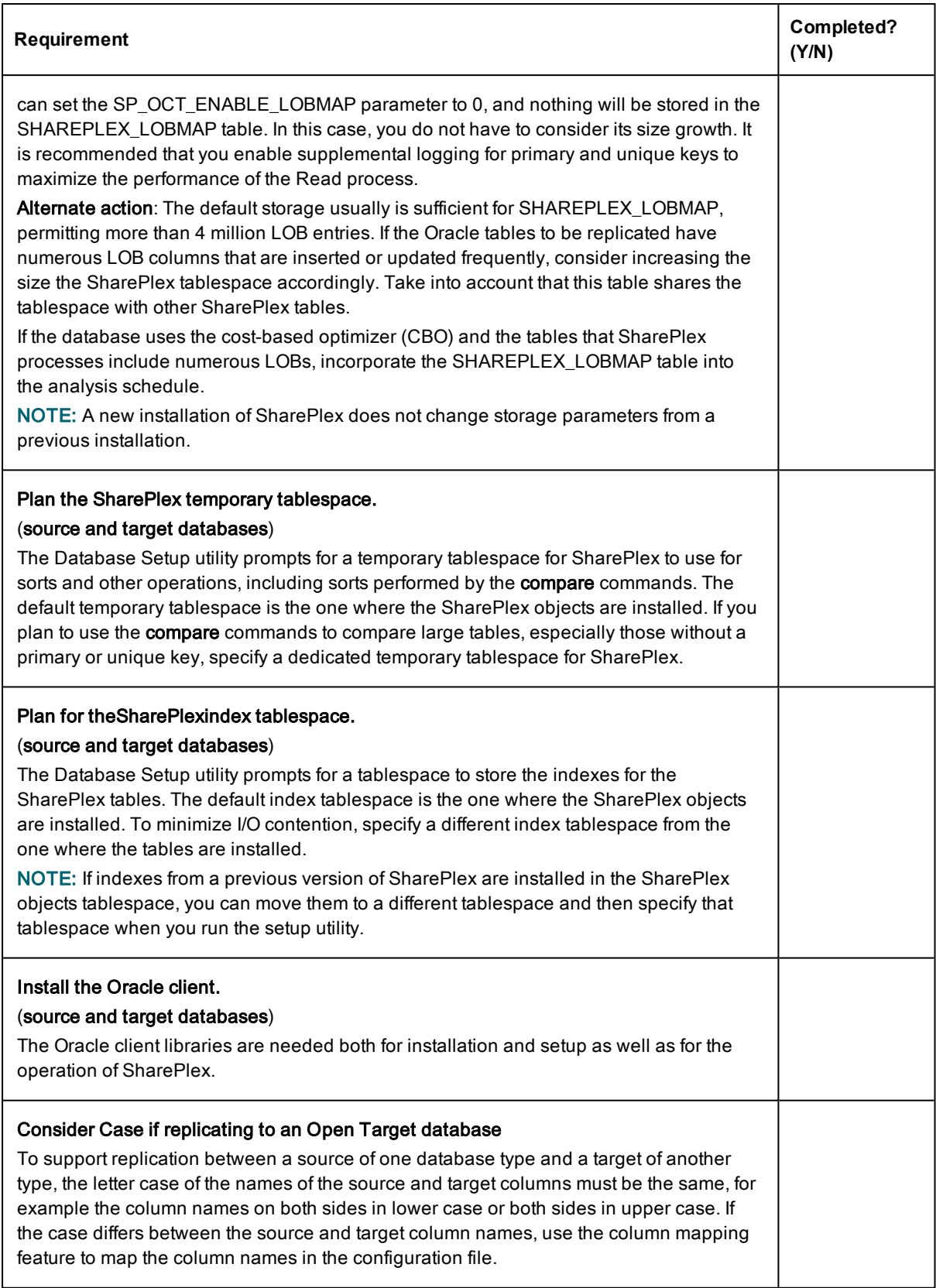

# Amazon EC2 checklist

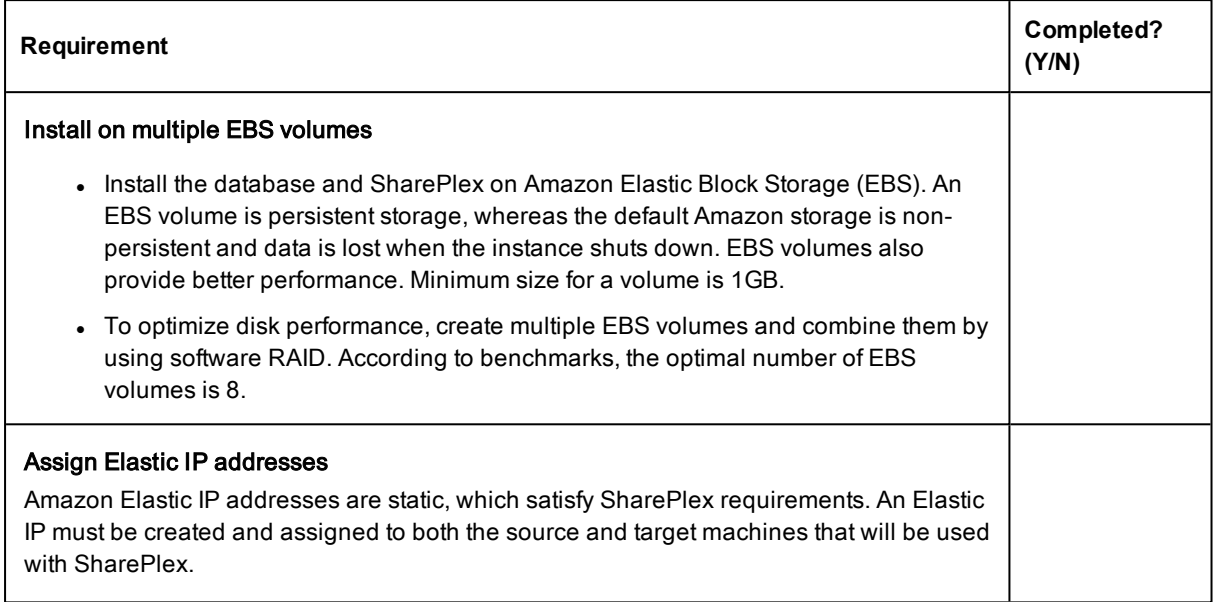

## SQL Server source checklist

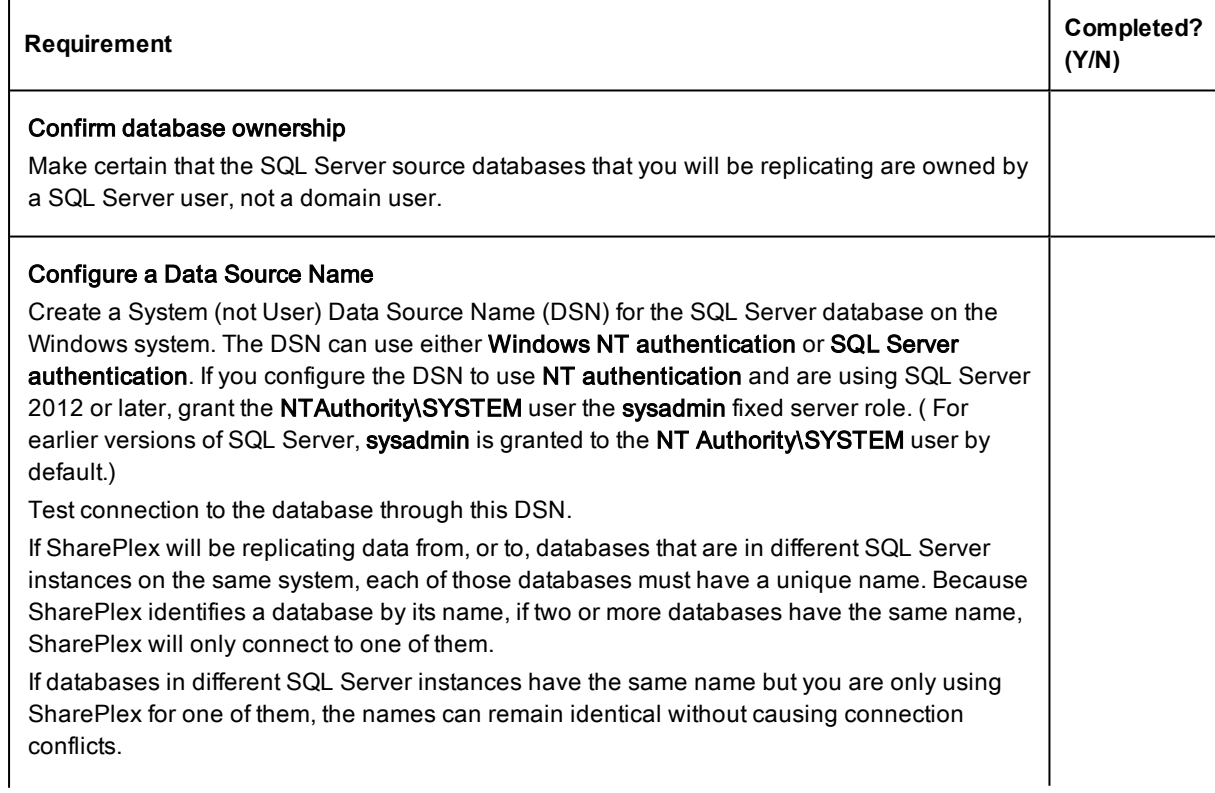

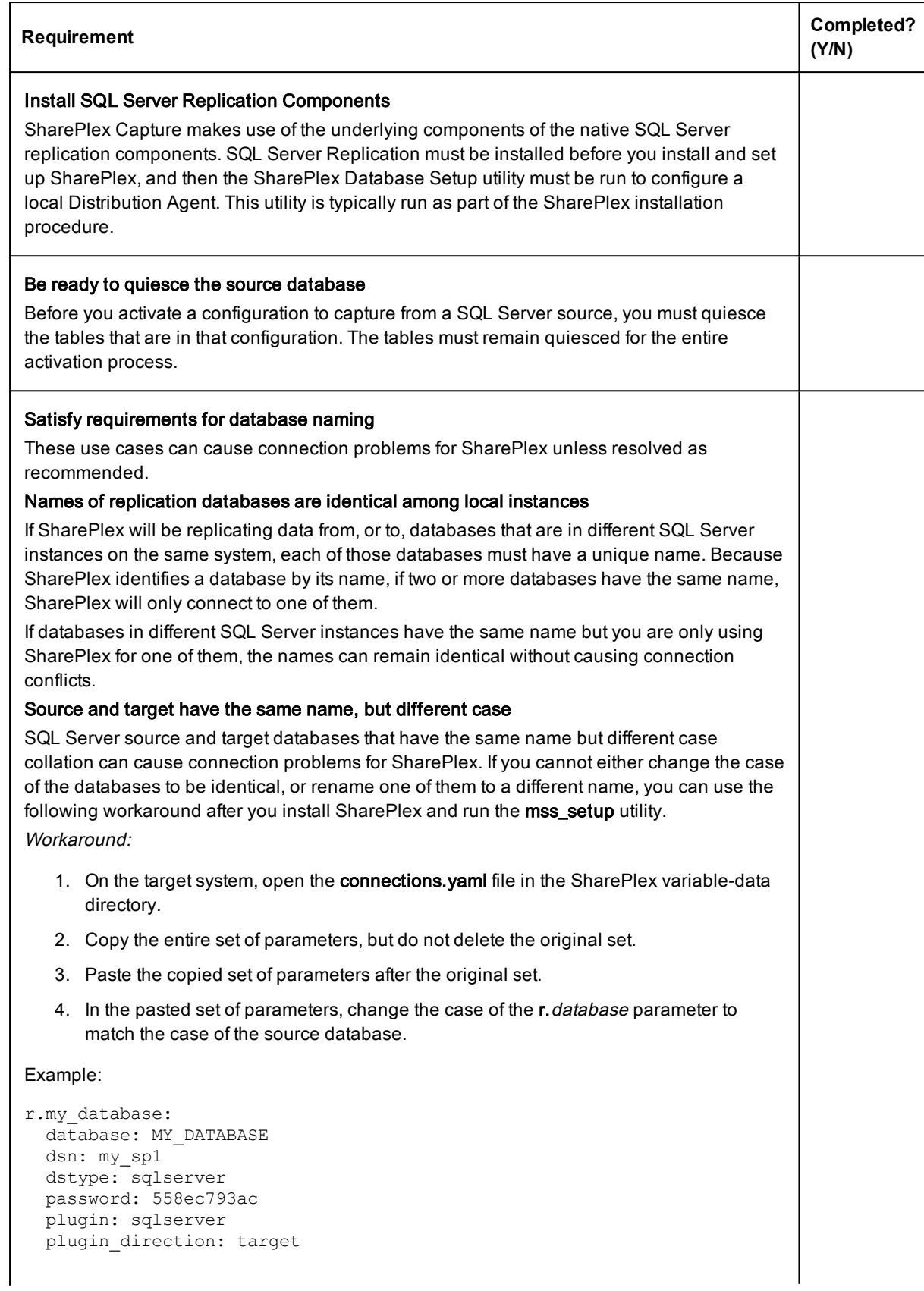

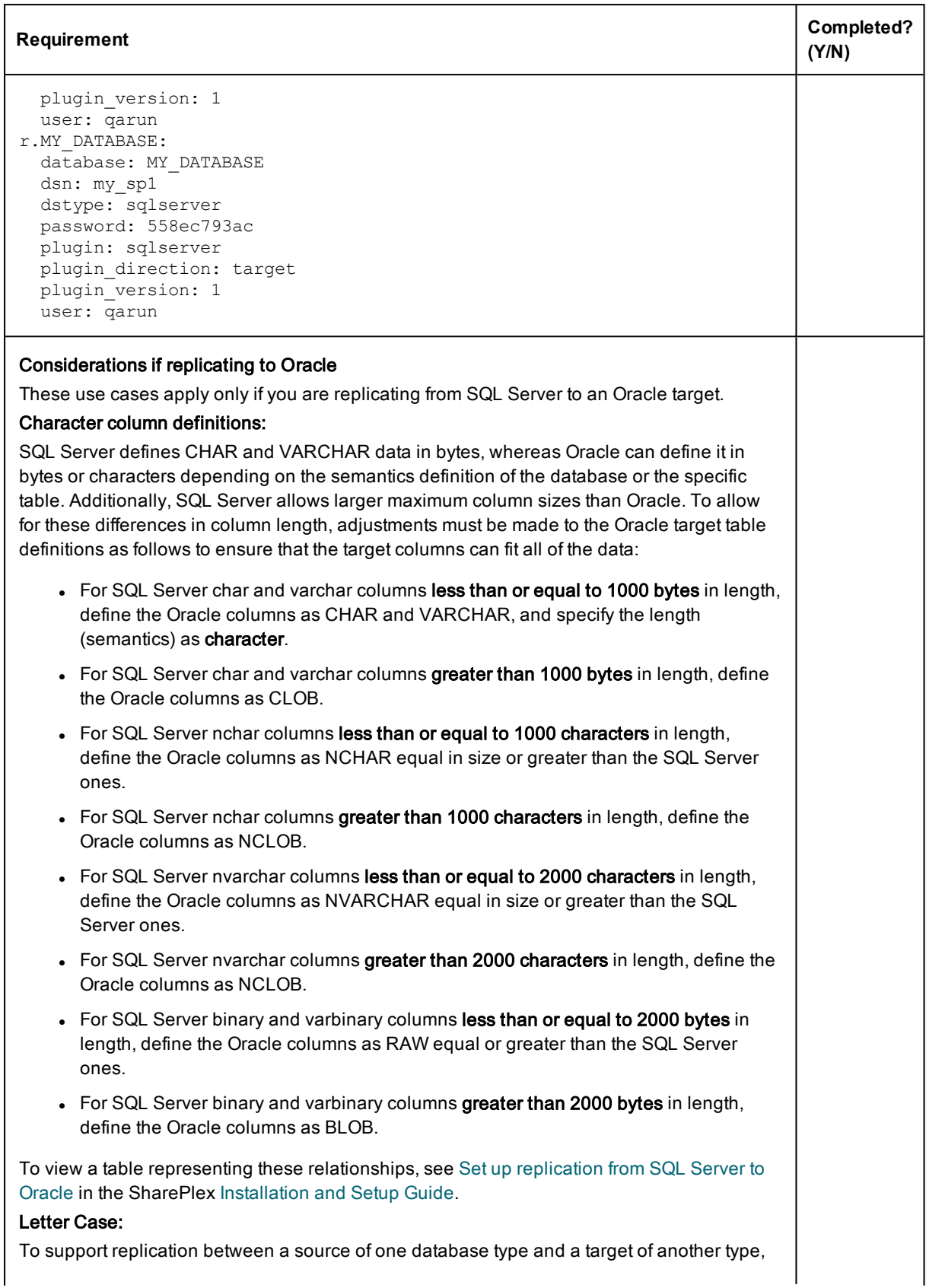

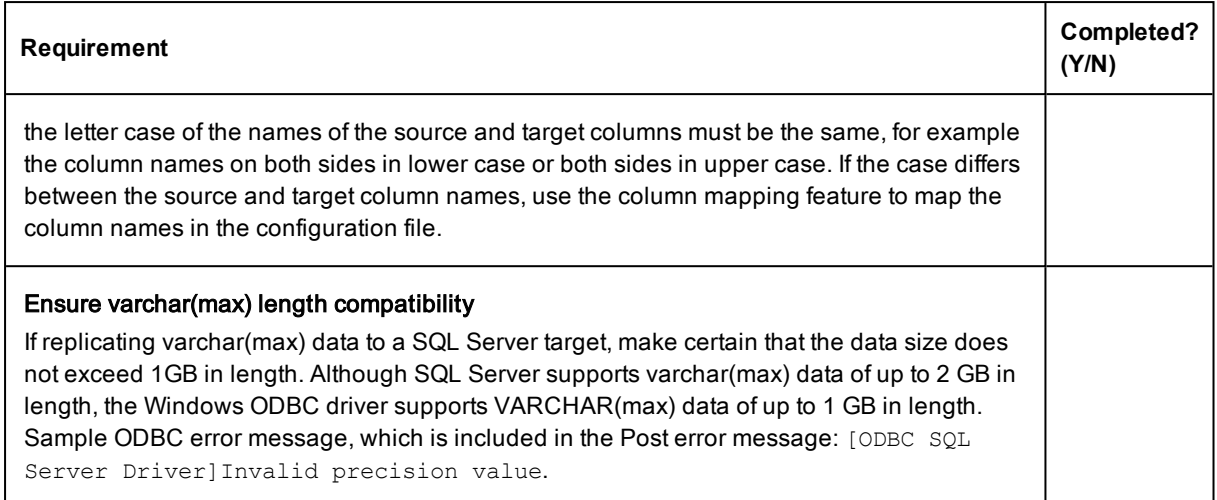

# Open Target checklist

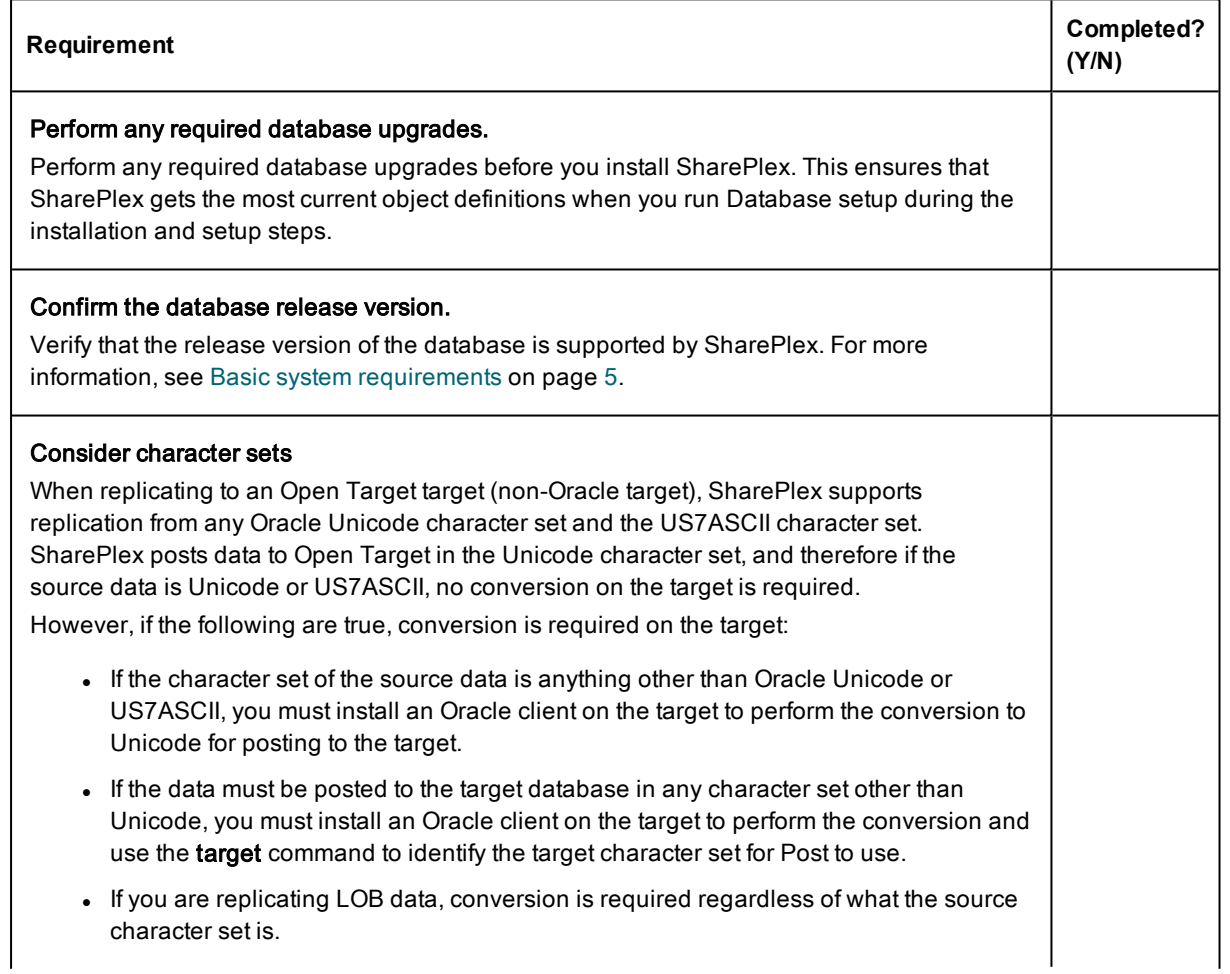

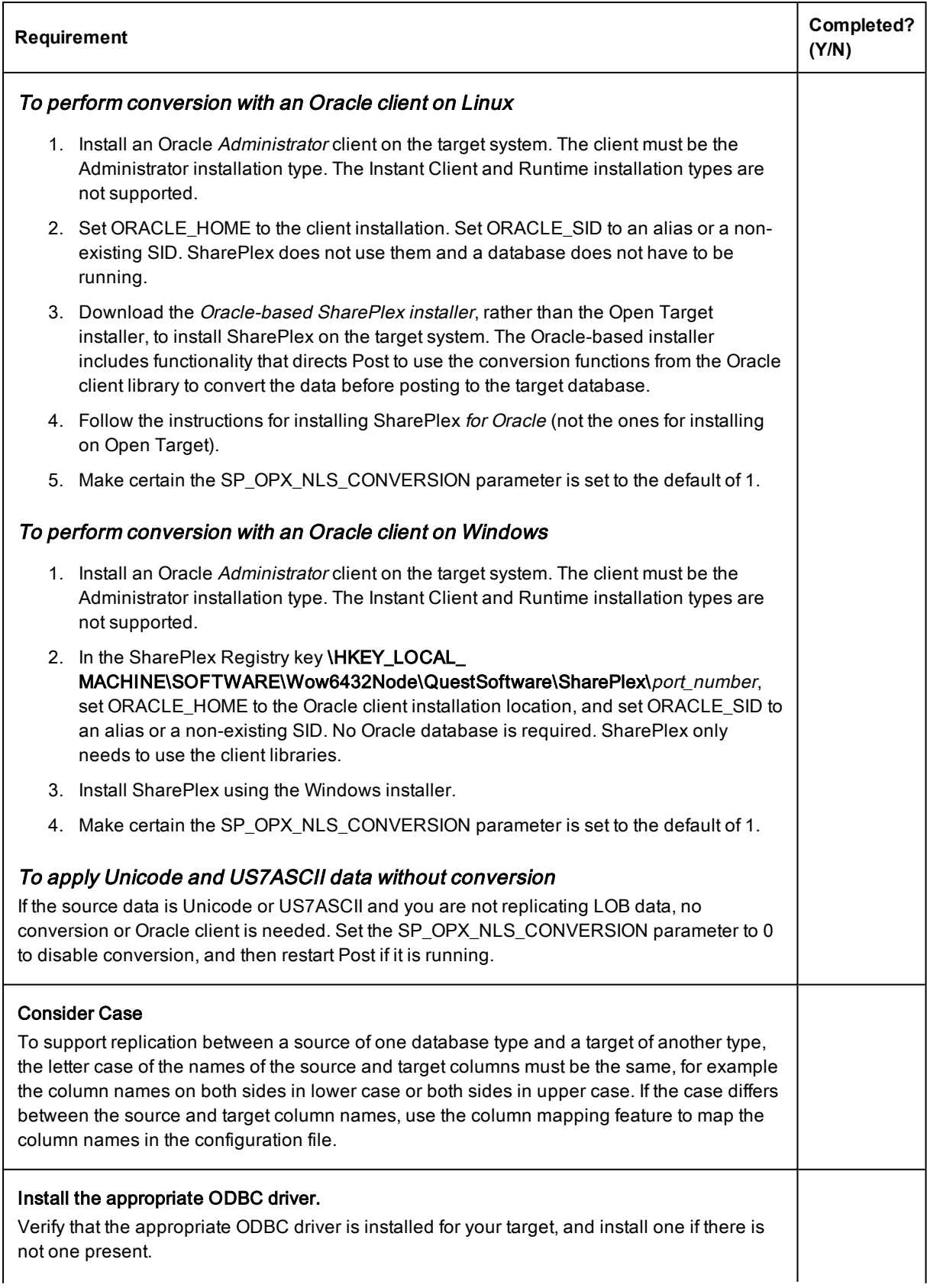

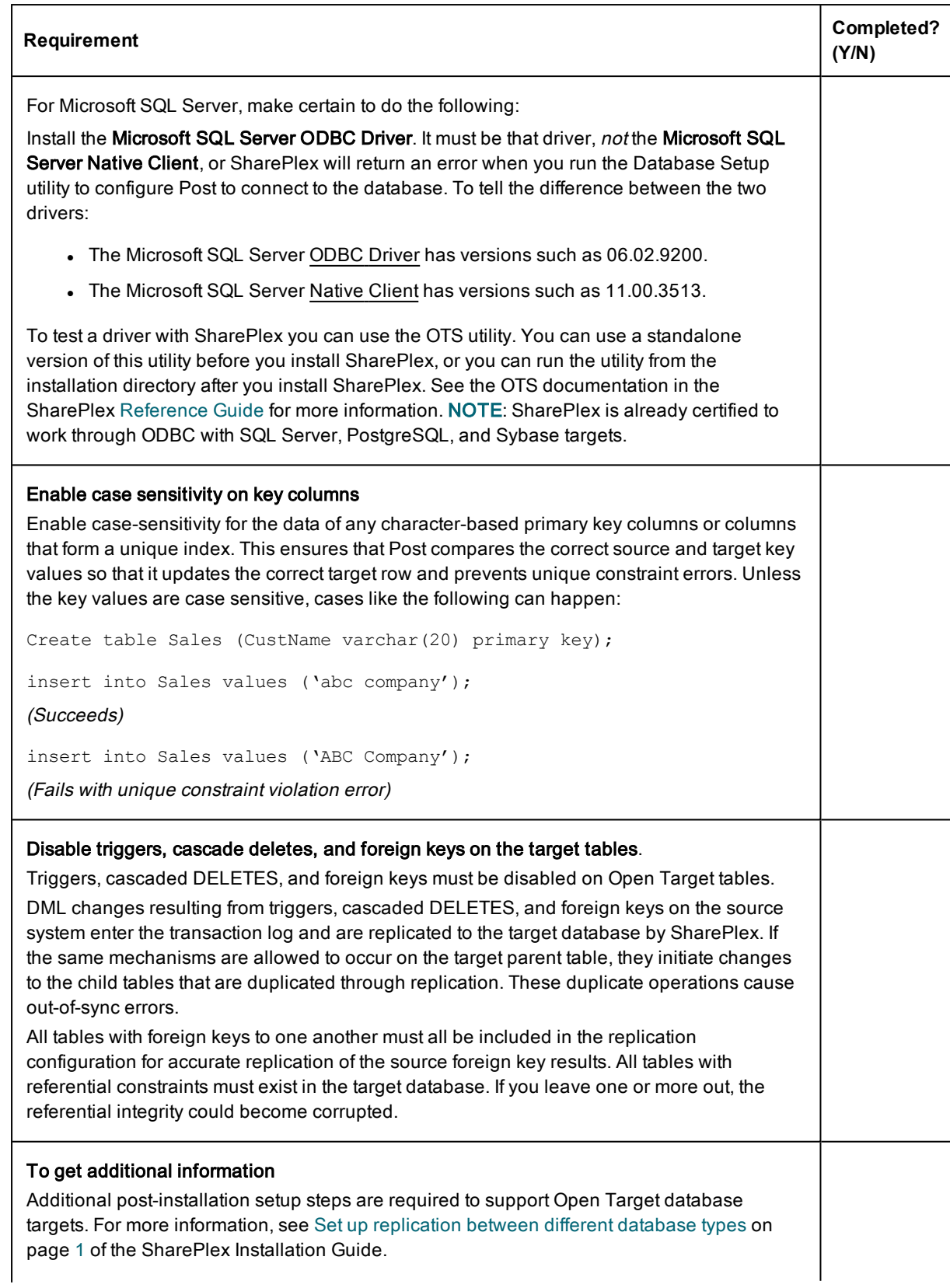

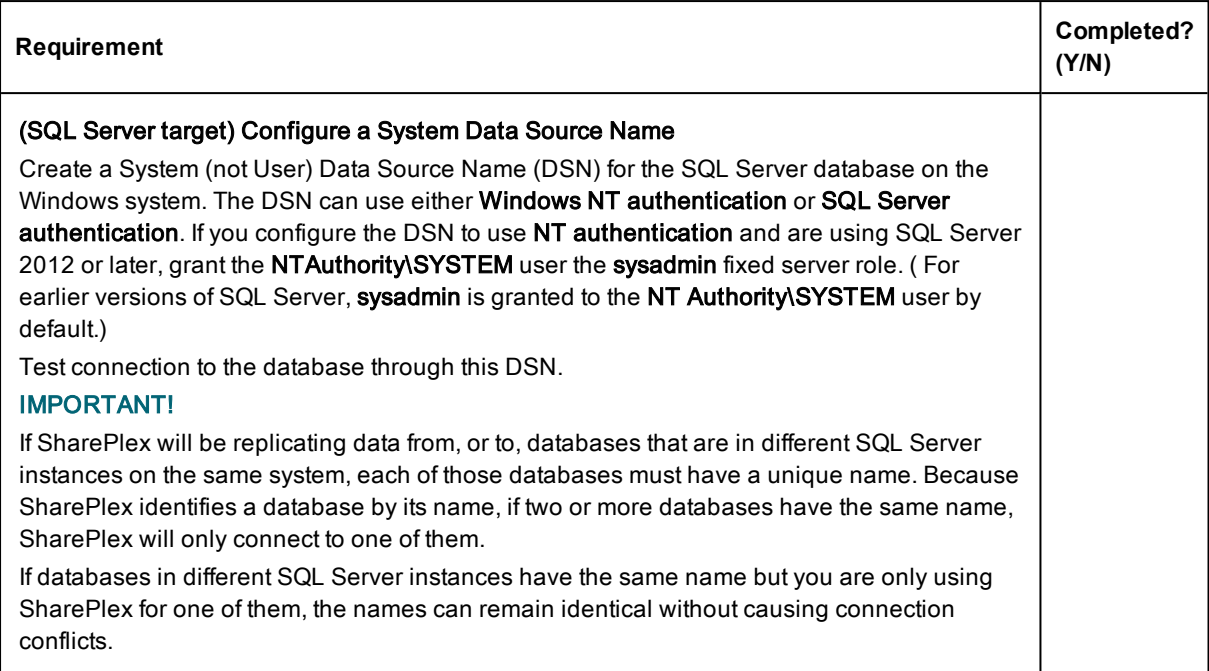

# <span id="page-54-0"></span>Installation and setup for Oracle cluster

### **Contents**

Overview of [SharePlex](#page-54-1) Oracle cluster support Set up [SharePlex](#page-55-0) in an Oracle cluster [Configure](#page-55-1) the cluster Install [SharePlex](#page-57-0) on the cluster Run [Database](#page-57-1) Setup Persist the [SharePlex](#page-58-0) licenses Set the SharePlex [environment](#page-59-0) parameters Configure [SharePlex](#page-60-0) Activate [replication](#page-61-0) Add [SharePlex](#page-61-1) to the cluster software System [maintenance](#page-61-2)

## <span id="page-54-1"></span>Overview of SharePlex Oracle cluster support

SharePlex integrates with Oracle Clusterware cluster hardware and software to maintain the high availability of data capture and uninterrupted replication to your targets. If the node where SharePlex is running fails or must be taken out of the cluster for maintenance, SharePlex can be started on another server by the cluster software. SharePlex start and stop is controlled through the cluster.

These instructions assume that the cluster solution is already installed according to the cluster documentation, tested, and is functioning, and they are not a substitute for the documentation. Additional steps that are specific to your cluster installation may be required.

The following diagram shows SharePlex installed into an Oracle RAC cluster:

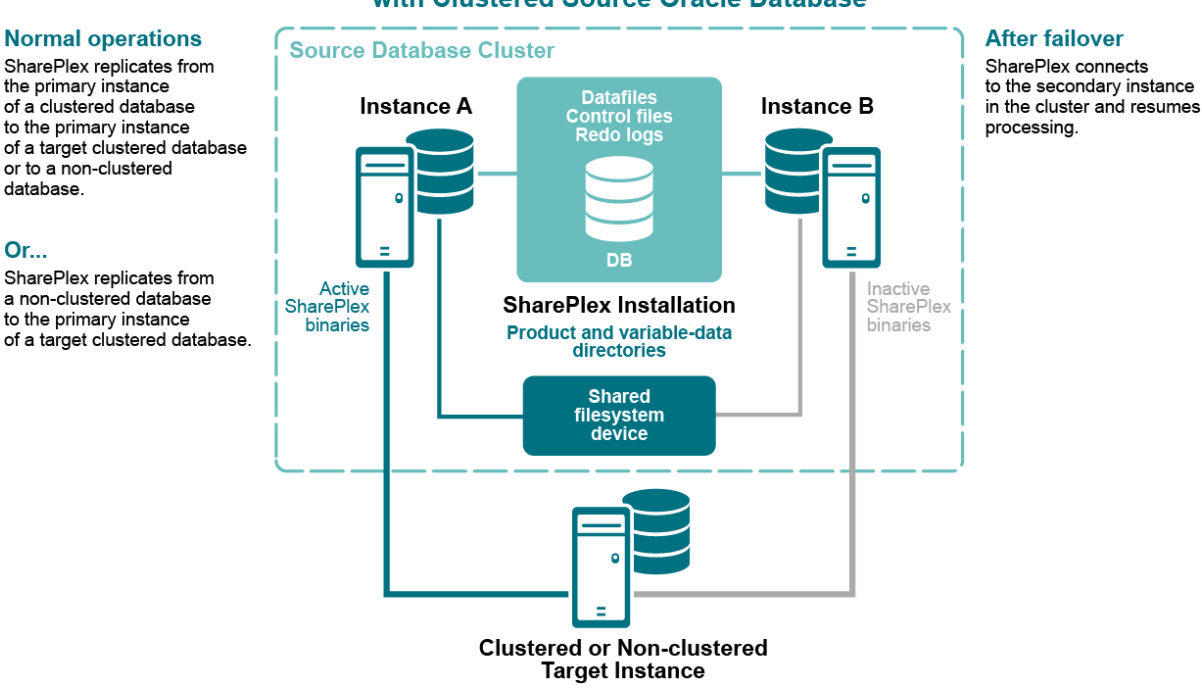

### **SharePlex Configuration** with Clustered Source Oracle Database

# <span id="page-55-0"></span>Set up SharePlex in an Oracle cluster

These instructions are for setting up SharePlex in an Oracle cluster. The setup is similar for the Windows and UNIX or Linux platforms. Differences are noted. UNIX is used in the examples.

IMPORTANT! These instructions cover the parts of installing and setting up a cluster that pertain to the setup of SharePlex in the cluster. See the Oracle documentation for complete instructions for the platform that you are using.

The setup has the following phases:

**Or...** 

[Configure](#page-55-1) the cluster Install [SharePlex](#page-57-0) on the cluster Run [Database](#page-57-1) Setup Persist the [SharePlex](#page-58-0) licenses Set the SharePlex [environment](#page-59-0) parameters Configure [SharePlex](#page-60-0) Activate [replication](#page-61-0) Add [SharePlex](#page-61-1) to the cluster software System [maintenance](#page-61-2)

## <span id="page-55-1"></span>Configure the cluster

Perform these steps on a source cluster and a target cluster, if applicable.

1. On one node of the cluster, create a static application Virtual IP (VIP) address for SharePlex. This VIP must point to the node where SharePlex will run and fail over to the secondary node if the primary node fails.

### NOTES:

See the Oracle documentation for more information about creating a Virtual IP address on your specific platform.

The VIP establishes a consistent host name across all nodes.

The cluster software maps the VIP to the SharePlex server and migrates it during a failover.

Alternatively, this mapping can be done as a host alias in the /etc/hosts file (on Unix and Linux) or the hosts file (on Windows) on both nodes. The alias is exported in the SharePlex user profile and used in the SharePlex configuration parameters.

Example: 123.456.0.78 splex

2. Create a tns alias for SharePlex to use to connect to the database on each node. Use the same alias on each node of a cluster. Set load balance to off and set failover to on. For example:

Node 1:

```
ora_a_sp =
    (DESCRIPTION =
    (ADDRESS_LIST =
     (ADDRESS = (PROTOCOL = TCP) (HOST = RAC1) (PORT = 1521))(ADDRESS = (PROTOCOL = TCP) (HOST = RAC2) (PORT = 1521)))
    (LOAD_BALANCE = OFF)
    (FAILOVER = ON)
       (CONNECT_DATA =
   (SERVER = DEDICATED)
       (SERVICE_NAME = ora_a)
   (INSTANCE_NAME = ora_a1)
       )
)
```
Node 2:

```
ora_a_sp =
    (DESCRIPTION =
    (ADDRESS_LIST =
     (ADDRESS = (PROTOCOL = TCP) (HOST = RAC2) (PORT = 1521))(ADDRESS = (PROTOCOL = TCP) (HOST = RAC1) (PORT = 1521)))
    (LOAD_BALANCE = OFF)
    (FAILOVER = ON)
       (CONNECT_DATA =
   (SERVER = DEDICATED)
       (SERVICE NAME = ora a)(INSTANCE NAME = ora a2))
)
```
NOTE: A tns\_alias establishes global connection information that supercedes local instance names and enables SharePlex to connect to the failover instance without requiring a configuration reactivation. SharePlex identifies the correct Oracle instance from the configuration file.

3. (UNIX and Linux only) Add the tns\_alias to the oratab file on each node that SharePlex is expected to start on during a failover.

### Example (all nodes):

ora\_a:/u01/app/oracle/product/11.2.0/dbhome\_1:N ora a sp:/u01/app/oracle/product/11.2.0/dbhome 1:N

4. If the Oracle instances in the cluster have different ORACLE\_HOMEs, edit the **oratab** file on each node and on the DNS nameserver, if applicable, to use a symbolic link in place of the actual ORACLE\_HOME path:

SID:/path\_to\_symbolic\_link:N

## <span id="page-57-0"></span>Install SharePlex on the cluster

In a cluster, SharePlex is installed differently on Unix and Linux versus Windows.

### To install on Unix and Linux

On Linux and Unix, the best practice is to install both the SharePlex variable-data and product directories on a shared drive, rather than on each node. This configuration enables more efficient failover and faster upgrades of SharePlex. If you do install these directories locally on both nodes of the cluster, do the following:

- Install each SharePlex instance on the same port number, with identical path names. When installing on the secondary node, specify a temporary variable-data directory and then remove it after installation. Alternatively, you can use a shared drive for the variable-data directory, and then specify that directory when installing SharePlex on each node. You will configure SharePlex to use the correct variable-data directory in this procedure.
- . When prompted by the installer for the ORACLE\_SID, specify the tns\_alias.
- For more information, see Install SharePlex on Linux/Unix for Oracle Database on page 1.

### To install on Windows

- On Windows, you must install the SharePlex product directory on each node of the cluster in order to make the binaries and the required MKS Toolkit components available to all nodes, and to establish Registry entries. Install each SharePlex instance on the same port number, with identical path names.
- It is best practice to install the SharePlex variable-data directory on a shared drive to enable more efficient failover. If you do install this directory locally on both nodes of the cluster, specify a temporary variable-data directory on the secondary node and remove it after installation. You will configure SharePlex to use the correct variable-data directory in this procedure.
- For more information, see Install SharePlex on Windows on page 1.

## <span id="page-57-1"></span>Run Database Setup

After you install SharePlex, run the Database Setup utility. The following applies in a cluster:

- Source cluster: Run Database Setup and specify the tns alias as the connection type.
- Target system or target cluster: Run Database Setup and specify the tns alias as the connection type, except if you are populating the target with a hot backup. If you are populating the target with a hot backup, do not run Database Setup now. You will run Database Setup during the activation procedure.
- For more information, see Database Setup for Oracle on page 1.

### <span id="page-58-0"></span>Persist the SharePlex licenses

Perform these steps on a source cluster and on a target cluster, if applicable.

SharePlex will not run without a license key for each node of the cluster. This license key must be persisted in the SharePlex environment.

#### To add licenses on Unix and Linux

1. On the secondary node, determine the host ID of the secondary node of the cluster by running the following command from the util subdirectory of the SharePlex product directory.

/home/shareplex/util/splex\_uname

Look for the HostID line and record the value:

 $HostID = 1234567890$ 

2. On the primary node, run the splex\_add\_key utility from the install sub-directory of the SharePlex product directory.

/home/shareplex/install/splex\_add\_key

- 3. Select 3) Add license key for alternate host.
- 4. Enter the machine ID of the secondary host that you recorded from the splex\_uname output.
- 5. Select 2) Enter license key manually.
- 6. Enter the license key exactly as you received it from Quest, including the SPLEXKEY= string if one prepends the key, any spaces, and any capitalization. Press Enter when finished typing the key.
- 7. Enter the customer name text string that is provided with the license key.
- 8. Quit the license utility.
- 9. Repeat the licensing steps for any additional secondary nodes in the cluster.

#### To add licenses on Windows

Run the license utility on each node of the cluster.

- 1. Log on to Windows as the SharePlex Administrator.
- 2. If SharePlex is running, do the following:
	- a. Select the SharePlex Services tab.
	- b. Select the port number of the SharePlex instance for which you want to add a license key.
	- c. Click Stop.
	- d. Wait for Current State to display a message that the service stopped.
- 3. Select the License Keys tab.
- 4. Select the SharePlex port number from the Port list.
- 5. Click Add License, then type or paste the information exactly as you received it from Quest, as follows:
	- a. License Key: The license key, including any spaces. The key is case-sensitive.
	- b. Customer Name: The text string that was included with the license. The name is case-sensitive.
- 6. (Windows Cluster) To add a license for another node in a cluster, select the Add Alternate Host Id check box, then select the machine ID from the CPU ID list box. Repeat this step to add a license to all secondary nodes in the cluster.
- 7. Click OK to close the utility.
- 8. To start SharePlex, do the following:
	- a. Select the SharePlex Services tab.
	- b. Select the port number of the SharePlex instance that you licensed.
	- c. Click Start.
	- d. Wait for Current State to display a message that the service started.

### <span id="page-59-0"></span>Set the SharePlex environment parameters

Perform these steps on a source cluster and on a target cluster, if applicable. Set the SharePlex environment to point to the VIP alias and SharePlex variable-data directory.

- SP\_SYS\_HOST\_NAME directs SharePlex to use the VIP alias when any of its processes issues a name lookup, superseding the local system name. It ensures that sp\_ctrl commands are directed to the correct host, in this case the cluster name, and it enables SharePlex to migrate properly during failover.
- SP\_SYS\_VARDIR points to the variable-data directory that you installed on the shared disk. This is the active variable-data directory. Setting SP\_SYS\_VARDIR ensures that the current replication environment continues to be used by SharePlex after failover.

To set the environment on UNIX and Linux EXPORT SP\_SYS\_HOST\_NAME="splex" SP\_SYS\_PRODDIR=/home/shareplex SP\_SYS\_VARDIR="/app/shareplex/vardir"

#### To set the environment on Windows

IMPORTANT! Do not set these parameters as environment variables, and do not set them on any systems outside the cluster, even if those systems are running SharePlex.

- 1. On the primary node of the cluster, run the regedit program.
- 2. Locate the following SharePlex entry:

HKEY\_LOCAL\_MACHINE\SOFTWARE\Wow6432Node\QuestSoftware\SharePlex.

3. Expand the SharePlex node, then highlight the port number of the SharePlex instance you are configuring.

- 4. In the Name column in the pane to the right, right-click the SP SYS VARDIR variable, then select Modify.
- 5. Type the full path name of the shared variable-data directory in the Value Data field, then click OK.

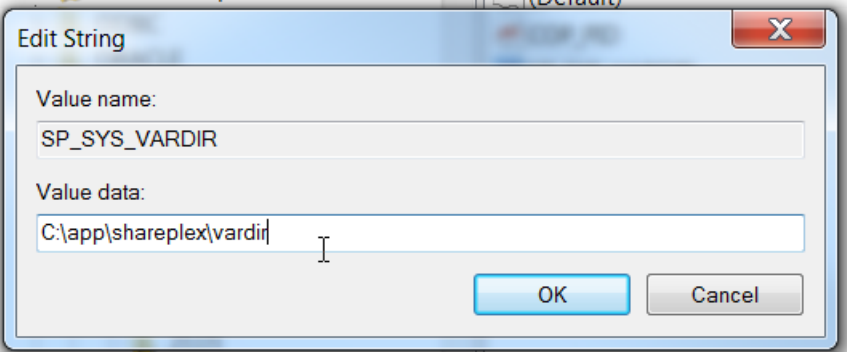

- 6. Right click the SharePlex port number, then click New and select String Value.
- 7. Rename the new string to SP\_SYS\_HOST\_NAME. Use all capital letters.
- 8. Click outside the name box to set the new name of SP\_SYS\_HOST\_NAME.
- 9. Right-click SP\_SYS\_HOST\_NAME, then select Modify.
- 10. Type the VIP alias in the Value Data field, then click OK.

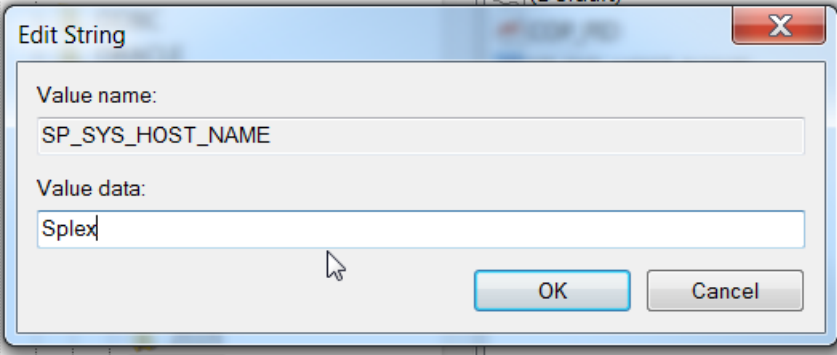

- 11. Close the Registry Editor.
- <span id="page-60-0"></span>12. Restart the SharePlex service for the changes to take effect.

### Configure SharePlex

When you create the configuration file that directs SharePlex replication, you specify the tns\_alias rather than an actual ORACLE\_SID, as follows.

#### To capture from <sup>a</sup> source cluster

Specify the tns\_alias on the o.datasource line of the file. This is the first line of the configuration file. For example:

datasource:o.ora\_a\_sp

### To post to <sup>a</sup> target cluster

Specify the tns alias as the destination in the routing map. For example (assumes the use of wildcards to specify objects):

<span id="page-61-0"></span>expand hr.% hr.% inst c@ora b sp

## Activate replication

Once a source and target cluster (if applicable) are configured, you can populate a standalone or clustered target with a copy of the source data, while replication keeps track of transactional changes made by users on the source database. Use any of the Oracle-specific copy methods for activating replication from an active source. See the procedures listed in Activate replication in your production environment in the SharePlex [Administration](http://support.quest.com/technical-documents) Guide for more information.

### <span id="page-61-1"></span>Add SharePlex to the cluster software

Incorporate SharePlex as a resource in the cluster software, and include it in the cluster failover routines so that it migrates with the other applications during failover. This ensures that the sp\_cop process is started on the adoptive node by the cluster software. At minimum, this includes creating a startup script for SharePlex and a cluster script for SharePlex to handle failover. Note the following:

- The sp\_cop program is the only process that the cluster software should start. The sp\_cop process must be allowed to start the other SharePlex processes. All SharePlex processes, except sp\_cop, can be controlled through the sp\_ctrl interface.
- Do not attempt to start or stop sp\_cop yourself through the command interface; otherwise the cluster software will attempt to restart it. If you need to stop sp\_cop, use the cluster software commands.
- If possible, configure SharePlex and Oracle into a single global cluster package. The combination of SharePlex and Oracle in the same package allows the cluster software to start and stop SharePlex and Oracle in the proper sequence if any component of the package fails. Configure Oracle to start before SharePlex.
- Assistance for creating startup and cluster scripts is available through SharePlex Professional (PSO) Services.

## <span id="page-61-2"></span>System maintenance

Make certain your systems administrators understand that any changes or upgrades they perform to the operating system on any node in the cluster must be implemented on all nodes in the cluster so that SharePlex fails over to an identical environment.

# Installation and setup for cloudhosted databases

### **Contents**

Overview of [SharePlex](#page-62-0) setup on cloud databases Post to PaaS cloud from the [source](#page-63-0) server [Source](#page-63-1) Oracle to cloud Oracle [Source](#page-64-0) Oracle or SQL Server to cloud Open Target Post to PaaS cloud from an [intermediary](#page-65-0) server [Source](#page-65-1) Oracle to cloud Oracle [Source](#page-67-0) Oracle or SQL Server to cloud Open Target

## <span id="page-62-0"></span>Overview of SharePlex setup on cloud databases

SharePlex supports databases installed as services of Amazon Web Services (AWS) and Microsoft Azure. To view the cloud databases that SharePlex supports, see Cloud [support](#page-7-0) on page 8.

There are some differences in the way that SharePlex installs in an IaaS cloud environment and a PaaS cloud environment. These differences are only in the installation and configuration of SharePlex. Once installed and configured, SharePlex operates in the cloud the same way that it operates in on-premise installations.

### Installation in an IaaS (accessible) environment

If your cloud database service is a true IaaS virtual computing environment, you can install and run a custom application environment, access the operating system, and manage access permissions and storage. In this environment, SharePlex is installed directly on the cloud server just as you would install it locally, without any special setup requirements.

In this environment, the following applies:

- SharePlex can capture from an Oracle source database in an laaS cloud.
- SharePlex can Post to any supported target database in an laaS cloud.

• You can proceed to the standard installation instructions in this manual. Install SharePlex on Linux/Unix for Oracle Database Install SharePlex on Linux/Unix for Open Target Databases Install SharePlex on Windows

### Installation in a PaaS (non-accessible) environment

If your cloud database is installed in a true PaaS environment, you do not have access to the underlying operating system, and you must install SharePlex on a server that is external to the cloud deployment. You then configure SharePlex to interact with the target database through a remote connection.

SharePlex can post to a supported target database in a PaaS environment, but it cannot perform capture functions because the binaries cannot be installed on the cloud server nor granted the appropriate privileges. You can install SharePlex for a PaaS target in one of the following ways:

• You can use your on-premise production source server to run all of the SharePlex replication components. In this setup, both source *and* target replication processes (and their queues) are installed on one server. The SharePlex Post process connects through a remote connection to the target cloud database.

For more information, see Post to PaaS cloud from the source system on page 1.

NOTE: In a high-volume transactional environment, the buildup of data in the post queues and the presence of multiple Post processes may generate unacceptable overhead for a production system. In that case, you should use an intermediary server.

• You can use an on-premise intermediary server to run the Import and Post components (and the post queues). Post connects to the cloud target through a remote connection. This method removes most of the replication overhead from the source server. For more [information,](#page-65-0) see Post to PaaS cloud from an [intermediary](#page-65-0) server on page 66.

## <span id="page-63-0"></span>Post to PaaS cloud from the source server

These instructions help you set up SharePlex to replicate to a target cloud database directly from the source server. All of the SharePlex processes will run on this server. In a high-volume transactional environment, this may generate unacceptable overhead on the production system. In that case, you should use an intermediary server.

See also:

Post to PaaS cloud from an [intermediary](#page-65-0) server on page 66 Overview of [SharePlex](#page-62-0) setup on cloud databases on page 63

## <span id="page-63-1"></span>Source Oracle to cloud Oracle

All steps are performed on the source server.

- 1. Complete the SharePlex [preinstallation](#page-35-0) checklist on page 36.
- 2. Install SharePlex. See Install SharePlex on Linux/Unix for Oracle Database on page 1.
- 3. Run ora\_setup to establish connection information for the source Oracle database. See Database Setup for Oracle on page 1. IMPORTANT:
	- a. When asked if the current SID will be used as a source, enter Y.
	- b. When asked whether this is a bequeath connection, enter Y, unless this system is RAC.
- 4. Add an entry in the local **tnsnames.ora** file that points to the target cloud database. This enables you to query the target database from the source server.
- 5. Run ora setup to establish connection information for the target cloud database. Run the utility as the master user that was created when the service was created. This user has the required DBA privileges. IMPORTANT:
	- a. When asked whether this is a bequeath connection, enter N. This directs SharePlex to use TNS to connect to the target cloud database.
	- b. When prompted to specify the tns\_alias, specify the one that you created for the target cloud database.
	- c. When asked if the current SID will be used as a source, enter N.
- 6. Specify the following in the routing map of the SharePlex configuration file:
	- The name of the source host to specify the target system.
	- The ORACLE\_SID of the target cloud database.

In the following example, source1 is the source system and orcldb1 is the tns\_alias of the target cloud database.

datasource:o.orcldbprim #source tables target tables routing map splex.demo\_src splex.demo\_dest source1@r.orcldb1

<span id="page-64-0"></span>For more information, see Configure SharePlex to replicate data in the SharePlex [Administration](http://support.quest.com/technical-documents) Guide.

### Source Oracle or SQL Server to cloud Open Target

All steps are performed on the source server.

- 1. Complete the SharePlex [preinstallation](#page-35-0) checklist on page 36.
- 2. Install SharePlex. See:
	- **Install SharePlex on Linux/Unix for Oracle Database on page 1**
	- Install SharePlex on Windows on page 1
- 3. Run the appropriate database setup utility for the source database. See:
	- Database Setup for Oracle on page 1
	- Database Setup for SQL Server on page 1

#### IMPORTANT:

- a. (Oracle setup only) When asked whether this is a bequeath connection, enter Y to use bequeath, unless this system is RAC.
- b. Reply Y when asked if the database or SID will be used as a source.
- 4. Install the appropriate ODBC client of the target cloud database.
- 5. Run the appropriate database setup utility for the target cloud database. See Database Setup Utilities on page 1.

#### IMPORTANT:

- . If the target is Aurora, use the mysql\_setup utility.
- If the target is SQL Server cloud, when asked if the database will be used as a source, enter N.
- <sup>l</sup> (All cloud targets) Specify the full target database name when prompted for the connection string.
- 6. Specify the following in the routing map of the SharePlex configuration file:
	- a. the name of the source server as the target host.
	- b. the name of the **cloud database** as the target database.

In the following example using a MySQL target, source3 is the source system and sptest3 is the target database.

datasource:o.orcldbprim #source tables target tables routing map HR.EMP "sptest3"."emp" **source3**@**r.sptest3**

<span id="page-65-0"></span>For more information about how to specify configuration components, see Configure SharePlex to replicate data in the SharePlex [Administration](http://support.quest.com/technical-documents) Guide.

## Post to PaaS cloud from an intermediary server

These instructions help you set up SharePlex to replicate to a target cloud database from an intermediary server that runs the SharePlex Import and Post components.

See also:

Post to PaaS cloud from the [source](#page-63-0) server on page 64 Overview of [SharePlex](#page-62-0) setup on cloud databases on page 63

### <span id="page-65-1"></span>Source Oracle to cloud Oracle

- 1. Complete the SharePlex [preinstallation](#page-35-0) checklist on page 36.
- 2. On the source server, install SharePlex for the source database. See:
	- Install SharePlex on Linux/Unix for Oracle Database on page 1
	- **.** Install SharePlex on Windows on page 1
- 3. On the source server, run ora\_setup to establish connection information for the source database. See Database Setup for Oracle on page 1. IMPORTANT:
	- a. When asked whether this is a bequeath connection, enter Y, unless this system is RAC.
	- b. When asked if the current SID will be used as a source, enter Y.
- 4. On the intermediary server, install the Oracle binaries. Do not create an Oracle instance.
- 5. On the intermediary server, add an entry in the oratab file that points to the local Oracle home, and create a dummy entry for the ORACLE SID. Make certain to specify N so that the startup scripts do not attempt to start the dummy instance.

orcldb:/u01/app/oracle/product/12.1.0/dbhome\_1:N

- 6. On the intermediary server, add an entry in the tnsnames.ora file that points to the target cloud database.
- 7. On the intermediary server, install SharePlex for the target cloud database. When prompted for the ORACLE\_SID, specify the tns\_alias that you created for the target cloud database. See:
	- **Install SharePlex on Linux/Unix for Oracle Database on page 1**
	- **.** Install SharePlex on Windows on page 1
- 8. On the intermediary server, run ora\_setup to establish connection information for the target cloud database. Run it as the master user that was created when the cloud service was created. This user has the required DBA privileges to establish connection information for the target database. IMPORTANT:
	- a. When asked whether this is a bequeath connection, enter N. This directs SharePlex to use TNS to connect to the target cloud database.
	- b. When prompted to specify the tns\_alias, specify the one that you created for the target cloud database.
	- c. When asked if the current SID will be used as a source, enter N.
- 9. Specify the following in the routing map of the SharePlex configuration file:
	- the name of the intermediary server as the target host.
	- the ORACLE\_SID of the target cloud database.

In the following example, intermediary1 is the intermediary server and orcldb1 is the tns\_alias of the target cloud database.

datasource:o.orcldbprim

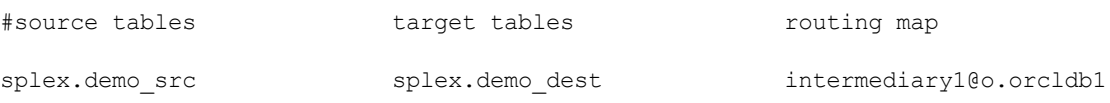

For more information, see Configure SharePlex to replicate data in the SharePlex [Administration](http://support.quest.com/technical-documents) Guide.

## <span id="page-67-0"></span>Source Oracle or SQL Server to cloud Open Target

- 1. Complete the SharePlex [preinstallation](#page-35-0) checklist on page 36.
- 2. On the source server, install SharePlex for the source database. See:
	- Install SharePlex on Linux/Unix for Oracle Database on page 1
	- **.** Install SharePlex on Windows on page 1
- 3. On the source server, run the appropriate database setup utility for the source database. See:
	- **Database Setup for Oracle on page 1**
	- Database Setup for SQL Server on page 1

#### IMPORTANT:

- a. (Oracle setup only) When asked whether this is a bequeath connection, enter Y to use bequeath, unless this system is RAC.
- b. Reply Y when asked if the database or SID will be used as a source.
- 4. On the intermediary server, install the appropriate ODBC client of the target cloud database.
- 5. On the intermediary server, install SharePlex for the target cloud database. See:
	- **Install SharePlex on Linux/Unix for Oracle Database on page 1**
	- Install SharePlex on Windows on page 1
- 6. On the intermediary server, run the appropriate database setup utility for the target cloud database. See Database Setup Utilities on page 1.

#### IMPORTANT:

datasource:o.orcldbprim

- If the target is Aurora, use the mysql\_setup utility.
- If the target is SQL Server, reply  $N$  when asked if this database will be used as a source.
- <sup>l</sup> (All targets) Specify the full target database name when prompted for the connection string.
- 7. Specify the following in the routing map of the SharePlex configuration file:
	- a. the name of the intermediary server as the target host.
	- b. the name of the cloud database as the target database.

In the following example using a MySQL target, intermediary3 is the intermediary system and sptest3 is the target cloud database.

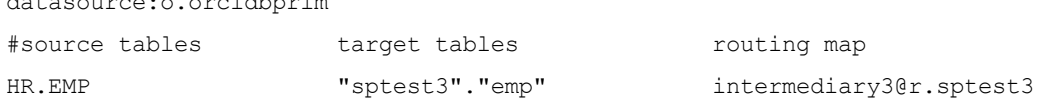

For more information, see Configure SharePlex to replicate data in the SharePlex [Administration](http://support.quest.com/technical-documents) Guide.

# <span id="page-68-0"></span>Assign SharePlex users to security groups

### **Contents**

**[Overview](#page-68-1)** Overview of [SharePlex](#page-68-2) security groups Create and populate [SharePlex](#page-69-0) groups on Unix and Linux Create and populate [SharePlex](#page-70-0) groups on Windows

## <span id="page-68-1"></span>**Overview**

The SharePlex security groups provide access control to the SharePlex command and control system. Without proper configuration of these groups, anyone with permissions on the system can use the commands that view, configure, and control data replication.

# <span id="page-68-2"></span>Overview of SharePlex security groups

To monitor, control, or change SharePlex replication, a person must be assigned to one of the SharePlex security groups on the systems where he or she will be issuing commands. Each group corresponds to an authorization level, which determines which SharePlex commands a person can issue. To execute a command, a user must have that command's authorization level or higher.

Use the authlevel command to determine your authorization level for issuing SharePlex commands on a system.

## Description of the SharePlex security groups

Refer to the following table to determine the group and authorization level that you want to grant each SharePlex user.

### User Authorization Levels and Roles

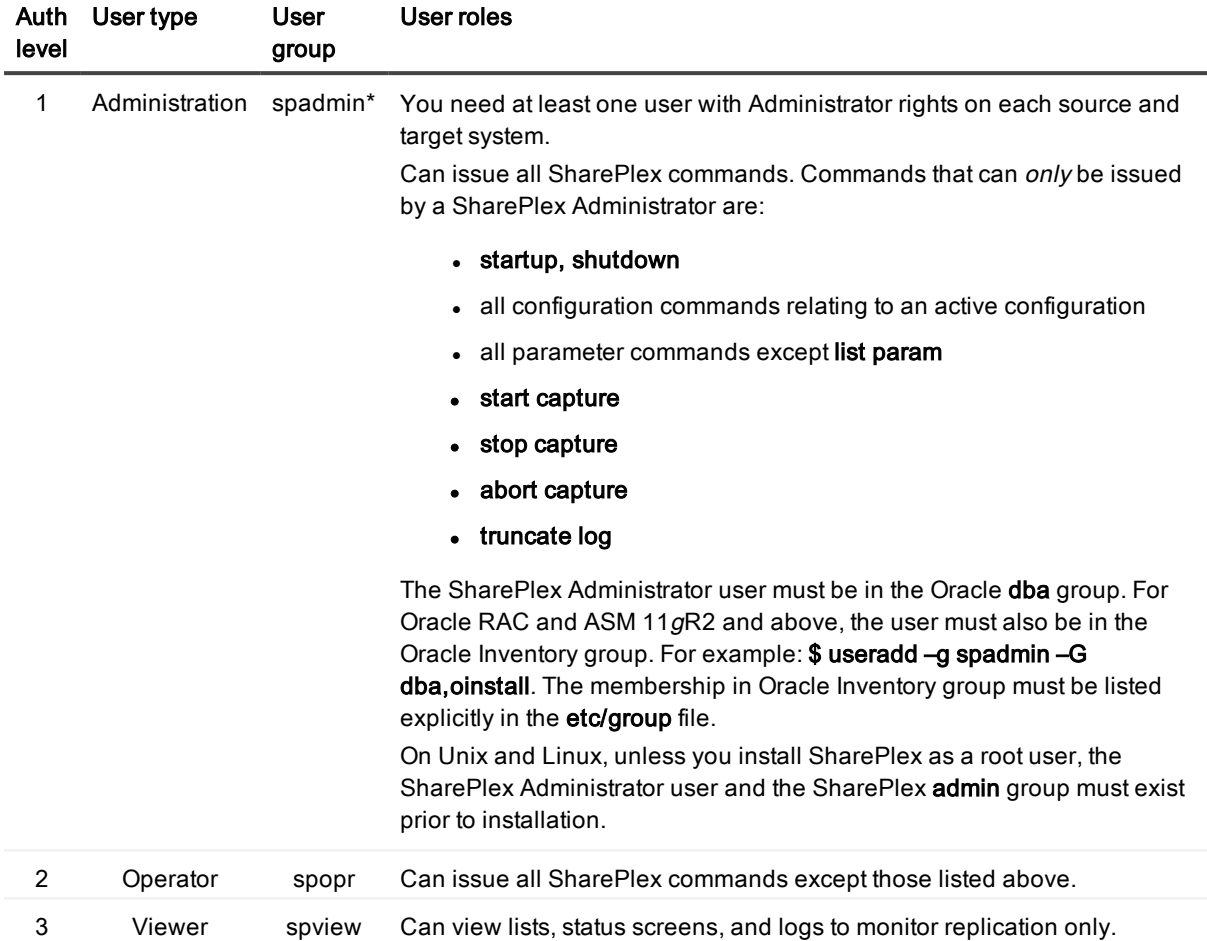

<span id="page-69-0"></span>NOTE: The default name for the SharePlex administrator group is spadmin, but you can designate any group or specify any name for that group during installation.

## Create and populate SharePlex groups on Unix and Linux

Where and when to create the SharePlex groups on Unix and Linux depends on whether you install SharePlex as a root or non-root user.

- . If you install as non-root, create the groups in the /etc/group file before you run the SharePlex installer. In a cluster, create them on all nodes.\*
- If you install SharePlex as a root user, you can direct the installer to create the groups in the /etc/group file. If you install in a cluster, the installer creates the groups on the primary node, but you must create them yourself on the other nodes.

\* The groups must exist because the installer adds the SharePlex Administrator user to the spadmin group during the installation process. In a cluster, this user is only added to the primary node. You must add the SharePlex Administrator user to the other nodes.

### To create the groups in /etc/group

# groupadd spadmin # groupadd spopr # groupadd spview

### To assign <sup>a</sup> user to <sup>a</sup> group

- 1. Open the /etc/group file.
- 2. Add the Unix or Linux user name to the appropriate group. To assign a list of user names to a group, use a comma-separated list (see the following example).

spadmin: \*: 102: spadmin, root, jim, jane, joyce, jerry

If the password field is null, no password is associated with the group. In the example, the asterisk (\*) represents the password, "102" represents the numerical group ID, and spadmin is the group. The group ID must be unique.

3. Save the file.

<span id="page-70-0"></span>Users can verify their authorization levels by issuing the **authlevel** command in sp\_ctrl.

## Create and populate SharePlex groups on Windows

On Windows, the SharePlex groups are created in the Windows User Accounts control panel by the SharePlex installer. To assign users to these groups, use that control panel after you install SharePlex. Users can verify their authorization levels by issuing the **authlevel** command in sp\_ctrl.

# About us

### We are more than just a name

We are on a quest to make your information technology work harder for you. That is why we build communitydriven software solutions that help you spend less time on IT administration and more time on business innovation. We help you modernize your data center, get you to the cloud quicker and provide the expertise, security and accessibility you need to grow your data-driven business. Combined with Quest's invitation to the global community to be a part of its innovation, and our firm commitment to ensuring customer satisfaction, we continue to deliver solutions that have a real impact on our customers today and leave a legacy we are proud of. We are challenging the status quo by transforming into a new software company. And as your partner, we work tirelessly to make sure your information technology is designed for you and by you. This is our mission, and we are in this together. Welcome to a new Quest. You are invited to Join the Innovation™.

## Our brand, our vision. Together.

Our logo reflects our story: innovation, community and support. An important part of this story begins with the letter Q. It is a perfect circle, representing our commitment to technological precision and strength. The space in the Q itself symbolizes our need to add the missing piece — you — to the community, to the new Quest.

## Contacting Quest

For sales or other inquiries, visit [www.quest.com/contact](https://www.quest.com/contact).

# Technical support resources

Technical support is available to Quest customers with a valid maintenance contract and customers who have trial versions. You can access the Quest Support Portal at [https://support.quest.com](https://support.quest.com/).

The Support Portal provides self-help tools you can use to solve problems quickly and independently, 24 hours a day, 365 days a year. The Support Portal enables you to:
- Submit and manage a Service Request
- View Knowledge Base articles
- Sign up for product notifications
- Download software and technical documentation
- View how-to-videos
- Engage in community discussions
- Chat with support engineers online
- View services to assist you with your product